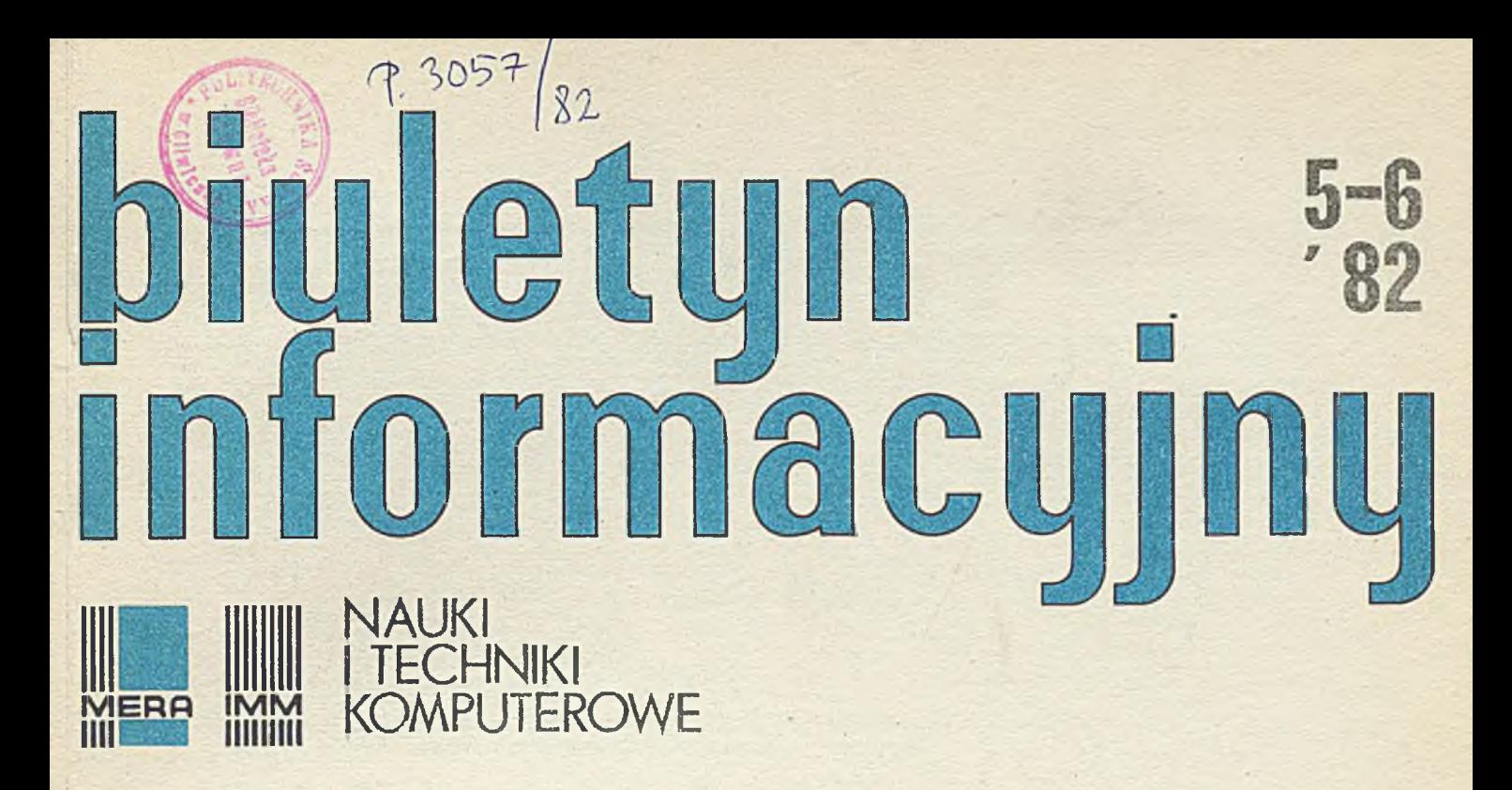

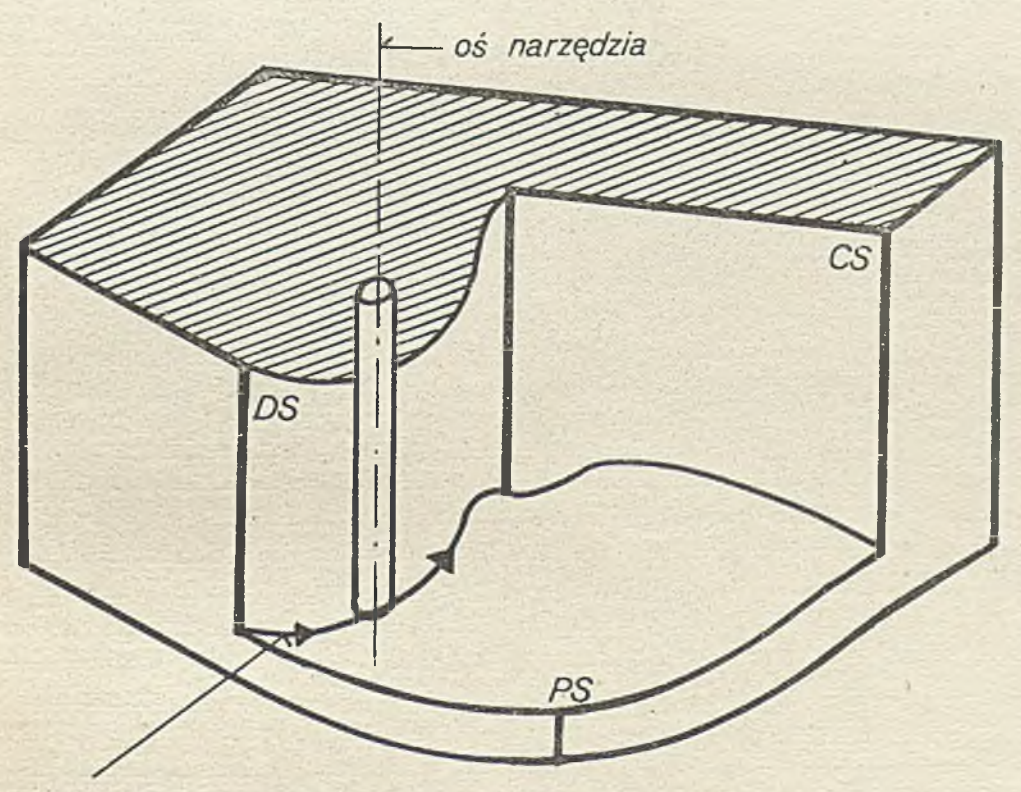

*droga ruchu narzędzia*

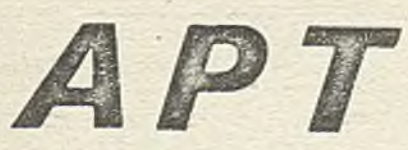

Druk IMM zam.  $52/83$  nakł. 500 egz.

 $\alpha$ 

í

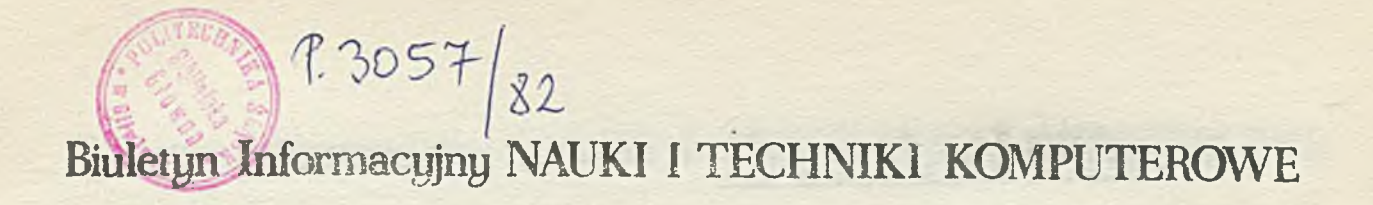

**Hok XX** Nr 5-6

**1982**

**'Spis treśoi**

GUTOWSKA H: Programowanie w języku APT. Cz.III.Dodatkowe możliwości języka APT. **s.3**÷.

**DWUMIESIĘCZNIK**

**Wydaje:**

**I N S I ,Y T U T MASZY'N MATEMATYCZNYCH Branżowy Ośrodek Informacji Naukowej Technicznej i Ekonomicznej**

i

Adres redakcji: ul.Krzywickiego 34, 02-078 Warszawa **tel"28-37-29 lub 21-84-41 w.244**

# Biuletyn Informacyjny NAUKI I TECHNIKI KOMPUTEROWE

**mgr inż. Halina GUTOWSKA Instytut Maszyn Matematyoznych**

# Programowanie w języku APT

**Cz, III. DODATKOWE MOŻLIWOŚCI JĘZYKA APT**

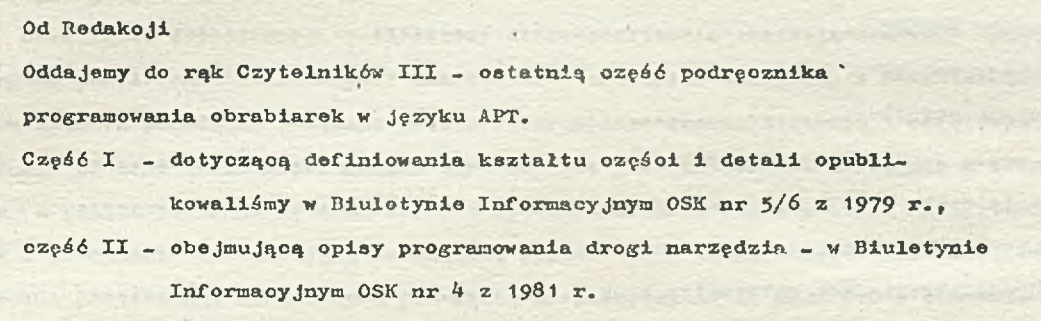

**Niniejsza część III: zawiera różne dodatkowe możliwości języka APT.**

# **Spis treśoi**

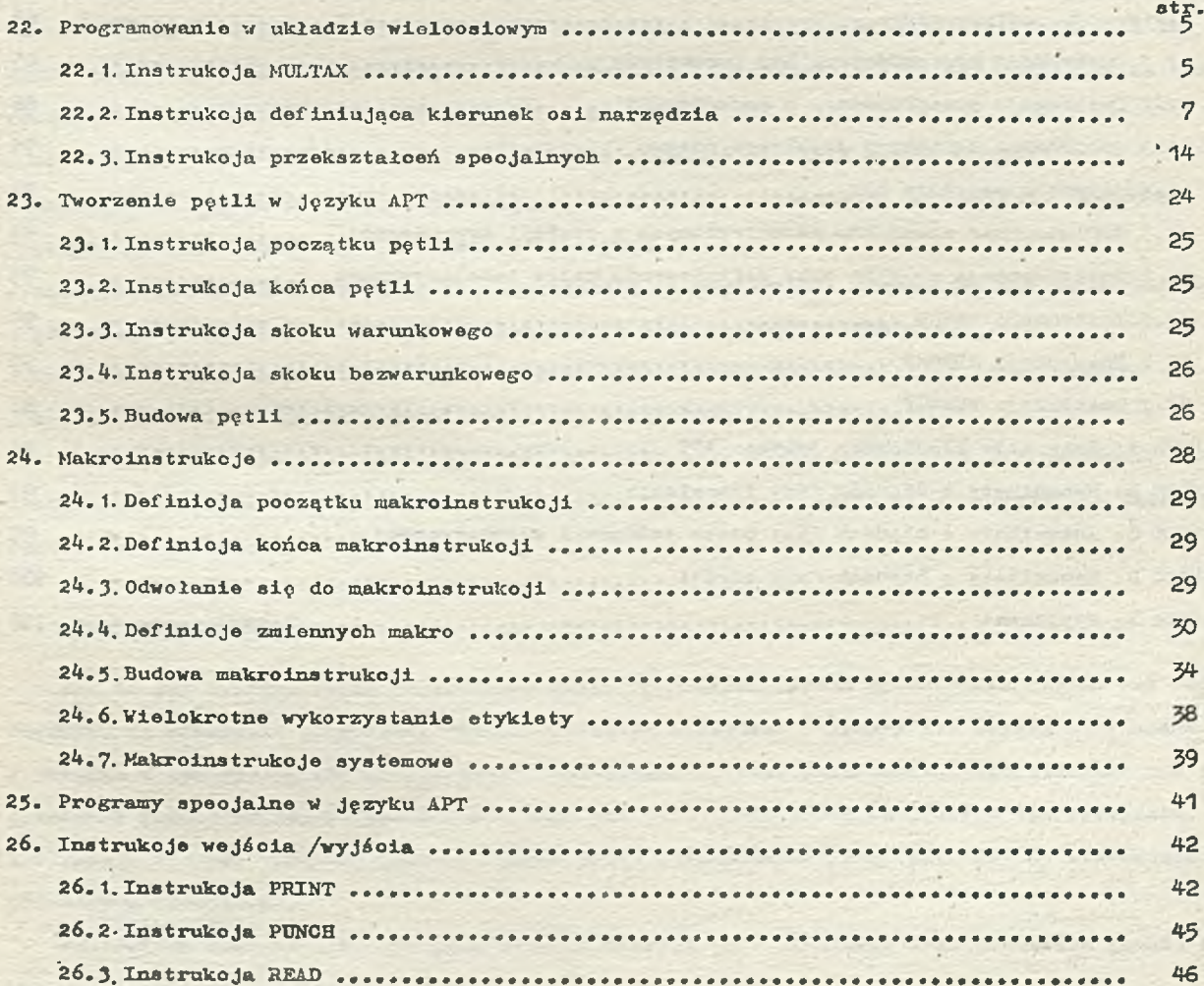

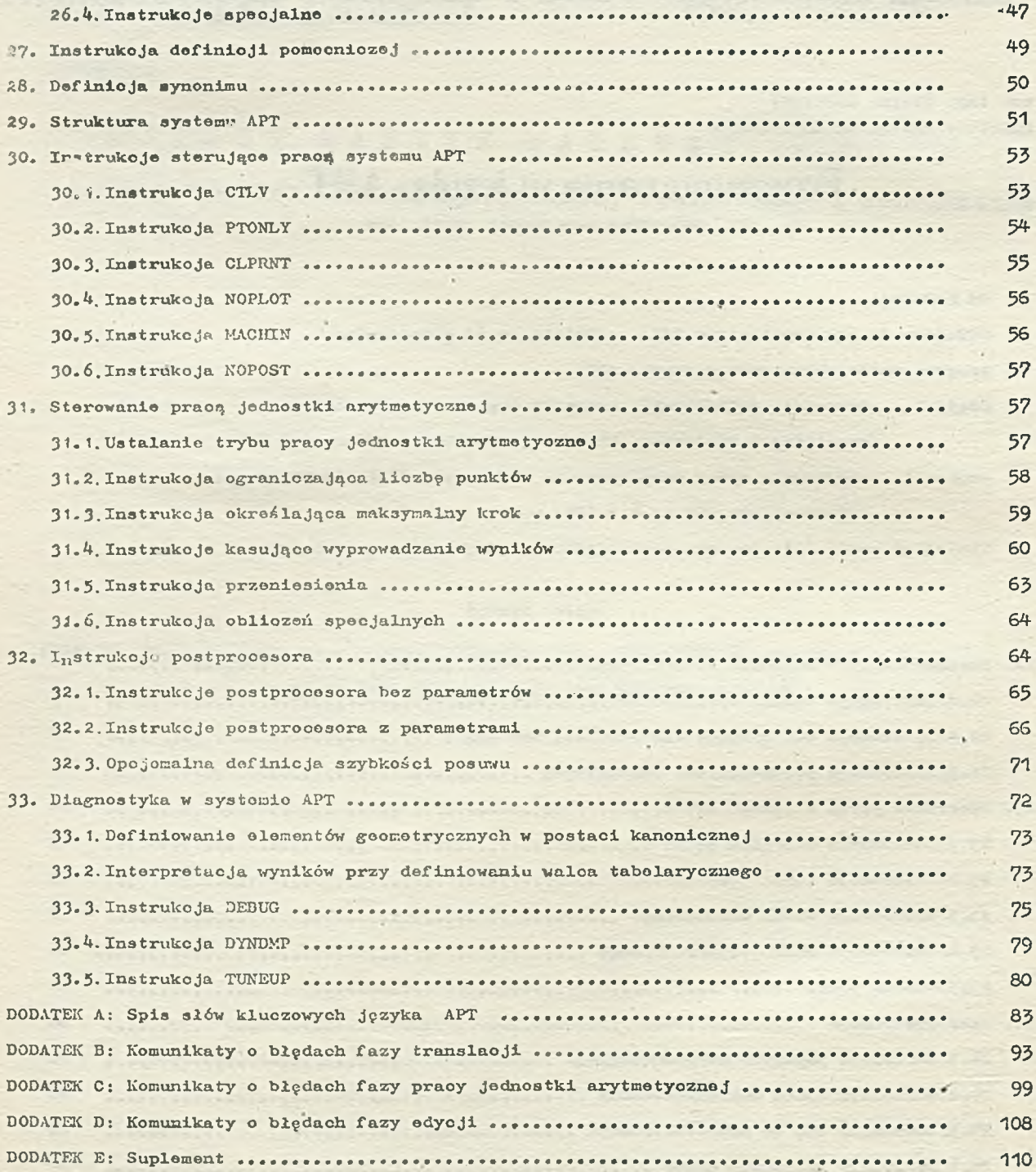

territoria como establecer por el como con la castella de la castella del **The complete survey of the complete state of the complete state of the complete of the complete of the complete** se nel presidente del construire del componente de la construire de la construire

as well are considering to them, such a factor

.

# 22. PROGRAMOWANIE W UNLADZIE WIELOOSIOWYM

**H poprzednloh częściach niniejszego opracowania omówiono zostały możliwości języka APT pozwalające na pisanie programów obróbki ozęści dla obrabiarek sterowanych numerycznie, w oo najwyżej 3 osiach.**

Język APT umożliwia też pisanie programów dla obrabiarek o bardziej złożonych układach ste. **rowania a mianowicie sterowanych w** *k* **lub 5 osiaoh. Omówienie** *togo* **zagadnienia będzie tematem niniejszego punktu.**

Obrabiarki wyposażone w wieloosiowy układ oterowania znajdują szerokie zastosowanie przy **obróboe powierzchni rzoźbionyoh. Ustawienie wierzchołka narzędzia w obrabiarkach tego typu, w określonym położeniu związano Jest z równoczesnym ruchom liniowym i obrotowym osi narzędzia podozas procesu obróbczego. Dzięki temu możliwo jest ustawianie narzędzia w dowolnym, optymal**nym (z punktu widzenia procesu obróbki) położeniu, oo z kolei pozwala na skrócenie drogi skrawa**nia w porównaniu z tradyoyjną obrabiarką wyposażoną w układ trójosiowy. Widać to podczas procesu obróbki powierzchni nachylonych pod kątem do płaszczyzny XY bądź też w procesie wygładzania powierzchni o nieregularnym kształcie. Na rys, 213 przedstawiono przykład porównania wykorzystania obrabiarki sterowanej w 5 osiaoh i 3 osiaoh do wygładzania powiorzchni.**

**V układzie wieloosiowym możliwe jest sterowanie położeniem wierzchołka (punktu końoowego) narzędzia oraz nachyleniem osi narzędzia. Naohylenie osi narzędzia może być stałe bądź też moia zmieniać się podczas przesuwania się narzędzia. Instrukoje języka APT pozwalają na takie różne sterowanie naohyleniem osi narzędzia, aby:**

**- oś narzędzia była nachylona pod stałym kątem w pewnym układzie współrzędnych,**

- **zaohowywała pewien kąt z powierzchnią przedmiotu lub powierzchnią prowadzącą może być prostopadła lub równoległa do danej płaszczyzny,**
- **zachowywała określony kąt z prostą prostopadłą do powierzchni przedmiotu lub do powierzchni prowadząoej oraz aby oś narzędzia zaohowywała inny kąt w kierunku ruchu,**
- **była równoległa do prostoliniowych odcinków powierzohni prostokreślneJ{ powierzchnia to może być zarówno powierzchnia przedmiotu, Jak i powiorzohnią prowadząoą.**

Poniżej będą omówione instrukcje TLAXIS, VTLAX oraz WCORN pozwalające na sterowanie naohy**leniem osi narzędzia oraz pomocnloza instrukoja MU1/TAK pozwałająoa na wyprowadzanie składowyoh wektora osi narzędzia.**

#### **22.1.Instrukoja MULTAX**

Jak to już zostało wyżej wspomniane, wiele obrabiarek oprócz przesuwania wzdłuż osi współ. **rzędnych ma możliwość sterowania ruohem obrotowym narzędzia w Jednym lub więcej kierunkaoh. V związku z tym system APT ma możliwość wyprowadzania, tzn. obliczania 1 wydrukowania nie tylko położenia punktu końoowego narzędzia (zob. pkt 11) , ale także składowyoh osi narzędzia. Informaoja ta jest później wykorzystywana przez posiproossor (zob. pkt 29) do sterowania osiami obrotowymi obrabiarki.**

**Instrukoja systemu APT, żądająca podania wektora osi narzędzia oraz położenia punktu końcowego narzędzia, ma następującą postać:** 

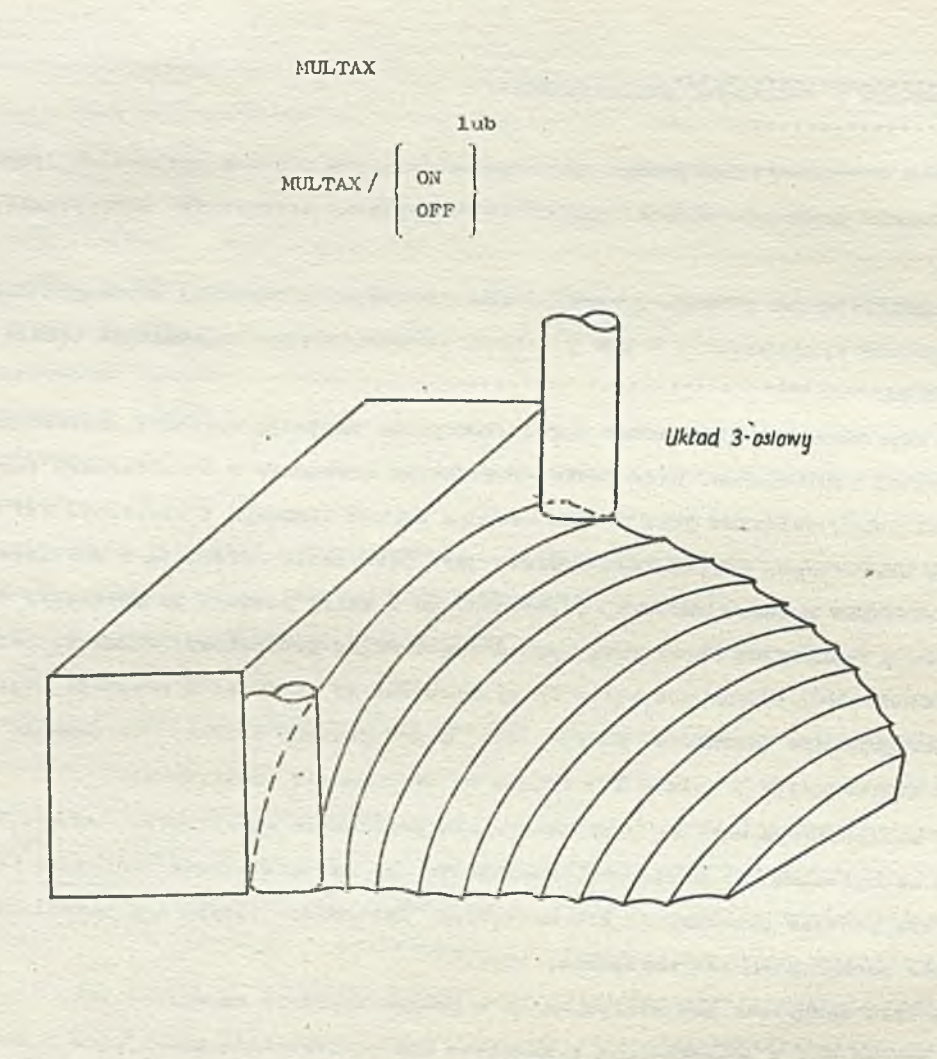

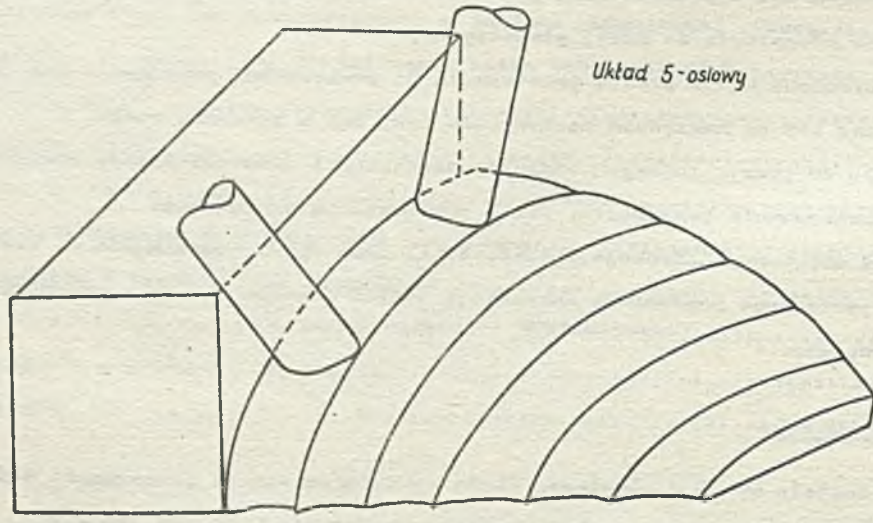

**Eys. 213. Wygładzanie powierzohni w układaoh 3-osiowym i 5-osiowyn**

Pierwsza postać instrukcji wskazuje, że od momentu pojawienia się instrukcji MULTAX, w programie **obróbki ozęśoi informacjo o wezystkloh wektorach osi związanych z kolejnymi położeniami narzę**dzia powinny zostać przekazane do kolejnych etapów przetwarzania programu obróbki ozęści w syste. **mie APT.**

**Czasami informaoja o naohyleniu osi narzędzia potrzebna jeat tylko dla pownyoh fragmentów** programu - wówozas można skorzystać z drugiej postaci instrukcji. Wektory nachylenia osi narzę**dzia będą przekazywano od momentu pojawienia się w programie obrćbki ozęśoi inatrukojl MULTAX/ON** aż do momentu napotkania instrukoji MULTAX/OFF.

**' Jeżeli w programio obróbki ozęśoi wystąpiły obie pootaoie instrukoji, wówczas instrukcja MULTAX ma pierwszeństwo, tzn.' wektory osi narzędzia będą przekazywane dla pozostałej części** programu, poeząwszy od ohwili pojawienia się instrukoji MULTAX, ignorując np. późniejsze poja**wienie się instrukoji MULTAX/ON.**

Należy zwróció uwagę, żo program postprocesora, wykonywany po zakończeniu fazy obliozeń **drogi narzędzia, zwykłe może rozpoznawać lnstrukoję jedynie w plerwazoj poataoi, tzn. MULTAX. Oznaoza to, że postprooesor oczekuje na pojawienie się wektorów osi narzędzia dla dalszej części programu, dopiero od momentu pojawienia się instrukcji MULTAX. Programista powinien upewnić się, ozy postprooesor akceptuje również alternatywne postaoie tej instrukoji (tj. HULTAX/ON i MULTAX/OF).**

# **22.2.Instrukoja deflniująoa kierunok osi narzędzia**

Do określenia położenia osi narzędzia służy instrukoja TLAXIS. Dopuszczalnych jest kilka **postaci tej instrukoji - zostaną ono omówione poniżej.**

**W najprostszy sposób można zdefiniować nachylenie osi narzędzia, stosująo instrukoje TLAXIS w następująoej postaol;**

# TLAXIS / WE

#### **gdzie:**

**WE - Jest nazwą wcześniej zdefiniowanego wektora lub definicją zagnieżdżoną wektora.**

**I**

**N0RMP5**

**NORMDS**

**Pojawienie się tej instrukoji powoduje, że oś narzędzia będzie zachowywać kierunek podany przez wektor W E dla wszystkioh wektorów drogi narzędzia i wazystkioh następnych instrukoji ruohu narzędzia, dopóki kierunek osi narzędzia nie będzie w inny sposób zdefiniowany (np. przez podanie następnej instrukoji TLAXIS).**

**Aby określić, że oś narzędzia ma być prostopadła do jednej z powierzohnl oharakterystyoznyoh, należy podać lnstrukoję TLAXIS w następującej postaol:**

#### gdzie:

**NORMPS - oznaoza, że oś narzędzia ma być prostopadła do powierzohnl przedmiotu,**

 $5dy$  powierzolnie te nie są płaszozyznami, podozas ruohu narzędzia nachylenie osi narzędzia ulega **śmiania tale, aby żądany warunek był stale spełniony.**

**Podanie instrukoji TLAXIS w postaoi:**

#### **TLAXIS/1**

**oznacza, że ostatni kierunek osi narzędzia ma być zaohowany aż do ohwili podania nowego kierunku osi narzędzia.**

**Kierunek osi narzędzia można również określić przez nałożenie warunku, aby była ona równoległa do prostollniowyoh odcinków powierzchni protokroćllneJ podanej w instrukoji ruohu. Instrukoja TLAJCIS ma wówczas postać:**

TLAXIS/ PARLEL ,  $\begin{bmatrix} 1 \\ 2 \end{bmatrix}$ 

**gdzie**

- PARLEL jest modyfikatorem określającym, że oś narzędzia ma być równoległa do odcinków po**wierzohni prostokraśInej podanej w instrukoji ruohu,**
	- **1 oznacza, że powiorzohnia, względom któroj ma być spełniony warunek równoległości Jest powierzchnią przedmiotu,**
- **2 wskazuje, żo powierzchnią tą ma być powierzchnia prowadząóa.**

**Najbardziej złożoną postacią instrukoji TLAXIS Je3t:**

TLAXIS / ATANGL **,**  $\begin{bmatrix} 1 \\ 2 \end{bmatrix}$ ,  $\alpha \begin{bmatrix} w_E \\ w_E \end{bmatrix}$ 

**gdzie**

**ATANGL - Jest modyfikatorem oznaczającym, żo oś narzędzia zostanie ustawiona pod określonym poniżoj kątom;**

- **' oC jost kątem, jaki ma tworzyć oś narzędzia z prostopadłą do powierzchni kontrolnej** (por. rys. 216).
	- **1 oznacza, żo powierzchnią kontrolną ma być powiorzohnia przedmiotu,**
- **2 oznacza, że powierzchnią kontrolną ma być powierzchnia prowadząca,**

**WE - jost nazwą wcześniej zdofiniowanogo wektora lub definioją zagnieżdżoną woktora; podanie wektora oznacza, żo kąt nachylenia osi narzędzia może być zmioniany,** ale ma ona zawsze leżoć w płaszczyźnie prostopadłej do danego wektora WE,

**CUTANG***,ji-* **oznacza, że narzędzie ma zachowywać podany kąt** *fi* **z kierunkiem ruohu. Jeżeli kąt /3 Jest dodatni, to narzędzie jest nachylone "do przodu" i tworzy tzw. kąt prowadząoy z kierunkiem ruohu, natomiast gdy kąt** */b* **Jost ujemny, wówczas narzędzie jest nachylone "do tyłu" względom kierunku ruohu 1 tworzy z nim tzw. kąt pozostający (rys.214 i 215).**

**Tak więo powyższa instrukcja określa, żo oś narzędzia ma tworzyć podany kąt z prostopadłą do** powierzchni kontrolnej, którą może być powierzohnia przedmiotu lub powierzohnia prowadząca. Kęt**o**C **jost mierzony od prostopadłej do powierzchni kontr-lnej i ma on wartość dodatnią, gdy jest skierowany w kierunku prostopadłej do drugiej powierzchni podanej w instrukcji ruchu, nie będącej powierzchnią kontrolną. Dokładniej sposób określania znaku kąta c< jest przedstawiony na rys.2 1 6 .**

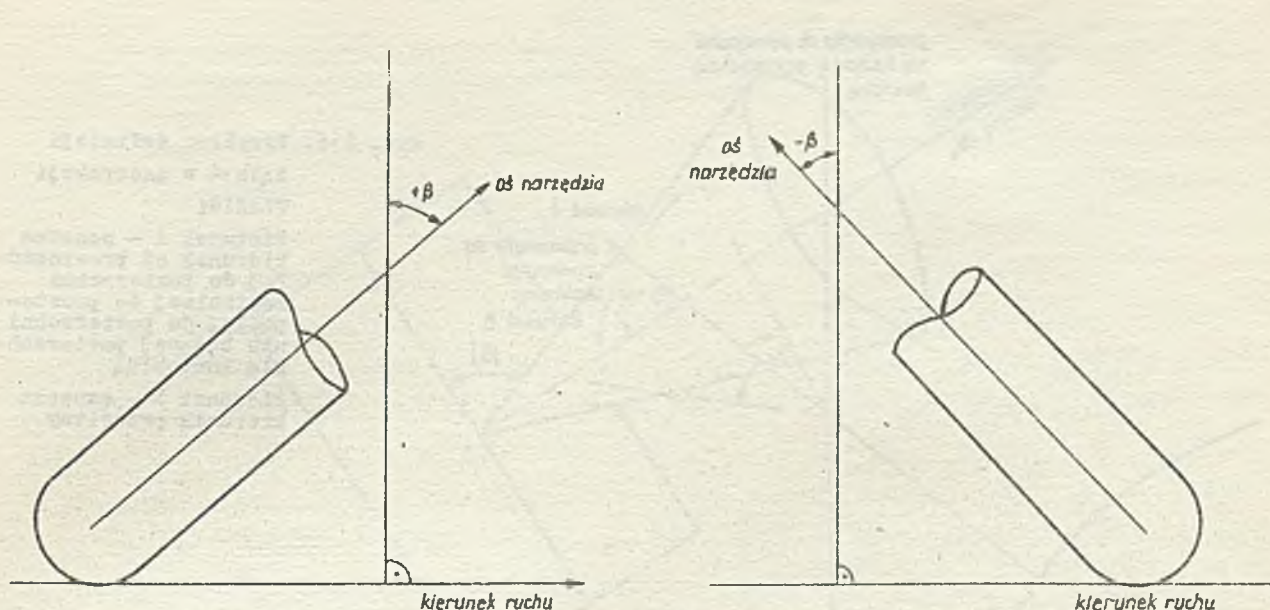

**Rys. 214. Przykład definicji dodatniego** kąta $\beta$  **w** instrukoji TLAXIS **/kąt prowadzący/ •**

**Rys. 215. Przykład definicji ujemnego kąta ¡3 w inetrukoji TIAXIS /kąt pozostający/**

Instrukcja TLAXIS wymaga, aby był zachowany kąt o<sup>c</sup> z prostopadłą do powierzchni kontrolnej **a ponadto, aby osie narzędzia leżały w piaazozyźnie prostopadłej do kierunku ruohu "do przodu". Odpowiedni przykład, dokładniej wyjaśniający powyższe stwierdzenie, przedstawia rye. 217. Widać na nim, że rodzina linii tworząoych kąt OC z prostopadłą do powierzchni kontrolnej definiuje stożek. Przecięcie tego stożka z płaszczyzną PL, którą Jest prostopadła do kierunku ruohu daje dwa wektory: V1 oraz V2, Znak kątaoi określa, który z tyoh wektorów ma byó wybrany Jalco wektor określający kierunek osi narzędzia - gdy kąt(XJest dodatni,wówozas zostaje wybrany wektor V1, natomiast gdy Jest on ujemny - wektor V2.**

**Pozostała część instrukcji związana jest z dodatkową kontrolą orientaoji osi narzędzia. Podanie wektora WE oznacza, że kąt nachylenia osi narzędzia .(zdefiniowany w pierwszej części instrukcji) może byó zmieniany, ale oś narzędzia ma zawsze leżeó w płaszczyźnie prostopadłej do tego wektora. Jeżeli więc obrabiarka pracuje w układzie czteroosiowym, tzn. oprócz sterowania przesunięciem narzędzia wzdłuż trzech podstawowych osi** *CS***C, OY, OZ można również zdefiniować ruoh obrotowy, to wówozas obrót będzie odbywał się w jednej płaszczyźnie.**

Zamiast wektora WE w instrukcji TLAXIS programista może podać kąt  $\beta$ , pod którym narzędzie ma **być nachylone względem kierunku ruohu ( rys. 214 i 215).**

**Należy zwrócić uwagę, że podanie samego kąta** *f i* **nie definiuje jednoznacznie kierunku osi narzędzia, lecz stożek wzdłuż kierunku ruohu, w którym połowa kąta wierzchołkowego wynosi:**

 $90^{\circ} - 8$ 

Przykład takiego stożka jest przedstawiony na rys. 218. Przecięcie stożka wyznaczonego przez kąt <sup>3</sup> **ze stożkiem wyznaczonym przez kąt OC wyznacza dwa wektory.**

Znak kąta **X** pozwala na wybranie jednego z tych wektorów jako wektora jednoznacznie określają**cego kierunek osi narzędzia. Odpowiedni przykład Jest przedstawiony na rys. 221.**

*10 prostopadła do pmienchni nie będącej, powlertcbnią kontrolną* **Rys. 216, Przykład definioji kątacC w instrukcji TLAXIS;** *kierunek A* **kierunek A - oznaoza kierunek od prostopad***prostopadła do pawienchnl* **łej do powierzohni kontrolnej do prosto-padłej do powierzohni** *\ kontrolnej* \ *kierunek B* **nie hędącej powierzoh-**-d **ni ą kontrolną** i. **kierunek B — oznaoza kierunek przeoiwny**

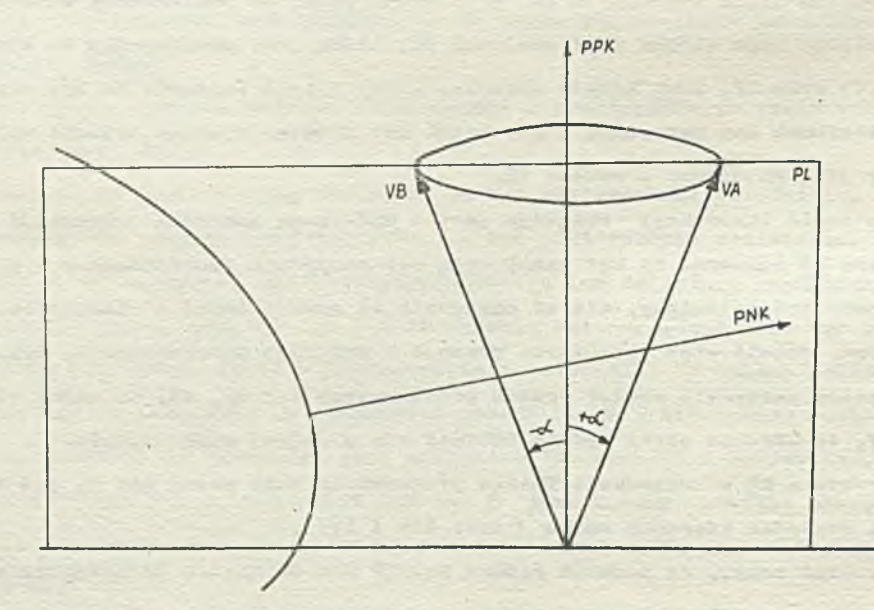

**Bys. 217. Przykład wykorzystania znaku kątact do określenia żądanego kierunku osi narzędzia w instrukoji TLAXIS**

- **PPK prostopadła do pe\*lerzohni kontrolnej**
- **PNK prostopadła do powierzohni nie hędąoej powierzohnią**
- **kontrolną**
- **PL płaszczyzna prostopadła do kierunku ruahu/leźy w płaazozyźnie rysunku/**

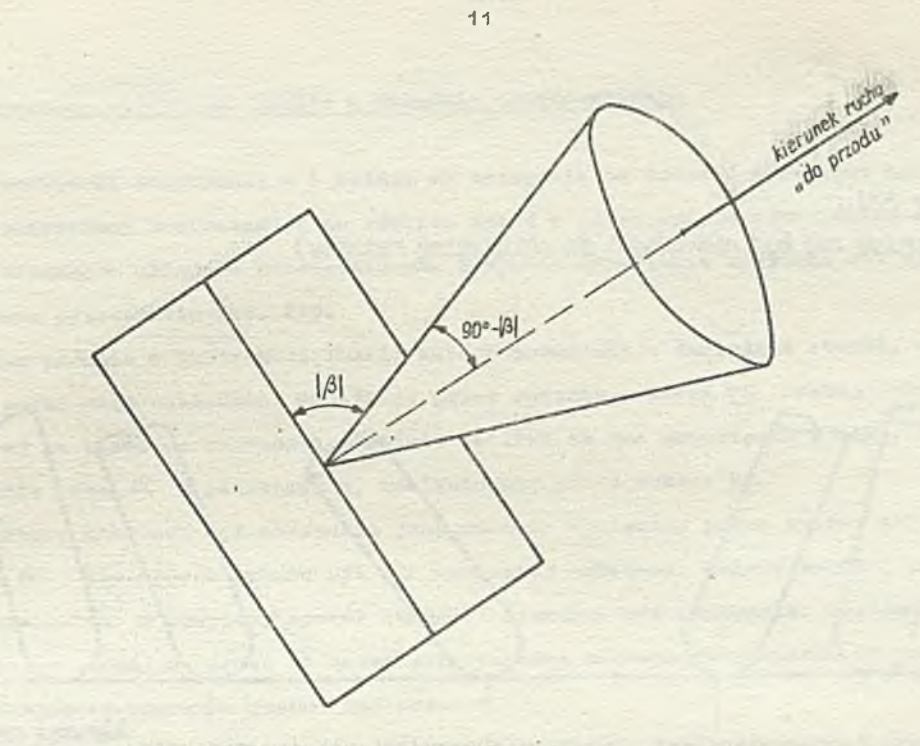

**Bys. 218. Sposób definiowanie stożka przez kąt** *fi* podany w instrukoji TLAXIS

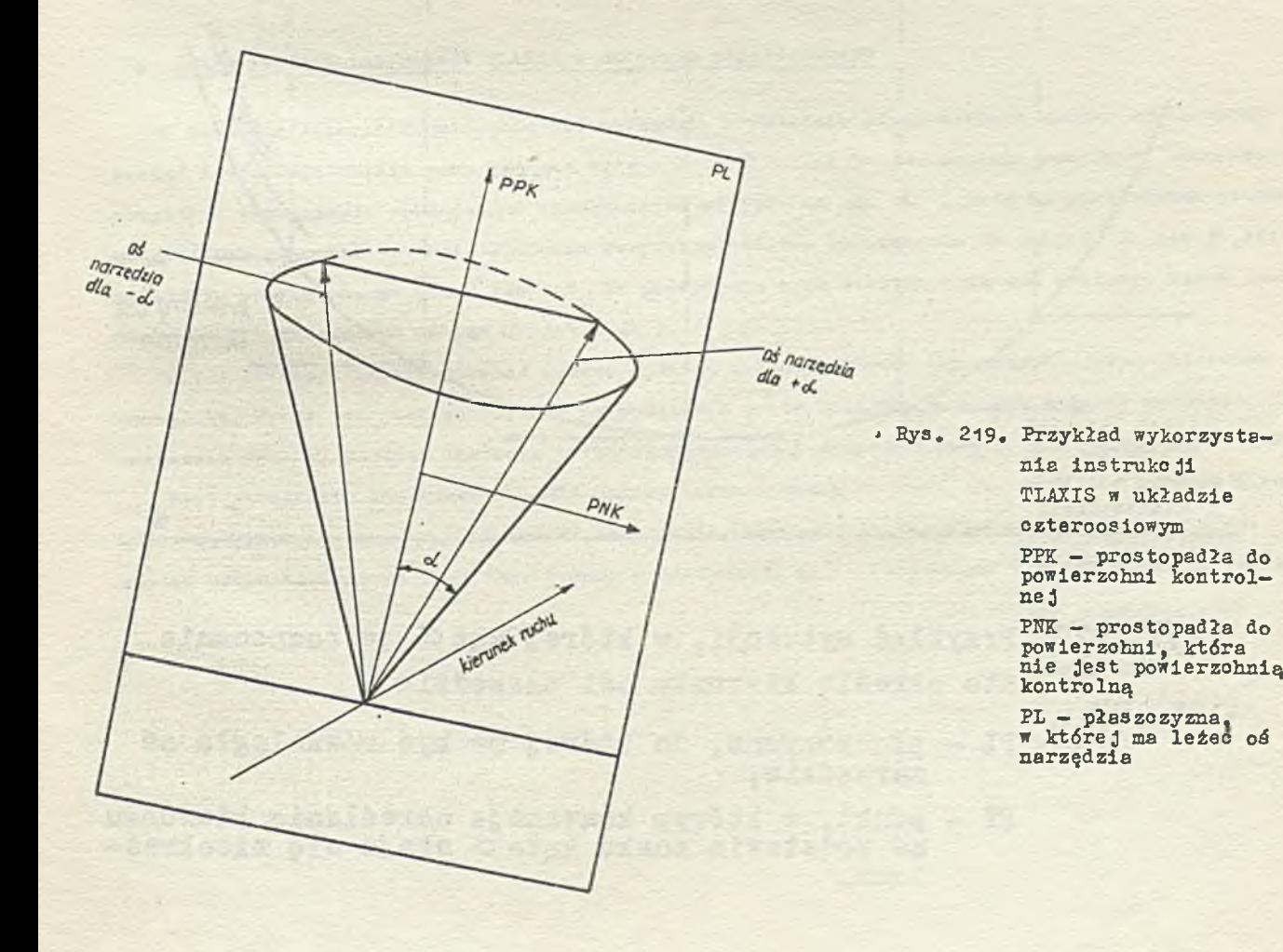

*Widok z boku*

*( oś narzędzia mo być równoległa do płaszczymy rysunku)*

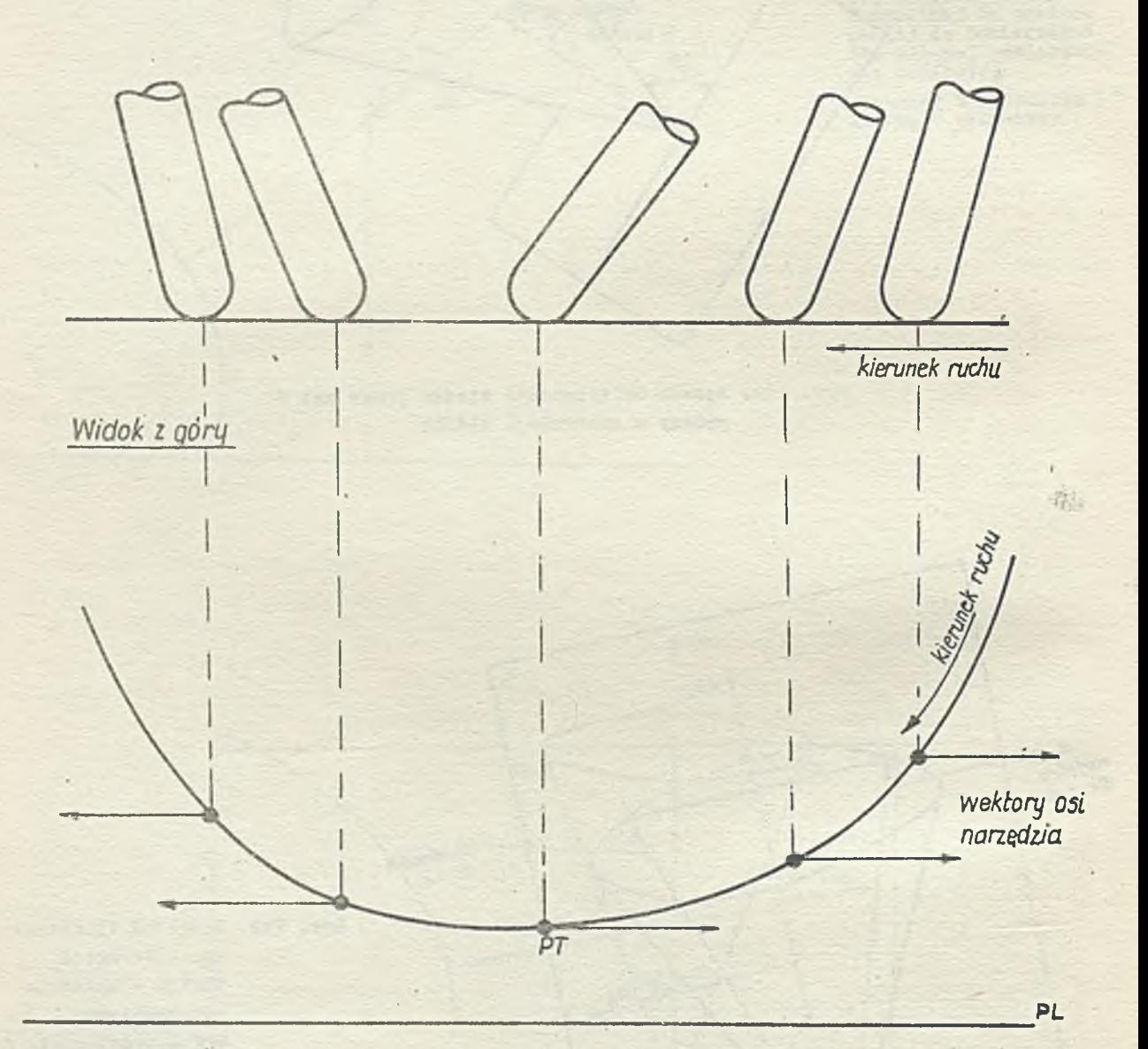

- **Eys. 220. Przykład sytuaoji, w której kątcC jednoznacznie nie określa kierunku osi narzędzia**
	- **Pl płaszczyzna? do której ma lyó równoległa oś narzędzia,**
	- **PT punkt, w którym konwenoja określania kierunku na podstawie znaku kąta ot staje się nieokreślona.**

#### **Wykorzystanie instruko,i TLAXIS w układzie oztoro-osiowym**

Dla obrabiarki sterowanej w 4 osiach oś narzędzia ma tworzyć określony kąt (kąt d)z prostopadłą do powierzohni kontrolnej i ma również leżeć w płaszczyźnie równoległej do pewnej płasz. **czyzny określonej w układzie oztorooaiowym. Przykład określenia kierunku osi narzędzia w układzie oztorooslowym przedstawia rys. 2 1 9 .**

Poprzez podanie w instrukcji TLAXIS kątą <sup>X</sup> programistą definiuje stożek, na powierzohni którego mogą leżeć osie narzędzia. Dodatkowo przez podanie wektora WE zostaje okr**eślona płaszczyzna, w której ma leżeć oś narzędzia. Ogólnie możliwe są dwa przecięcia stożka, zdefiniowanego** przez podanie kąta  $\alpha$  z płaszczyzną, zdefiniowaną przez woktor WE.

**Prawidłowy kierunek osi narzędzia jest wćwozas wybierany przez system APT na podstawie znaku kąta OC . Ton sposób wyboru był już wcześniej omówiony. Nałoży zwrócić uwagę, że w jednej sytuacji nie można w powyższy sposób określić kierunku osi narzędzia: występuje ona wtedy, gdy płaszczyzna, w któroj ma leżeć oś narzędzia, zawiera zarówno prostopadłą do powiorzohni Jak 1 woktor okreśłająoy kierunek ruchu "do przodu".**

**W takioj sytuacji kąt staje się kątom prowadzącym lub kątem pozostającym, zaś wybór odpowiedniogo kierunku dokonywany Jest podobnie jak dla kąta** *fi* **- dodatni kąt Ct wskazuje na kąt prowadzący, ujemny - na kąt pozostający(rys. 220).**

# **O Wykorzystanie instrukoji TLAXXS w układzie pięoioosiowym**

**W celu zdefiniowania położenia osi narzędzia w układzie pięcioosiowym należy wykorzystać postać instrukcji TLAXIS podającą dwa kąty - Ct i** *fi* **. Jak to już zostało wcześniej omówiono, wszystkie rozwiązania spełniające wymagania ze względu na kąt cC , leżą na powierzchni stożka** zdefiniowanogo przez ten kąt. Podobnie wszystkio możliwe rozwiązania ze względu na kąt <sup>3</sup> leżą na stożku zdefiniowanym przez ten kąt. Na przecięciu tyoh stożków lożą dwa wektory, które spełniają wymagania zarówno na kąt **C** jak i  $\beta$ .

**W tej sytuacji należy dokonać wyboru Jednego z tych wektorów jako określającego kierunek osi narzędzia. Wybór ten Jest dokonywany na podstawie znaku kąta Ct — w sposób opisany wcześniej przy omawianiu ogólnej postaci instrukcji H/iNIS. Odpowiedni przykład jest przedstawiony na rys. 221.**

**Przy stosowaniu instrukcji HiANlS należy zwróoió uwagę na fakt, że można zdefiniować warunki, które są matematycznie niemożliwe do spełnienia. Przykład takiej niekonsekwencji definicji** został przedstawiony na rys. 222. Podany w instrukcji kąt**X** (utworzony z prostopadłą do powierz-

 $13$ 

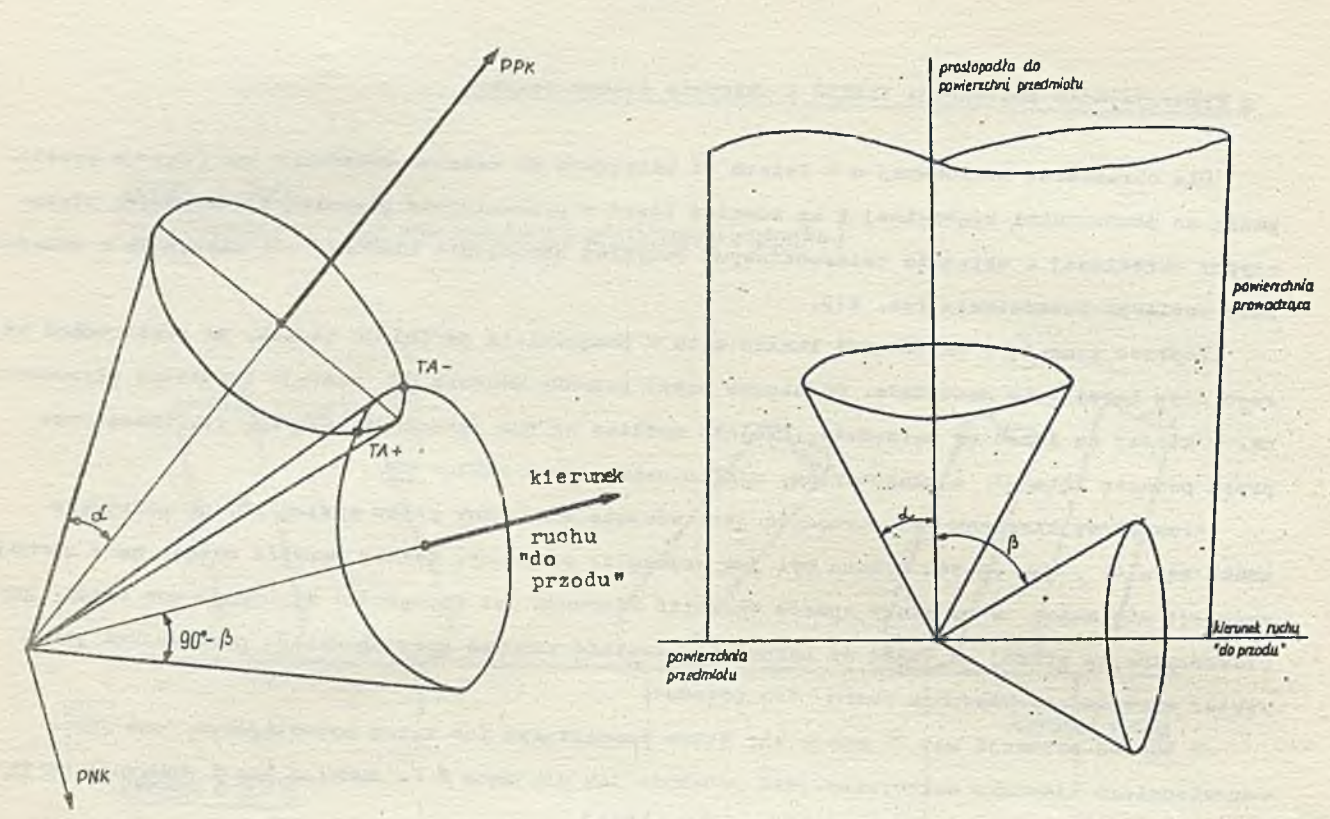

**Rys. 221. Przykład wykorzystania instrukoji T1AXIS w układzie pięoioosiowym**

- **PRK prostopadła do ponlerzołmi kontrolnej**
- **PNE prostopadła do powierzohni. której nie jest powierzchnią kontrolną**
- **TA+ położenie osi narzędzia, gdy kątoLjest dodatni**
- **TA położenie osi narzędzia, gdy kąt ct jest ujemny**

**Rys. 222. Ilustracja sytuaoji, gdy instrukoja TLAEIS o postaoi** TLAXIS/ATANGL, 1, d, CUTANG, <sup>B</sup> **nie definiuje osi narzędzia**

chni przedmiotu) i kąt $\beta$  ( w tym wypadku kąt prowadzący) są tak określone, że zdefiniowane przez nie stożki nie przecinają się. Dlatego też nie można spełnić warunku podanego w instrukcji **TLAXIS.**

Ze względu na bardzo złożony sposób, w jaki system APT realizuje instrukcję TLAXIS, nie moż**na wymienió tu wszystkich takich warunków 1 jako jedyną zasadę można tylko podaó, aby programista** uważał przy określaniu parametrów w instrukoji TLAXIS.

# **22.3.Instrukcje przekształceń specjalnych**

**Przekształcenia specjalne pozwalają na zmianę nachylenia osi narzędzia. Zmiana ta Jest okreś**lana jako liniowa funkcja długości drogi pokonanej już przez narzędzie. System APT oblicza **najpierw, żądaną drogę narzędzia, a następnie przetwarza obliozoną już drogę w taki sposób, aby zachować początkowy kąt nachylenia osi narzędzia, końcowy kąt nachylenia osi narzędzia oraz liniową zmianę kąta nachylenia wzdłuż całej drogi.**

14

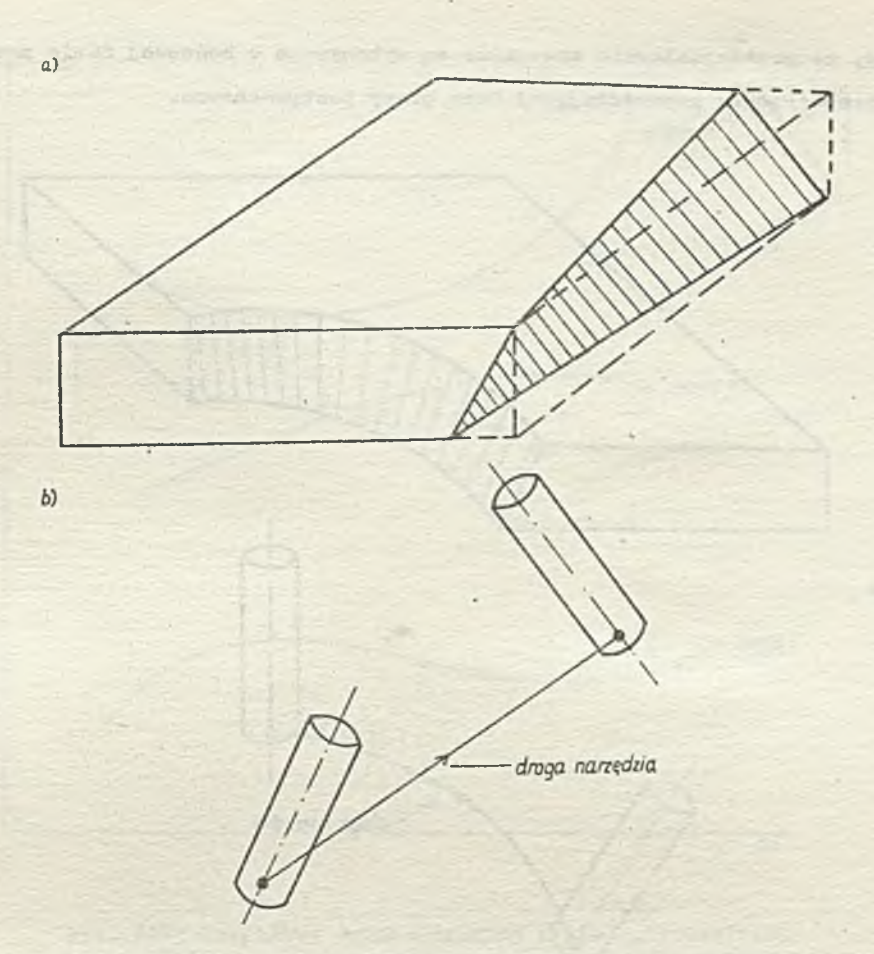

**Rys. 223. Przykład ozęóoi wykonywanej za pomooą lnstrukoji YTIAZS a/ żądany kształt ozęśol t>/ droga narzędzia podozas obróbki**

**Przy stosowaniu przekształcali specjalnych muszą być spełnione następująoe warunki: - droga narzędzia przed przekształceniem musi mleć stałą współrzędną "z",**

- **w programie obróbki ozęśoi musi być podana instrukojn UTJLTAX oraz przed podaniem instrukcji przekształcenia specjalnego i wzdłuż całej drogi podlegająoej transformaoji, wektor osi narzę**dzia musi być wektorem (0,0,1),
- **droga narzędzia nie może zawierać żadnych punktów przegięcia.**

**Na rys. 225 przedstawiono przykłady dróg narzędzia (drogi A i B ) , które mogą być poddawane przekształceniom speojalnym oraz drogę C, która takiemu przekształceniu nie może zostać poddana, ponieważ zawiera punkt przegięcia.**

*V* **języku APT są dwie instrukcje przekształoeń speojalnyoh - VTLAXS oraz WCORN, których funkcje będą omówione w dalszej części tego punktu.**

**Należy podkreślić, że instrukoje przekształceń speojalnyoh - podobnie jak instrukcje TRACUT i COPY (zob. pkt 19 część U podręoznika) \_ powodują odwołanie się do wcześniej obliczonych punktów drogi narzędzia, a nie do definicji geometrycznych lub instrukcji ruchu. Należy zdawać**

**sobio sprawę, ie przekształcenia speojalne są wykonywane w końoowej fazie przetwarzania przez system ATT, bezpośrednio poprzedzającej fazę praoy postprooesora.**

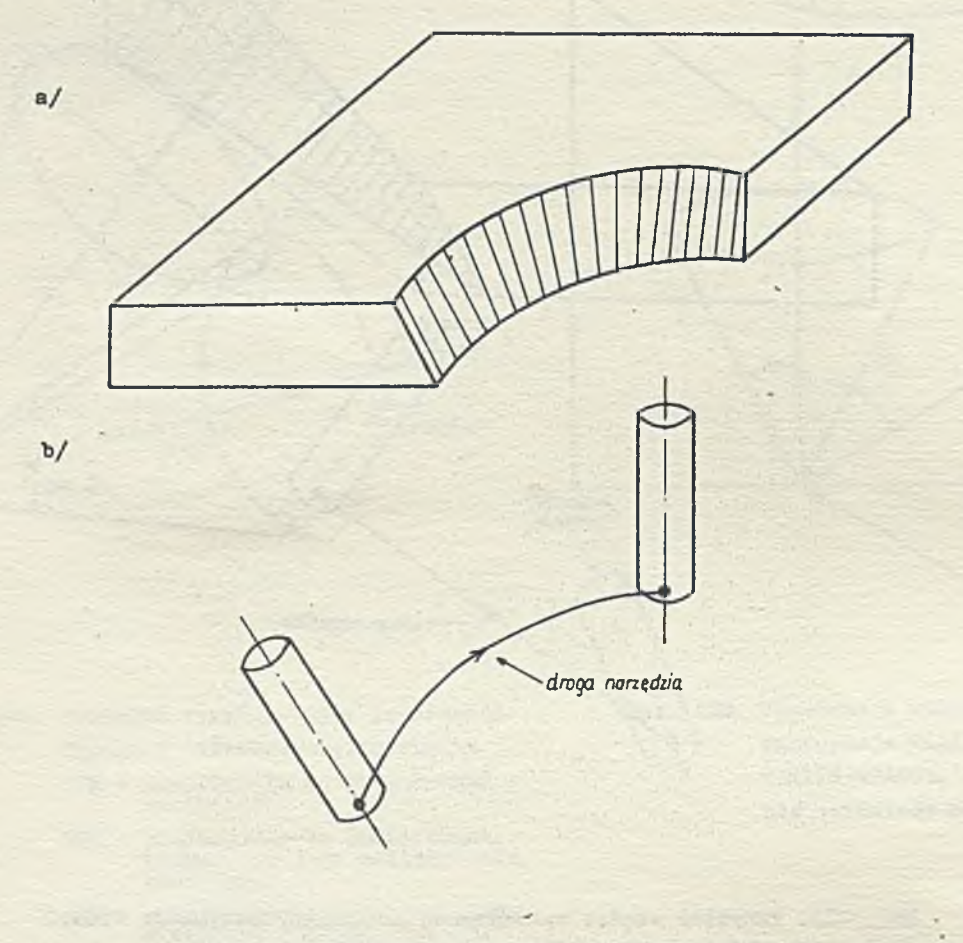

**Hya. 224, Przykład ozęśoi wykonywanej za pomóoą in3trukoji VTLAXS 1 WCORN a/ żądany kształt ozęśoi b/ droga narzędzia podozas obróbki**

٦

# **• Instrukoją VTLAXS**

**Instrukoja VTLAXS na następująoą postać:**

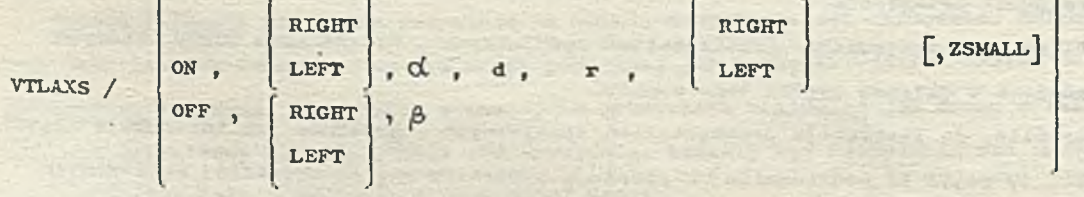

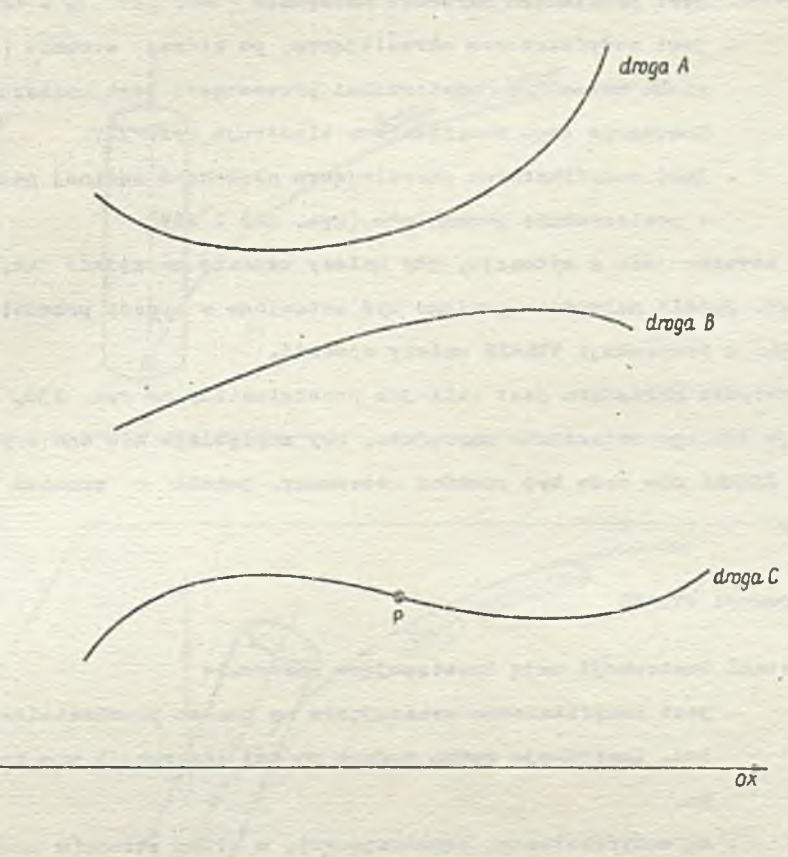

**Bys. 225. Przykłady dopuszczalnych i niedopuszcżalnych dla przekształceń speojalnyoh dróg narzędzia**

**P - punkt przegięcia**

Jak widać instrukcja VILAXS może występować w dwóch postaciach, które będziemy umownie nazy**wać postaoią ON i postacią OFF - od nazwy modyfikatora występującego w instrukcji bezpośrednio** po ukośnej kresce. Znaczenie poszczególnych parametrów instrukcji będzie dokładnie omówione po**niżej.**

**O Postać ON instrukoji VTLAXS**

 $d$  .

**or** *or* 

**Parametry występujące w tej postaci instrukcji mają następujące znaczenie:**

**ON** *-* **Jest modyfikatorem wskazującym, Ze następne in3trukoje, występujące po instrukcji VTLAXS, definiują drogę narzędzia, która to droga zostanie przekształoona za pomocą instrukcji VTLAXS.**

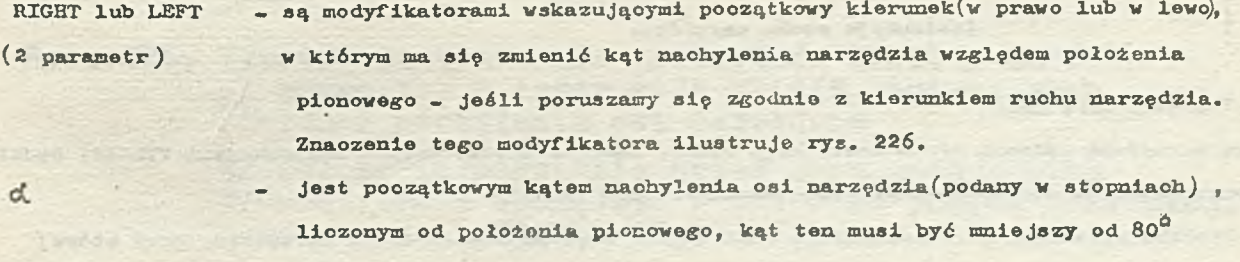

**- Jest średnicą narzędzia**

*f -* **jest promieniem narożnym narzędzia (zob. pkt 10 - definicja narzędzia). BIGHT lub LEFT - Jest modyfikatorem określającym, po której stronie (patrząc w kierunku 6-parametr ruchu narzędzia** *)* **powierzchni prowadzącej jest umieszozone narzędzie. Znaczenie togo modyfikatora ilustruje rys. 227.**

- 
- **ZSMALL jest modyfikatorem określającym głębokość żądanej penetraojl narzędzia w powiorzohnlę przedmiotu (rys. 228 i 229^**

**Modyfikator ZSMALL używany Jest w sytuaoji, gdy należy ustawić narzędzie tak, Jak jest to przedstawiono na rys. 228. Jeżeli narzędzie powinno być ustawione w sposób przedstawiony na rys. 229, to modyfikator ZSMALL w instrukcji VTLAXS należy opuścić.**

Jeżeli kąt ustawienia narzędzia jest taki jak przedstawiony ne rys. 230, to modyfikator ZSMALL nie spowoduje takiego ustawienia narzędzia, aby zagłębiało się ono w powierzchnię przed**miotu. Modyfikator ZSMALL nie może być również stosowany, Jożeli r promień narożny narzędzia Jest różny od zera.**

**O Postać OFF instrukcji VTLAXS**

**Parametry w tej postaci instrukoji mają inastępująoe znaczenie**

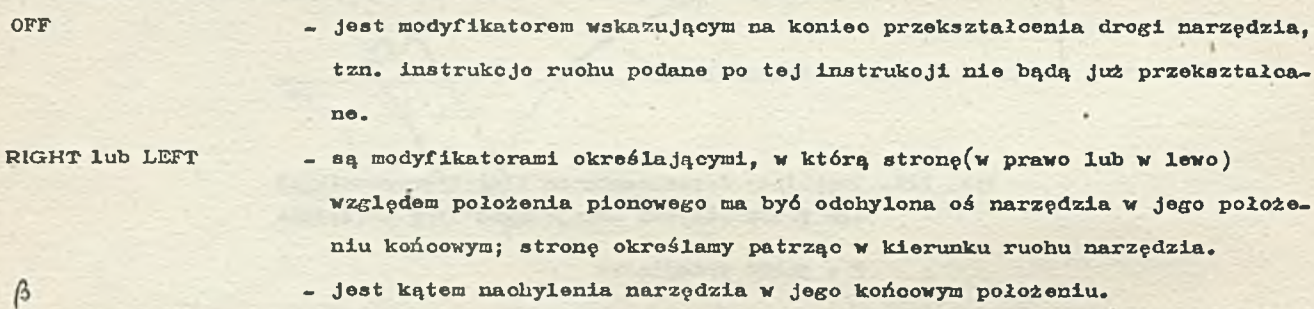

**Aby zastosować instrukcję VTLAXS w celu przekształcenia drogi narzędzia należy podać dwie instrukoje VTLAXS, tzn. w postaoi ON oraz w postaoi OFF. Wówczas instrukoje ruohu zawarte między** tymi dwiema instrukojami VTLAXS definiują fragment drogi narzędzia, który będzie podlegał prze**kształceniu. Ilustruje to poniższy przykład.**

**Przykład 1**

**Ve fragmenoie programu obróbki części**

**VTLAXS / ON , ...**

**instrukcje ruchu narzędzia**

**VTLAXS / OFF, .......**

**droga narzędzia opisana przez instrukoje ruohu, zawarta między dwiema instrukojami VTLAXS, będzie przekształcona w sposób opisany przez te instrukcje VTLAXS.**

**Efektem wykonania pary instrukcji VTLAXS jest więc uzyskanie drogi narzędzia, przy której poozątkowy kąt nachylenia osi narzędzia wynosi oC(kąt ten podany jest Jako parametr w instrukoji**

18

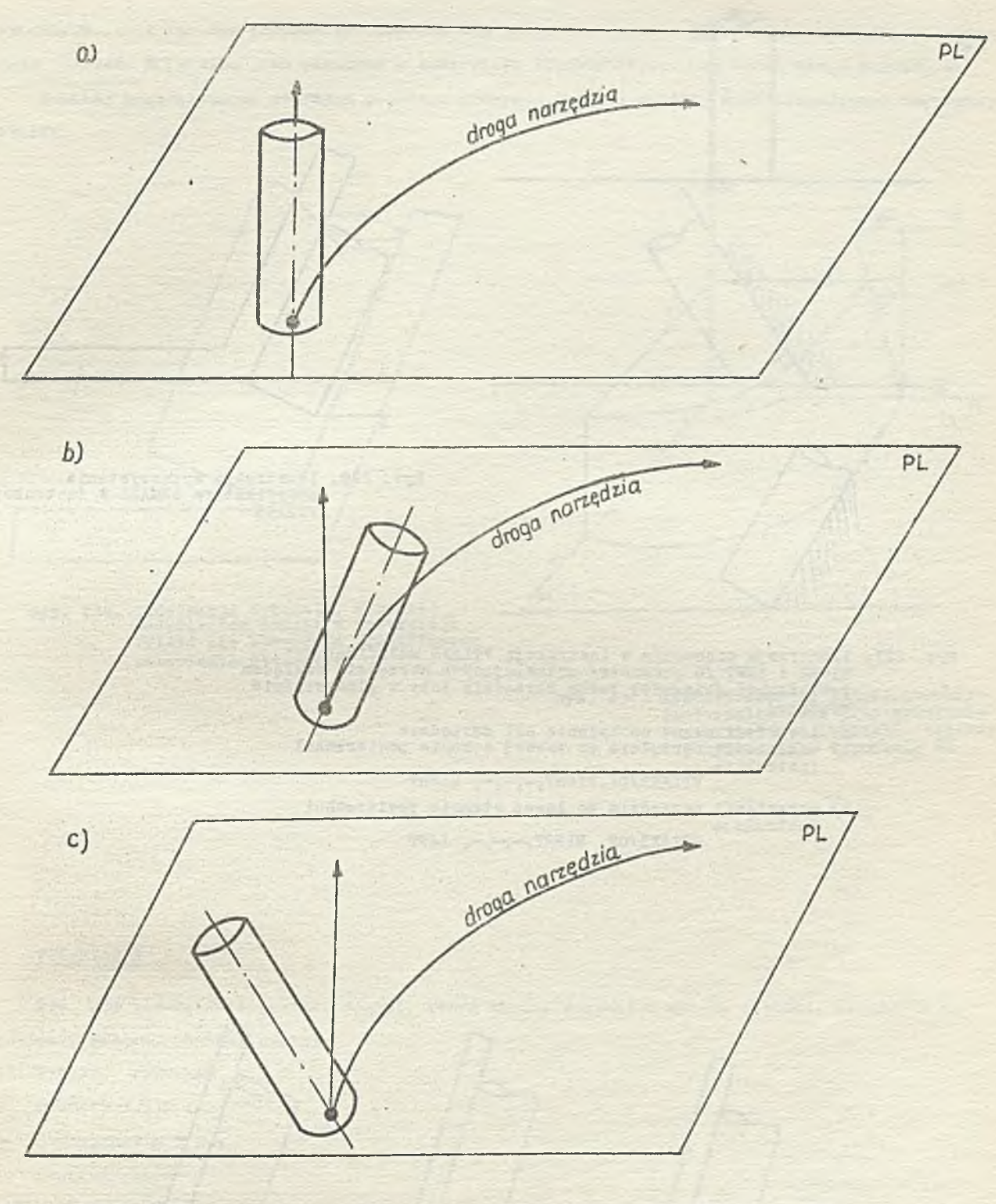

19

**F.ys, 226. Ilustracja znaczenia parametrów RIGHT i LEFT /2 parametr/ w instrukcji VTLAXS, opisujących kierunek nachylenia osi narzędzia**

> **a/ położenie narzędzia przed jego nachyleniem b/ naohylenie narzędzia'w prawo za pomocą instrukcji YTLAXS/ON,RIGHT, ...**

> **o/ nachylenie narzędzia w lewo, za pomocą instrukoji VTLAXS/ON, LEPT, ...**

**PL - płaszozyzna równoległa do płaszczyzny XT**

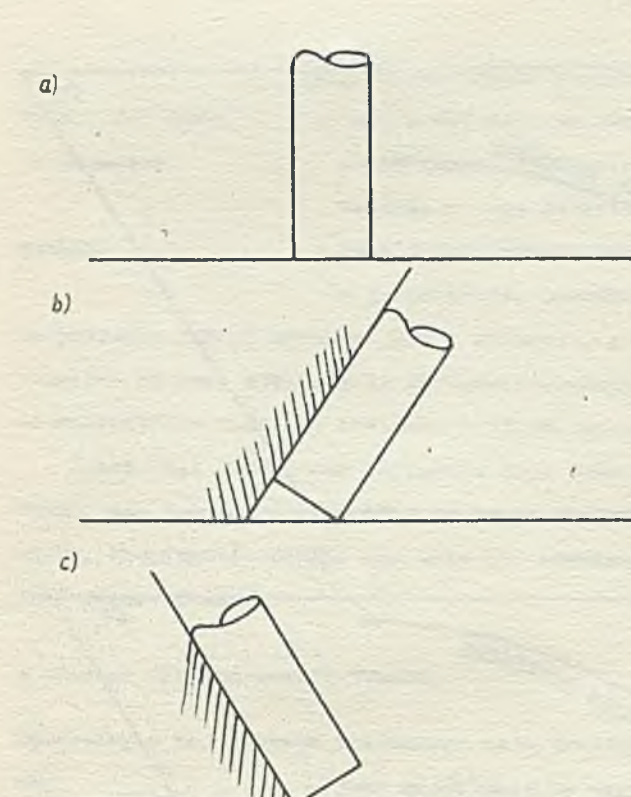

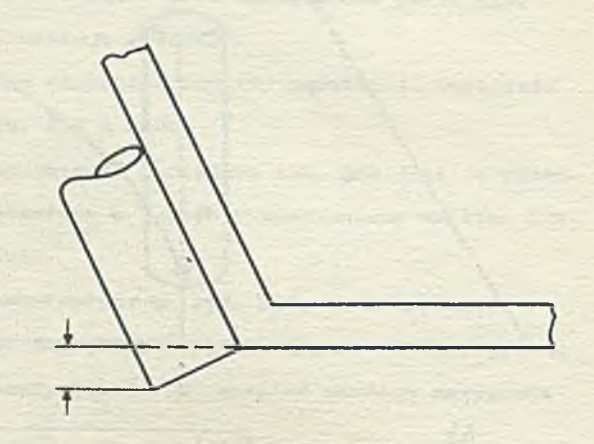

- **Ilustraoja wykorzystania modyfikatora Z3MALL w instrukoJi VTLAXS**
- **Hys. 227. Ilustracja znaczenia w instrukcji VT1AXS modyfikatorów RIGHT i LEPT /6 parametr/ ustawiaJąoyoh narzędzie względem powierzchni /kierunek ruchu narzędzia leży w płaszczyźnie rysunku/**
	- **a/ niemodyfikowane nachylenie osi narzędzia b/ ustawienie narzędzia po prawej stronie powierzohni instrukoJą**

**VTLAXS/ON, RIGHT, -,-,-, RIGHT** 

**o/ ustawienie narzędzia po lewej stronie powierzohni instruko Ją VTLAXS/OIi, RIGHT,-,-,-, LEPT**

**Ilustracja warunków, w któryoh modyfikator ZSUALI w instrukcji VTLAXS, nie powinien byó stosowany**

20

**VTLAXS/ON...) i kąt ten podczas przesuwania się narzędzia będzie liniowo zmienia! się aż osiągnie wartość 0 (podana jako parametr w instrukcji VTLAXS/OFF,,.. ) no. koóou drogi narzędzia.**

**PoniżoJ przedstawiono przykład prostego programu obróbki oześoi wykorzystującego instrukcję VTLAXS.**

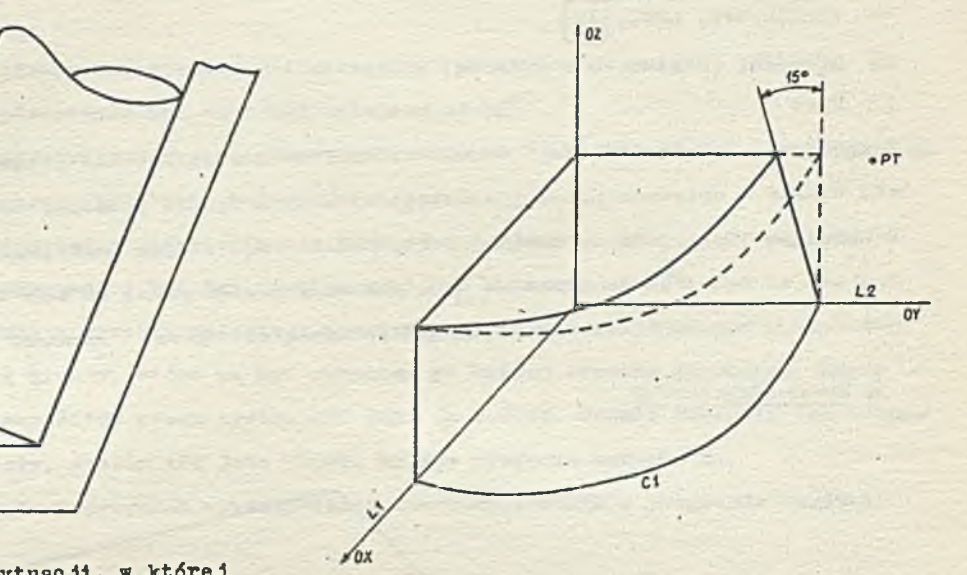

**Rya. 230. Ilustracja sytuaoji, w której modyfikator ZSMAIL w lnstrukoji YTLAXS nie spowoduje prawidłowego ustawienia narzędzia.**

> **Rys. 231. Kształt częśoi, której obróbka jest realizowana przy wykorzystaniu lnstrukoji VTLAXS, opisany w przykładzie 2 w punkoie 22**

### **Przykład 2**

**Rys. 231 przedstawia kształt ozęśol, którą chcemy uzyskać w wyniku obróbki. Realizuje to poniższy program obróbki części:**

- **1 PARTNO PRZYKŁAD**
- **2 PT=P0INT/\_2,6,1**
- **3 C1=CIRCLE/** *0,0,0***,5**
- **4 L1=LINE/XAXI;**
- **5 L2= LINE /YAXIS**
- *6* **CUTTER / 1**
- **7 MULTAX**
- **8 TL AXIS / (VECTOR /** *0,0,* **1 )**
- **9 FROH/PT**
- **10 GO / TO, L2,**
- <sup>11</sup> TLRGT, GORGT/L2, PAST, L1
- **12 GOLFT/L1,PAST,C 1**
- 13 VTLAXS/ON, LEFT,  $\boxed{\emptyset}$ , 1,  $\emptyset$ , RIGHT
- **1¡l GORGT/C1, PAST, L2**
- **15 VTLAXS/OFR, LEFT, 15**
- **'ó C-OTO/PT**
- **17 FINI**

W programie tym instrukcje o numerach 2,5 definiują ksntałt geometryczny części. Przekształceniu VTLAXS - opisaniu przez instrukcję 13 i 15 - będzie podlegać droga wzdłuż okręgu C1 opisana instrukcją 15. P dozas przesuwania się wzdłuż tego okręgu nachylenie osi narzędzie będzie zmie. **hlać alę od kąta 0° (zaznaczone | j w położeniu początkowym) do kąta 15° (zaznaczone Q w położeniu końcowym). Instrukcje o numerach 9,10,16 określają początkowe 1 końcowe ustawienie narządzie.**

*Ęh* **Instrukcja WCORN**

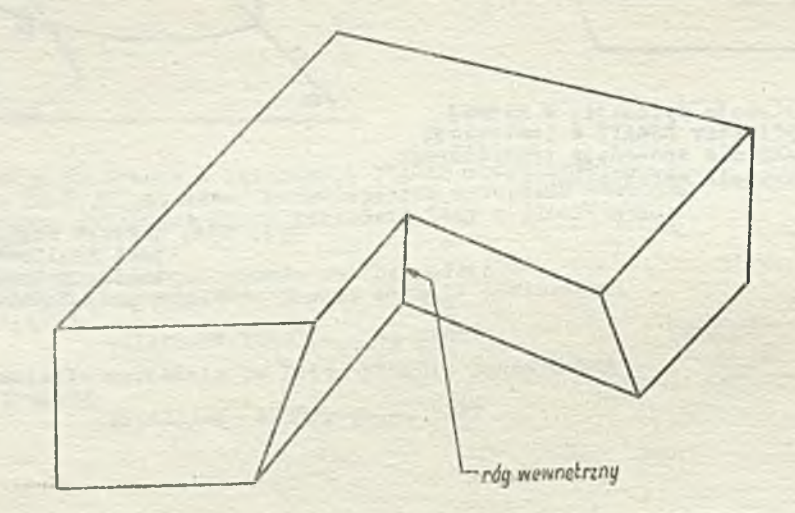

**Rys. 232. Przykład ozęśoi, przy której wykonaniu można wykorzystać instrukcję WCORN**

**'Instrukcja WCORN może być użyta Jedynlo w połączeniu z instrukoją VTLAXS, do usunięoia mate**riału w rogaoh(rys. 232). J<sub>O</sub>st ona umieszczana między instrukcją VTLAXS/ON oraz odpowiadającą **jej Instrukoją VTLAXS/OFF, bezpośrednio po instrukoji ruchu, która powoduje przesunięoie narzędzia w oclu wykonania rogu.**

**Między parą instrukoji VTLAXS/0N i VTLAX/0FF może pojawić się tylko Jedna instrukoją WCORN. Nie stanowi to jednak żadnego ograniczenia, ponieważ w programie obróbki ozęśoi może pojawić się dowolnie wiele par instrukoji VTLAXS/0N i VTLAXS/OFF, między którymi może oczywiście wystąpić instrukoją WCORN.**

**Instrukcja WCORN ma następująoą postać ogólną:**

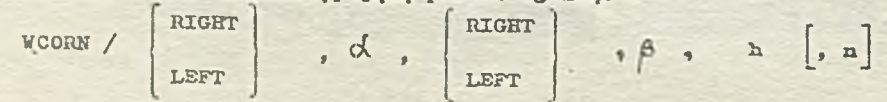

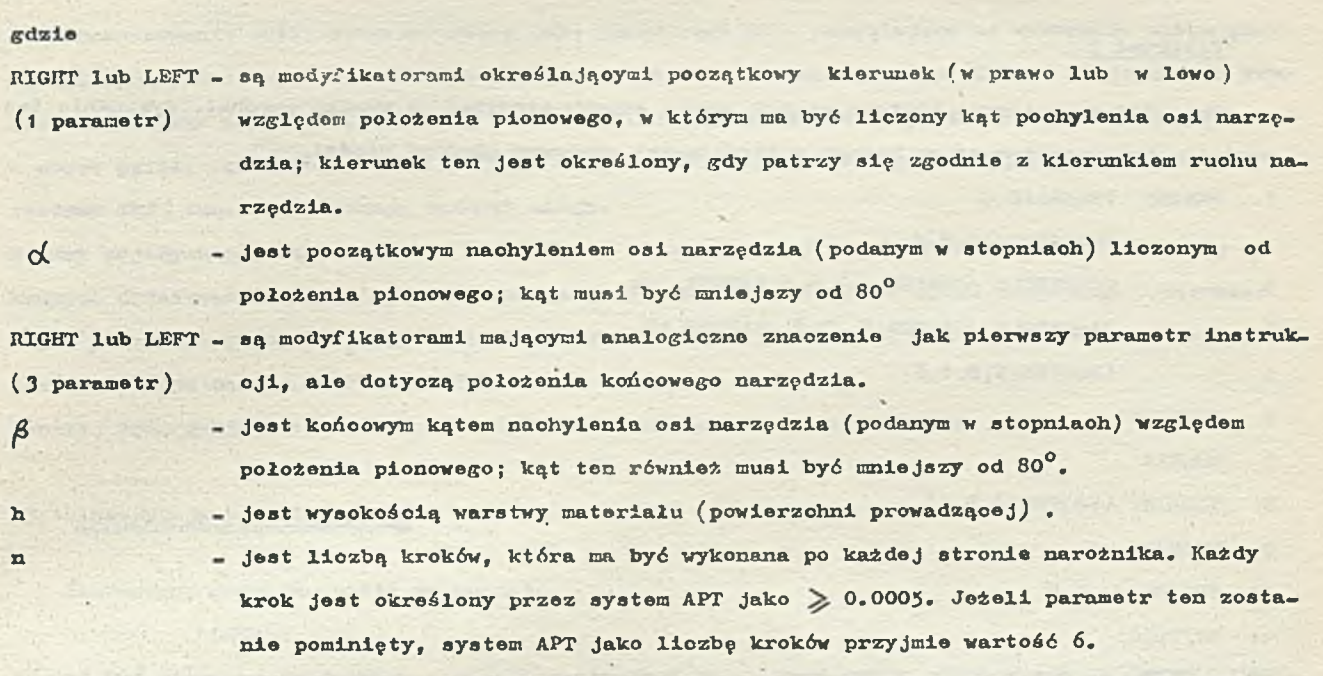

**Poniżej będzie przedstawiony przykład wykorzystania instrukcji VC0RN w programie obróbki ozęśoi.**

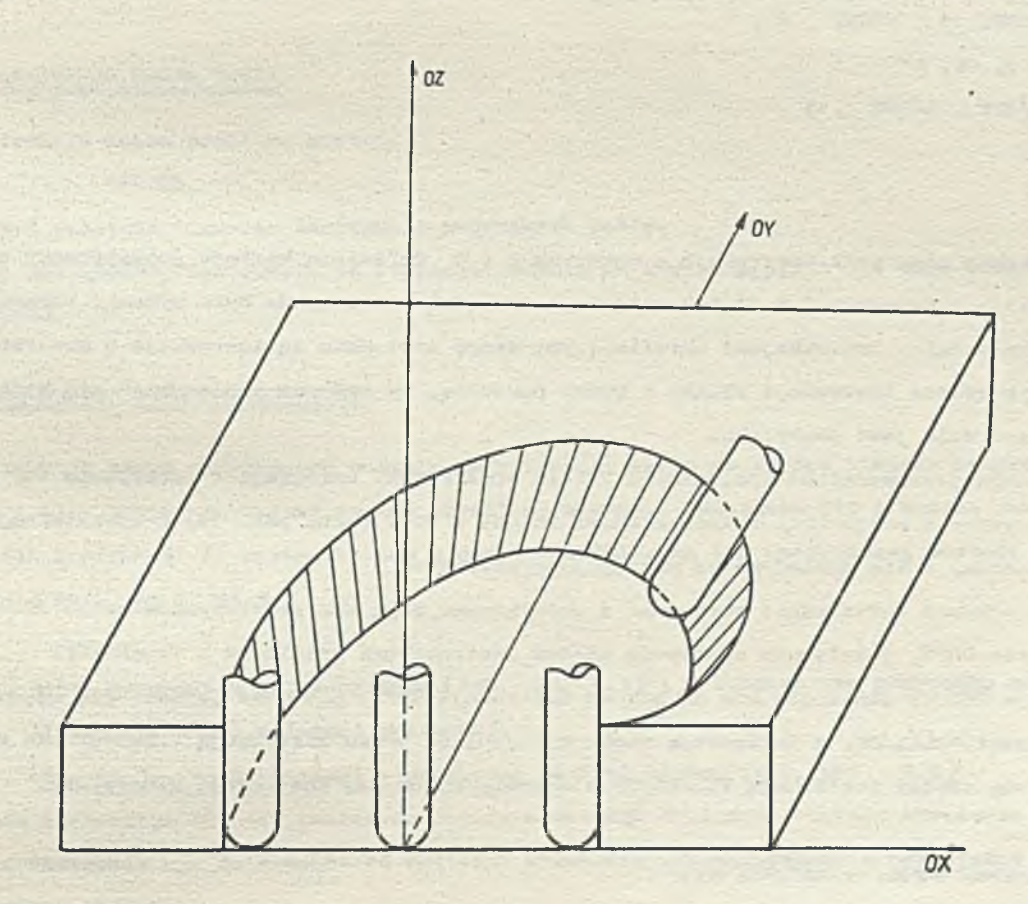

**Rys. 233. Przykład kształtu ozęśoi, której obróbka Jest realizowana przy wykorzystaniu instrukoji ffCOEH**

**Rys. 233 przedstawia kształt czyści, którą choemy otrzymaó w wyniku obróbki. Wykonanie tej części można zrealizować za pomocą następującego programu obróbki części.**

- **1 PARTNO PRZYKŁAD 3**
- **2 PT=POINT/ 0,0,0**
- **3 C 1»CIRCLE /CENTER, -4,4,0 RADIUS, 14**
- **4 C2=CIUCLE /CENTER,6,-7,0, RADIUS,17**
- **5 LI=LINE/0,0,1,0**
- **Ó COTTERX2**
- **7 MULTAX**
- **8 TLAXIS/ (VECTOR/0,0, 1** *)*
- *9* **FROM/PT**
- **10 INDIRV / 1, Ø, Ø**
- **11 GO/TO,C1**
- **12 VTLAXS/ON,LEFT,10,2,.5, LEFT**
- **13 TLLFT, G0LFT/C1, IX),C2**
- **14 WCORN/LEFT, 5 -, RIGHT ,6,1**
- **15 GOLFT/C2, ON, L1**
- **16 VTLAXS/OFF , RIGHT , 15**
- **17 GOTO/PT**
- **18 FINT**

**W powyższym programie instrukcje o numerach 2 + 5 definiują kształt geometryczny części, zaś instrukcje o numerach 9 i 11 tak ustawiają narzędzie, aby można było wykonaó skrawanie z pochyleniom narzędzia. Instrukojarui określającymi drogę narzędzia są instrukcjo o numerach 13 oraz 15, zaś w programie instrukcje VTLAXS i WCORN powodują, że podczas przesuwania się wzdłuż tej drogi oś narzędzia Jest pochylona.**

**Instrukcje przekształceń specjalnych VTLAXS oraz WCORN, zmieniające naohylenio osi narzędzia, mogą być używane w połączeniu'z instrukcjami TRACUT i COPY (zob. pkt 19) przekształcającymi droGę narzędzia, o ile spełniono 3ą następujące warunki:**

- **instrukcje ruchu definiujące skrawanie z pochyleniem mogą być przetwarzane przez instrukoje TRACUT oraz COPY, jeżeli nie występują między instrukcjami VTLAXS/ON i VTLAXS/OFF**
- **instrukcja INDEX, odnosząca się do pewnej instrukcji COPY, nie może pojawić się między instrukojami VTLAX/ON, a instrukcją ruchu występującą przed instrukcją VTLAX/ON nie może także pojawić się między instrukoją VTLAXS/ON a odpowiadającą Jej instrukcją VTLAXS/OFF.**

#### 23. TWORZENIE PĘTLI W JEZYKU APT

**Język APT umożliwia tworzenie pętli w programie obróbki ozęści, oo znacznie zwiększa jego nożiiwośoi obliczeniowe a także ułatwia pisanie programów. Pętle pozwalają na iteraoyjne definiowanie powierzchni geometryoznych oraz zmiennych skalarnych.**

**Do zorganizowania pętli wykorzystywana Jest instrukcja IF - pozwalająca na wykonanie skoku przy** spełnionych określonych warunkach oraz instrukcja skoku bezwarunkowego JUMPTO. Stosowane są rów**nież lnetrukoJe LOOPST oraz LOOPND, które ujr.ożliwiają wskazanie grupy instrukoji wohodząoyoh w obręb pętli. Instrukcje LOOPST, LOOPND mają jedynie charakter organizaoyjny (dla potrzeb systemu API') tzn. nie powodują żadnych akcji.**

Między pojedynczą parą instrukcji LOOPST oraz odpowiadającej jej instrukcji LOOPND mogą się wy**konywać dodatkowo inne pętle, zbudowane za pomooą instrukcji skoku warunkowego oraz bezwarunkowego, natomiast wewnątrz grupy instrukcji ograniczonych przez parę LOOPST - LOOPND nie może pojawić się inna para LOOPST - LOOPND.**

**Poniżej będą dokładniej omówione instrukcje skoków oraz początku i końoa pętli.**

#### **2 3 . 1»Instrukcja początku pętli**

**Instrukoja poozątku pętli ma postać:**

#### **LOOPST**

**i musi być pierwszą inatrukoją w grupie instrukoji tworząoych pętlę. Instrukoja ta Jedynie wskazuje na poozątek pętli i nie daje żadnyoh informaoji wyjśoiowyoh.**

# **23.2. Instrukoja końca pętli**

**Instrukcja końca pętli ma postać: LOOPND**

**i musi być ostatnia w grupie instrukoji tworząoych pętlę. Podobnie jak LOOPST, instrukoja ta wskazuje jedynie na koniec pętli i nie daje żadnych informacji wyjśoiowyoh.** A.

#### **23.3. Instrukoja skoku warunkowego**

**Instrukcja skoku warunkowego pozwala na wykonanie skoku do innego miejsca programu obróbki części, o ile został spełniony pewien określony warunek. Działanie jej i budowa jest analogicz**na jak dla instrukcji IF arytmetycznej w języku FORTRAN. Ma ona następującą postać:

**IF(wa) et 1, et 2, et 3**

# **gdzie**

**w a - Jest wyrażeniem arytmotyoznyra (zob. pkt 4.1) ; w szczególnym przypadku może być ono liozbą lub nazwą zmiennej skalarnej,**

**et1, et2, et 3 - są etykietami w programie obróbki części (zob. pkt 2.2) .**

**Działanie instrukoji IF jest takież,że najpierw zostaje obliozona wartość wyrażenia arytmetycznego wa, a następnie - w zależności od wartośoi wyrażenia arytmetycznego - wykonywany jest Jeden z poniższyoh skoków:**

- **« gdy wartość wa jest mniejsza od zera, wówczas wykonywany jest skok do instrukcji o etykleole ot 1,**
- **gdy wartość wa jest równa zeru, wówczas wykonywany jest skok do instrukoji o etykiecie et2,**

**6 gdy** wartość wa jest większa od zera, wówczas wykonywany jest skok do instrukoji o etykiecie **ot 3-**

Należy podkreślić, że instrukcja IF i wszystkio instrukcje z etykietami, do których odwołuje **się ta instrukoja muszą występować w obrębie tej samej pętli, tzn. między parą instrukcji LOOPST oraz LOOPND lub w obrębie tej samej makroinstrukcji (zob. pkt 24 ) .**

# **23.4. Instrukoja skoku bezwarunkowego**

**Instrukoja JUMPTO pozwala na wykonanie skoku bezwarunkowego do dowolnego miejsca programu obróbki ozęśoi. Ma ona postać: »**

**JUMPTO/et**

#### **gdzie**

**et - jest etykietą instrukoji w programie obróbki ozęśoi. Po napotkaniu takiej instrukoji, system APT przekazuje sterowanie do instrukoji o etykieoie et. Należy zauważyć, Ze instrukoja skoku oraz instrukoja z etykietą, do której odwołuje się instrukcja JUMPTO, muszą występować w obrębie tej samej pętli lub makroinstrukoji - podobnie, jak to miało miejsoe przy inatrukojl akoku warunkowego.**

#### **23.5. Budowa pętli**

*r-*

**Zgodnie z infortnaojami podanymi we wstępnej części togo punktu, pętlę » języku APT tworzy się za pomocą instrukcji skoku warunkowego (XF) i bezwarunkowego (JUMPTO) .** *V* **colach organizacyjnych wszystkie instrukcje wchodząoe w skład pętli powinny zawierać się pomiędzy parą instrukoji LOOPST - LOOP3SD, określających odpowiednio początek i konieo pętli. System APT traktuje pętlę podobnie, jak pojedynczą instrukcję programu obróokl ozęśoi. Oznacza to, Ze instrukcjo tworzące pętlę są w oałośoi odozytone z pamięol i dopiero wtedy pętle jest przetwarzana. V związku z tym liczba odwołań do pamięci systemu APT jos-\_ minimalna tylko wtedy, gdy pętla zawiera jedynie te instrukcje, które są w niej niezbędne. Zminimali wonie liozby odwołań do pamięci, przez usunięcie poza zakres pętli takich nadmiarowych instrukoji, pozwala na większą efektywność gospodarki pamięcią dla dowolnego programu obróbki ozęśoi . Powyższe rozważania ilustruje przykład.**

#### **Przykład 1**

**V programie obróbki ozęśoi zostanie zdefiniowanych 10 prostych przechodzących przez punkt (\$i** *Pt P ) 1 o* **zmieniająoya się nachyleniu. Przeoięole się tyoh prostyoh z prostą LjJ tworzy linlowy rozkład punktów. Sytuację tę ilustruje rys. 234.**

```
RESERV/L, 10, P, lj3
L0=LINE/( POINT/Zp,0,0) , ATANGL, 120
PT=POINT/0,0,0
1=1
LOOPST
```
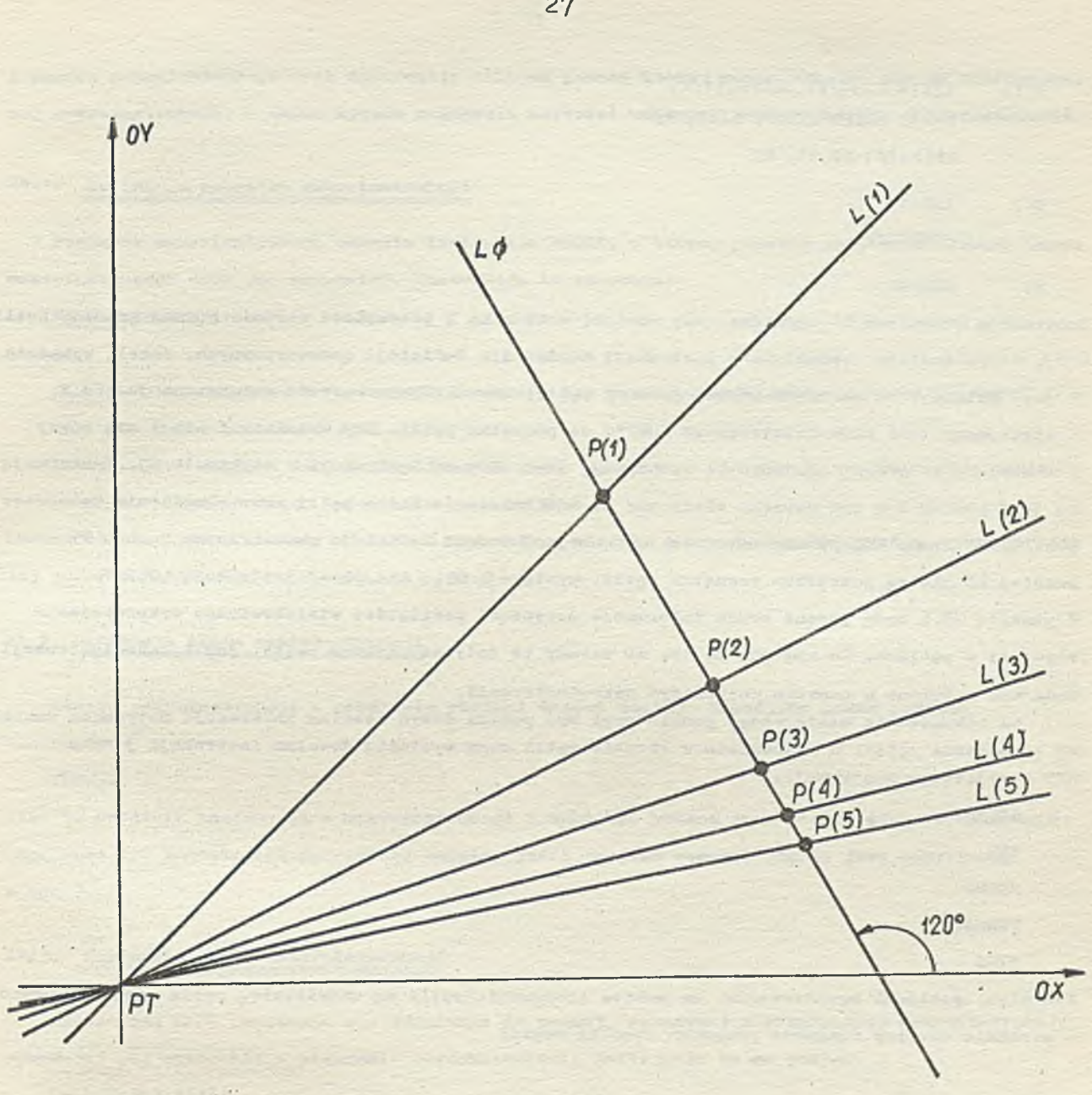

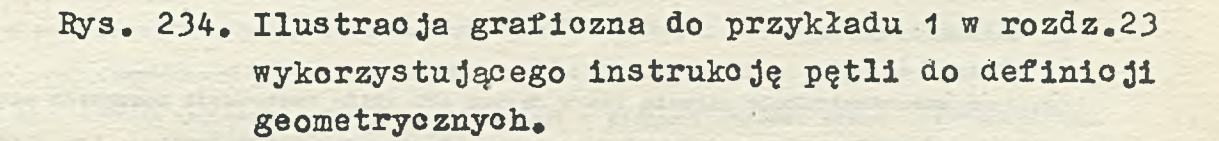

 $E (I) = L(I) = LINE/PT, SLOPE, (1/I)$  $P(T) = PONT/INTOF, L(T), L$ **IF(l-10 ) E2.E3, E3**

 $E2$ )  $I \ne I+1$ 

**JUMPTO/E1**

# **E 3 ) LOOPND**

**>jaairukoja warunkowa IF sprawdza, ozy wartość wskaźnika I przekracza wartość górnej granicy pętli (.70), która została określona w inatrukojl RESERV dla definioji geometrycznyoh. Jeżeli wskaźnik X Jest mniejszy od wartości górnej granicy pętli, wówczas jogo wartość zwiększona jest o 1 wykonywany Jest skok bezwarunkowy JUMPTO do początku pętli. Gdy wskaźnik I staje alę równy lub większy od górnej gronloy, to wykonywany Jest skok do inatrukojl o etykieoie E3. Instrukoją tą Jest LOOPND 1 w tym wypadku służy ona do zdefiniowania końca pętli oraz określenia końoowogo punktu obliozeń. Należy zauważyć, że instrukoją 1=1 oraz definicje geometryozne punktu PT oraz** prostej LØ nie są potrzebne wewnątrz pętli, występują więc one przod instrukoją LOOPST. **V punkcie** *Zk.6* **będą podane pewne informacje dotyczące możliwości wielokrotnego wykorzystania etykiety w pętlach. Ze względu na to, żo zasady te dotyozą zarówno pętli, jak i makroinstrukcji, będą one omówiono w punkcie dotyczącym makroinstrukcji. <.**

**Na zakońozenle niniejszego punktu musi być podana dosyć istotna informaoja dotyoząoa zakresu stosowania pętli, a mianowicie w obrębie pętli mogą wystąpić dowolne instrukcje języka APT z wyjątkiem instrukoji:**

**RESERV SYN MACRO** TERMAC **FINT**

**Tak więo, ponieważ ograniczenia na zakres stosowania pętli są niewielkie, pętle mogą obejmować w zasadzie dowolny fragment programu obróbki ozęśol.**

# *zh.* MAKROINSTRUKCJE

**Terminem makroinstrukcja określa się w języku APT zbiór instrukoji zawartych między ogranicznikami MACRO i TERMAC, któremu nadano pewną nazwę. Podana nazwa identyfikuje ten zbiór instrukoji 1 v związkh z tym może byó on wywołany w dowolnym miejsou programu obróbki ozęśoi. Odwołanie się do makroinstrukcji następuje za pomocą instrukcji CALI..**

**Poniżej będą szczegółowo omówione instrukcje MACRO i TERMAC - definiujące odpowiednio początek**

28

i koniec zakroinstrukoji oraz instrukoja CAIL za pomocą któraj można odwołać się do zdefiniowa**nej makroinstrukcji, . także sposób nadawania wartośoi zmiennym występuJsłoym w makroinstrukcji.**

#### **24.1. D efinioja poozątku makrolnatrukojl**

**Początek makroinstrukcji określa instrukcja MACRO, w której ponadto Jest zdoftniowana nazwa makroinstrukcji oraz jej parametry. Instrukcja ta ma postać:**

**NAZWA = MACRO/lista**

**gdzie**

**NAZWA - Jest nazwą makroinstrukcji i podlega tym samym ograniczeniom oo nazwa zmiennoj (zob. pkt 2.2) .**

**lista - Jest ciągiem definicji zmiennych makro ( parametry formalno); sposób definiowania zmlennyoh makro omówiono w punkoie 24.4.**

**Do makroinstrukcji można się odwoływać w dowolnym miejscu programu obróbki ozęśoi przez podanie jej nazwy w instrukcji CAhL (zob. pkt** *Z1***f.3 ) .**

#### **24.2. Dofinioja końca makroŁnotrukoJi**

**Koniec makroinstrukcji w programie obróbki części zostajo określony przez podanie Instrukcji:**

**TERMAC**

**Jest to ostatnia instrukcja w makroinstrukcji i musi być podana Jako jedyne słowo w rokordzie** *(* **np" musi być uiaieszozoaa na osobnej karoie, jeśli program obróbki ozęśoi jest wczytywany z kart ) ,**

# **24.3. Odwołanie się do makroinstrukcji**

**Instrukcją CAŁL roalizujo się odwołanie do pewnej, woześniej zdefiniowanej makroinstrukcji, powodując Jej wykonanie w programie obróbki ozęśoi. Instrukoja ta ma postać:**

**CALL/NAZWA, lista**

# **gdzio**

**NAZWA - Jest nazwą woześniej zdefiniowanej makroinstrukoji,**

**lista — Jest oiągiora definicji lub przedefiniowań zmiennych makro (zob. pkt 24.4) . Instrukcja ta powoduje wykonanie się makroinstrukoji o podanej nazwie. Przed instrukoją CALŁ** zostaje powtórzony (wewnętrznie zapamiętany) w programie obróbki ozęśoi fragment programu znaj**dująoy się między instrukojami:**

**NAZWA=MACRO/lista**

**oraz odpowiadająoą Jej instrukcją**

#### **TERMAC**

**Wystąpienie instrukcji:**

**CALL/NAZWA, lista**

**spowoduje wykonanie się makroinstrukoji zgodnie z początkową definicją. V programie obróbki ozęó**

ot można odwoływać się dowolną ilość razy do tej samej makroinstrukoji - przez umieszczenie *v* **programie innyoh instrukoji CALL.**

30

# *Zk.k.* **Deflnioje zmiennych makro**

**Zmienne makro pozwalają na wymianę informaoji między podstawowym programem obróbki części** *&* **zowartośoią makroinstrukcji.**

**Zmienne makro podane są w instrukoji MACRO, definiującej nazwę makroinstrukcji, zaś w instrukoji CALL zostają im przypisano konkretne wartości.**

**Odwołanie się do makroinstrukoji za pomocą instrukoji CALL można traktować Jako wstawienie w miejsce instrukoji CALL ciała makroinstrukcji, znajdująoego się między ogranicznikami MACRO i TERMAC, przy czym w miejsca nazw zmiennych makro będą wstawione ioh konkretne wartości podane a instrukcji CALL. Ilustruje to poniższy przykład.**

#### **Przykład 1**

**Mamy fragment programu obróbki ozęśoi:**

**konkretne wartośol tych zmiennyoh, podano w instrukoji CALL.**

```
MAK1=MACRO/A, B, Z
    GO/TO,C1
    A, B / C 1 , ON,LI
    GOTO/0,0,Z
    TERMAC
     m
E1) CALL/MAK1 ,A=TLLFT,B=GORGT,Z=0
E Z ) CALL/MAK1,A=TLRGT,B=GOLFT,Z=10
jykonanie instrukoji o otykieoie E1 oznacza, że w miejsce instrukcji CALL, w wyniku wywołania
makroinstrukcji o nazwie MAK1, zostanie wstawiony następująoy oląg instrukoji:
    GO/TO,01
    TLLFT,GORGT/C1,0N,L1
    GOTO/0,0,0
natomiast w miejsce instrukoji o etykieoie E2 będzie wstawiony oiąg instrukoji:
    GO/TO,C1
    TLRGT , GOLFT/C 1, ON , L t
    GOTO/0,0,10
Wywołanie makroinstrukcji o nazwie MAKI oznacza wi,,o, że zostanie wykonany ciąg instrukoji,
które wohodzą w skład tej makroinstrukcji, przy czym w miejsce zmiennyoh makro będą wstawione
```
**V niejsou zmiennych makro w instrukcji CALL mogą występować:** 

**- caz'/y zmiennych lub elementów geometryoznyo' wy stępujący oh w programie obróbki części,**

**\_ słowa kluczowe Języka APT z wyjątkiem słowa CALL oraz ołów o ustalonej pozyojl ,**

#### **- llozby.**

Nie można natomiast "podstawić" na zmienne makro w instrukcji CALL etykiet lub wyrażeń arytmo**tyoznj oh.**

Dowolna pozyoja, reprezentowana przoz zmienną makro, może się składać tylko z jednego elemen**tu języka APT (zob, pkt. 2.2. - definicja elementu). Kie może więc wystąpić na Jej mlejeou np. definicja zagnieżdżona. Należy podkreślić, te zmienna makro może reprezentować zmienną prootą albo zmienną Indeksowaną. Jednak w tym drugim wypadku zachodzi konleozność przekazania zarówno nazwy zmiennej Jak 1 indeksu, ozyll te muszą być podane dwie zmienne makro. Jedna z nioh będzie reprezentować nazwę zmiennej, a druga - jej indeks. Vynika to z wcześniej podanej zasady, 4»** zmienna makro może reprezentować tylko jeden olemont języka APT, gdyż zarówno nazwa zmiennej jak **i indeks ( zgodnie z podaną w punkcie 2.2. definicją) są odrębnymi elementami w Języku APT. Sposób korzystania zo zmionnych indeksowanych w makroinstrukcji ilustruje podany przykład.**

### **Przykład 2**

**Rozważmy fragment programu obróbki ozęśol. RESERV/TAB,10 HAK2=MACRQ/X,X**  $y = x(1)$ ። TERMAC **CAJLL/KAK2 ,X=TAB,I=5 N=7** CALL/MAK2, X=TAB, I=N

**Przy pierwszym wywołaniu makroinstrukcji MAK2 instrukoja**

```
Y=X(I)
```
**wykona się jako instrtikoja**

```
Y=TAB(5)
```
**natomiast przy drugim wywołaniu makroinstrukcji MAK2 jako instrukoja**

#### **Y=TAB(H)**

**Jedynym odstępstwem od reguły, w której zmionna makro może przedstawiać tylko Jeden element jest wypadek, gdy wartość Jest przedstawiana w postaoi liczby ze znakiem np.-7»5»** *v tYa* **wypadku znak oraz liczba mogą zastępować zmienną makro, a więc kombinacja znaku i liczby może być traktowana Jako Jeden element. Należy natomiast podkreślić, że zmlonnoj makro nie może zastępować nazwa** zmiennej poprzedzonej znakiem.

Vażną sprawą jest właściwo zrozumienie sposobu, w jaki zmiennym makro przypisuje się ich

**wartośoi aktualne podane przy wywołaniu makroinstrukcji. Polega to na zastąpieniu nazwy zmiennej makro w tokśoie makroinstrukcji przez wartość aktualną zmiennej makro (podanej po znaku** równości w instrukcji CALL) traktowanej jako tekst. Rozważywy to na prz**ykładzie, gdy zmiennej makro nadawana jeat wartość liczbowa; nie można Jej traktować tak samo, Jak zwykłej instrukcji podstawienia arytmotycznego. Pojawianie się nazwy zmiennej makro wewnątrz olała makroinstrukcji rezerwuje bowiem w instrukoji tylko miejsce, w którym zostaje umieszczony element Języka w momencie Jego pojawienia się w instrukoji CAUL. W obwili wywoływania makroinstrukcji zmienna makro jest zastąpiona przez element, który dotyohozas reprezentowała. Instrukcja będzie wykonana tak, jakby reprezentowany przez nazwę zmiennej makro element pojawił się wprost w tekście instrukoji. Ilustruje to poniższy przykład.**

**Przykład 3**

**Mamy makrolnstrukoję I** The second control of the second control of the second control of the second control of the second control of the second control of the second control of the second control of the second control of the second control o **MAK3=MACR0/X**

*m*  $X = X + 1$ 

**TERMAC**

**Przy wywołaniu makroinstrukcji MAK3 w następujący sposób**

**CALL/KAK3,A**

**instrukcja**

**X=X+1**

**będzie wykonana jako instrukcja**

**A=A+1**

**Zauważmy natomiast, że wywołanie opisanej makroinstrukcji MAK3 przez**

**CALL/MAK3,5**

**jest błędne, gdyż instrukcja**

 $X = X + 1$ 

**będzie wykonana Jako Instrukcja**

**5=5 + 1**

która jest oczywiście błędna.

**Do nazw zmiennych makro stosują się te same zasady co do nazw zmiennych (zob. pkt. 2.2) ,** z wyjątkiem tego, że ta sama nazwa może wystąpić hko nazwa zmiennej makro w więcej niż jednej **makroinstrukcji w tym samym programie obróbki ozęśoi. Poza tym ta sama nazwa może być użyta jako etykieta łub nazwa zmiennej zewnętrznej w stosunku do ciała makroinstrukcji, która wykorzystuje ją jako zmienną makro. Jak już wspomniano zmienna makro nie może być zmienną indeksowa**ną (przykład 2). Maksymalna liczba zmiennych makro dla dowolnej makroinstrukcji wynosi 50.

**Wyróżniamy dwa sposoby nadawania wartośoi zmiennej makro, tzn. przez określenie tzw. wartości normalnej lub wartośoi wyznaczonej. Omówmy dokładniej każdy z tyoh sposobów.**

# **® Wartości wyznaozone zmlennyoh makro**

**Zmiennym makro wartośoi aktualne są nadawane bezpośrednio w instrukcji CALL - przy wywołaniu**

**makroinstrukcji, jak pokazywano w dotychczas owy oh przykładach.**

Nazwy zmiennych mouro występujące w instrukcji CALL muszą być takie same, jak w makroinstruk**cji, do której się odwołujemy, natomiast nie muszą one występować w tej samej kolejnośol. Spoećb określenia wartości wyznaczonych zmiennych makro ilustruje poniższy przykład.**

## **Przykład**

**Makroinstrukcję Ml zdefiniowaną Jako**

**M1sMACR0/X,Y,Z**

**można wywołać w następujący spoeób:**

**CALL/M1, X=1., Y=2.5, Z=-7.6**

**Zmiennym makro X,Y,Z zostały nadano wartości.wyznaozone (odpowiednio 1., 2.5 oraz -7.6) i z takimi wartościami będzie wykonana makroinstrukcja M1.**

**Vartości wyznaczono mogą być również nadane zmiennym makro, któryoh wartośoi zostały wcześniej określono (przy definiowaniu makroinstrukoji w instrukcji MACRO) — tzw. wartośoi normalne. Będzie to dokładniej przedstawione podozas omawiania wartości normalnych zmiennych makro.**

## **® Wlłrt°6ć normalna zmiennej makro**

**Wartość zmiennej makro można toż nadać bezpośrednio w instrukcji MACRO - wówczas nazywamy ją wartością normalną. Jeżeli zmiennej makro nadano wartość normalną, to w tnotrukoji CALL wywołującej tę makroinstrukcję nie musi się już nadawać tej zmiennej żadnej wartośoi.**

**Można Jednak zmiennej makro, posiadającej wartość normalną, nadać w instrukoji CALL wartość wyznaczoną 1 wtody przy tym wywołaniu, makroinstrukcja będzie realizowana z nadaną w instrukoji CALL wartością zmiennej makro ( wartością wyznaczoną). Należy Jednak podkreślić, że wartość wyznaczona zmiennej makro zastępuje określoną dla niej wartość normalną tylko przy tych wywołaniach makroinstrukcji, w których wartość wyznaozona pojawia się w instrukcji CALL. Oznacza to, że przy następnych wywołaniach makroinstrukcji, w których nie została podana wartość wyznaczona, obowiązuje wartość normalna zmiennej makro.**

**Sposób nadawania zmiennym makro wartośoi normalnyoh ilustrują poniższe przykłady.**

#### **Przykład 5**

**W makroinstrukcji M2 zdefiniowanej Jako**

**M2=MACR0/A=G0RGT, B=ALFA,C=5.2**

**wszystkie zmienne makro ( tzn. A,B,C) mają nadane wartośoi normalne.**

**Można więc wywołać tę makroinstrukoję przez podanie Instrukcji**

**CALL/M2**

Oznaoza to, że zmiennej makro nie została w instrukoji CALL nadana inna niż normalna wartość. **Czyli, że przy wykonywaniu makroinstrukcji będą wykorzystane wartośoi normalna. Makroinstrukcję M2 można też wywołać Jako**

**CALL/M2,A=GOLFT,B=5,C=8**

**i wówczas będzie ona wykonana z podanymi w instrukoji CALL wartośoiami wyznaczonymi (chociaż dla każdej zmiennej makro wcześniej określono wartość normalną) .**

**Z kolei v makroinstrukcji M3> zdefiniowanej Jako:**

**M3=MAKRO/T=5-3»U,V**

**część zmiennyoh makro (zmienna t) ma nadaną wartość normalną, natomiast pozostałe zmienno (tzn. U oraz W ) nie mają nadanej wartości normalnej. Zmiennym U i W muszą więc być nadane wartości** *V* **instrukoji CALI. Natomiast, jeżeli zmiennej T nie będzie nadana inna wartość, to zostanie wykorzystana wartość 5.3\***

**Sposób określenia wartości zmiennych makro, którym były nadane zarówno wartości normalne, Jak i wyznaczono ilustruje poniższy przykład.**

## **Przykład** *6*

**Podozas definiowania makroinstrukcji MAK**

**MAK=MACR0/X=5,Y,S=ON**

**nadano wartości normalne zmiennym makro X oraz S. Makroinstrukoję tę można następnie wielokrotnie wywołać w programie obróbki części:**

**C AL L/MAK ,X=0,Y=0,S=PAST**

**CALL/MAK, Y=7**

**Przy pierwszym wywołaniu makroinstrukcji zostały przedefiniowano wartości normalno zmiennych X** oraz S i przy tym wywołaniu makroinstrukoji obowiązują podane w instrbkoji CALL wartości wyzna**czono. Natomiast przy następnym wywołaniu makroinstrukoji MAK zmienno X i S przyjmują wartości normalno (określono w instrukoji MACRO). Zmiennoj Y należy nadawać wartość przy każdym wywołaniu makroinstrukcji MAK, ponieważ nie została dla niej określona wartość normalna.**

# 24.5. Budowa makroinstrukoji

**Przy tworzeniu makroinstrukcji nałoży uwzględnić podano niżej zasady:**

**— makroinstrukcja nie może być umieszczona (zdefiniowana) wewnątrz innej makroinstrukoji, tzn. między dwiema kolejnymi instrukojaml o postaci**

**NĄZVA=MACRO/lista**

**musi wystąpić instrukcja TERMAC**

**- zmienna makro musi mioć nadaną wartość - albo** *w* **postaci wartośoi normalnej w instrukoji MACRO, albo przoz określenie wartości wyznaczonej przy wywołaniu makroinstrukcji, tzn. w Instrukoji CALL**

**— w makroinstrukcji nie mogą wystąpić następująco słowa kluczowe:**

**FINI SYN LOOPST**

**RESERV**

**LOOPND**

**- w programie obróbki części definicja makroinstrukcji musi się pojawić przed instrukoją CALL, do której się ona odwołuj©.**

**Należy podkreślić, żo w makroinstrukcji nio mogą pojawić się słowa kluczowe LOOPST oraz LOOPND, alo nie oznacza to, że w makroinstrukcji nie można tworzyć pętli. Rzeozywiśoie - zgodnie**

34
s wymaganiami języka APT - pętle powinny zawierać się między ograniczającymi je instrukojami **LOOPST oraz bCOPKD, ał\* iter&oyjny sposób o&liozeń jeot realizowany za pomocą inatrukoji skoku warunkowego oraz bezwarunkovego(lF oraz JUMPTO). Tak więo wewnątrz makroinstrukcji może być realizowany lteraoyjny sposób obliozeń - bez względu na ograniczenie dotyczące dopuszczalnyoh stów kluczowyoh. Rozważania te iluotruje poniższy przykład.**

#### **Przykład 7**

**Makroinstrukcja DRIL opisuje wiercenie pewnej liczby otworów. Ma ona następującą postać: DRIL=MACRO/TP, F1, F2, F3, H, N** 

 $T = 1$ 

 $E1)$  GOTO/TP $(I)$ , F1

**GODLTA/0,0,—E,F2 GODLTA/0,0,H ,F3**

 $I=I+1$ 

**IF(N-l)E2,E1,E1**

**E2) TERMAC**

**CALL/DRIL,TP=P,F1=10,F2=2,F3=5,H=2,N=20**

**V przedstawionej makrolnstrukoji otwory, które należy wywiercić opisane aą przez tablicę punktów** (zmienna makro TP), zaś liczbę tych punktów określa inna zmienna makro - N. Jako parametr podawa**na Jest również głębokość otworów (zmienna makro H) 1 szybkość posuwu, z jaką frez będzie przesuwał się między punktami (F1), zagłębiał się w wykonywany otwór(F2) oraz wycofywał z wykonanego otworu (F3).**

**Podano również przykład wywołania makroinstrukoji DRIL.**

W instrukcji CALL określone wartości zmiennych makro - tak więc zostanie wywierconych 20 otworów **określa to zmienna N , przy ozym położenie tyoh otworów jeet podano we wcześniej zdefiniowanej tablicy punktów P. Określone są również konkretne wartośoi szybkośol posuwu, z Jakimi ma poruszać się narzędzie F1=10 oraz głębokość otworu 2 (zmienna makro E). Harto zwrócić uwagę na sposób,**

**w Jaki Język APT interpretuje zmienną makro H. H tekśoie makroinstrukoji występuje instrukoja GODLTA/O,0,~H,F2**

**Przy wywołaniu makroinstrukoji i podstawieniu w miejsoe zmiennych makro konkretnych wartośoi, będzie ona miała postać**

**GODLTA/O,0,-2,2**

**Tak więo liczba "-2" została Jakby złożona ze znaku umieszczonego w tekśoie makroinstrukoji oraz z oyfry \*2", przekazanej za pomocą zmiennej makro H.**

**Nie Jest pożądane umieazozanio wewnątrz makroinstrukoji takich słów Języka APT, które - ze swej natury — nie są powtarzalne w programie obróbki ozęśoi (np. CLPRNT, NOPOST ltp.) . System APT nie potraktuje tego jako błąd, Jednak spowoduje to niepotrzebne kolejne wykonywanie się tyoh instrukcji.**

**Hskazano jest również, aby usuwać poza obręb makroinstrukoji wszystkie instrukoje, które nie są niezbędne do jej prawidłowego działania. Wymaganie to spowodowane Jeet faktem, że wykonywanie makroinstrukcji przez system APT odbywa się w taki sam aposób Jak wykonanie pętli, w związku**

S *tym* **zmniejszenie liozby instrukcji do konieoznego minimum zmniejsza liczbę odwołań** *óo* **pamięci. W oelu zademonstrowania sposobu wykorzystywania makroinstrukcji będzie przedstawiony przykład joj zastosowania do definiowania tablicy punktów.**

#### **Przykład 8**

**V postaci makroinstrukoji będzie zapisany przykład 1 z punktu 23.3. RESERV/Ł,10,P , 10 HAKP=MACRO/I, L0, PT**  $L(I) = LINE/PT, SLOPE, (1/I)$ **P(I)=P0INT/INT0F,L(I),L0 TERMAC PT=POINT/0,0,0 L0=LINE/(POINT/20,0,0), ATANGL, 120 K= 1 LOOPST**

 $E1)$  CALL/MAKP,  $K \pi I$ ,  $PT=PT$ ,  $L\beta = L\beta$ 

 $K = K + 1$ 

**1F( K - 10)E1,E1,E2**

```
E2) LOOPND
```
**Ten fragaent programu realizuje to same funkcje, co fragment programu przedstawiony w punkcie 23.5.**

Język APT pozwala na "zanurzanie" makroinstrukcji, tzn. wołanie jednej makroinstrukcji (za pomo**cą instrukcji CALL) wewnątrz innej makroinstrukoji. Przy czym makroinstrukcja wołana wewnątrz innej makroinstrukcji musi być definiowana na zewnątrz tej makroinstrukcji, np. Jeżeli makroinstrukcja MAKX zawiera wewnątrz instrukoję CALIj/MAKY, to podczas wykonania makroinstrukcji MAKX** (tzn. gdy będzie wykonywana instrukcja CALL/MAKX, lista), będzie też wykonana instrukcja CALL/MAKI **W ohwili napotkania tej lnstrukoji zostanie wykonana makroinstrukcja MAKY, a po niej pozostała część makroinstrukcji MAKX.**

**Maksymalna liczba poziomów zanurzania makroinstrukcji wynosi 5. Oznacza to, że pierwsza makro instrukoja woła drugą, druga - trzeoią itd., dopóki nie będzie wołana pląta makroinstrukcja. Po** piątej makroinstrukcji sterowanie musi wrócić do makroinstrukcji wołanej jako ozwarta, zanim bę**dzie wywołana następna makroinstrukcja. Ilustruje to poniższy przykład.**

#### **Przykład 8**

**V programie obróbki ozęśoi zostały zdefiniowane następujące makroinstrukoje: M6=MACR0/....**

```
«
TERMAC
M5=MACR0/....
TERMAC
```
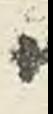

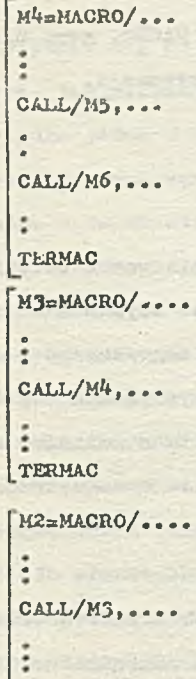

**.TERMA.C**

**M1=MACR0/... «** CALL/ M2, ... **TERMAC**

**W tionenoie napotkania instrukcji**

**CALL/M1, ....**

będzie wywołana makroinstrukcja Mi, która z kolei woła makroinstrukoję M2, ta z kolei makroinstruk**cję M3 itd. Kolejnoáó wykonywania się makroinsirukoji będzie więo następująca:**

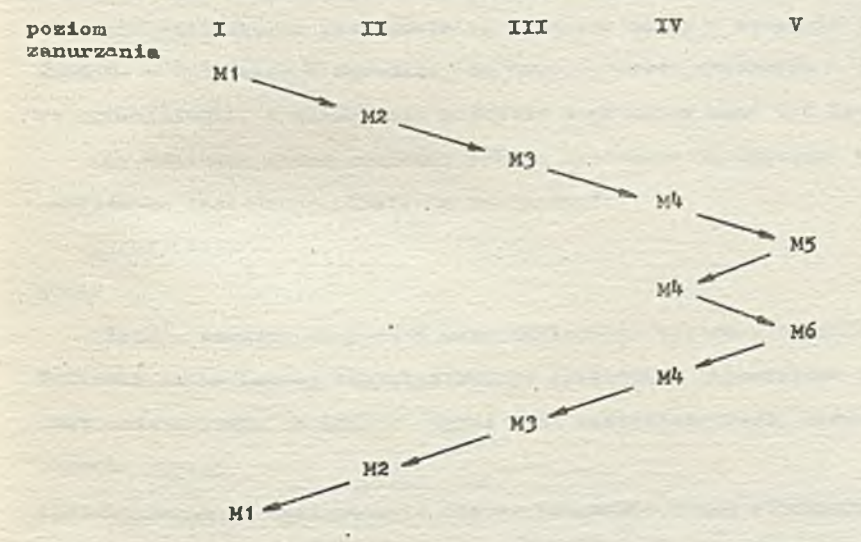

**Należy zauważyć. Ze makroinstrukcja M5 oraz M6 nie może już wolaó innej makroinstrukcji, gdyż zostałaby przekroczona liczba dopuszczalnych poziomów zanurzania się makroinstrukcji, tzn. 5»** Natomiast, gdy po wywołaniu makroinstrukcji M5 w makroinstrukcji M4, sterowanie wróci z powretem **do makroinstrukcji wówczas można wywołać inną makroinstrukcję ( tzn. Mó). Cyfry rzymskie na** schematycznym przedstawieniu kolejności wywoływania makroinstrukoji oznaczają poziom zanurzania

się makroinstrukcji. W przykładzie nie podano zmiennych makro w instrukcjach MACRO, gdyż nie są **one istotne dla przeprowadzonych wyżej rozważań, a mogłyby zaciemniać obraz sytuaoji.**

#### **2***k,6.* **Wielokrotne wykorzyatanie etykiety**

**Nadawanie otykiet instrukojom Języka APT omówiono w ponkoie 2.2.**

**System APT wykrywa błąd, gdy ta sama nazwa etykiety Jest używana więoej niż raz w obrębie** tej samej pętli lub makroinstrukcji. Natomiast ta sama nazwa wykorzystana jest etykieta w jednej **pętli lub makroinatrukoji może być używana w innej pętli lub makroinatrukoji tego samego progra. mu obróbki ozęśoi. Jeet jeden wyjątek od powyższej zasady wilokrotnego wykorzystywania etykiety w różnych pętlach i makroinstrukcjach, Rozważmy eytuaoję, gdy mamy do ozynionia z wołaniem makro, instrukcji z wnętrza innej makroinstrukcji lub toż z wnętrza pętli. Załóżmy, że w zewnętrznej makroinstrukcji lub w obszarze pętli występuje etykieta zdefiniowana (tzn. taka, która poprzedza instrukcję a nie taka, do której się odwołujemy). Jeżeli wcześniej nastąpiło odwołanie się do pewnej makroinstrukcji, to ta etykieta nie może byó taka sama, Jak Jakakolwiek etykieta wewnątrz tej makroinstrukoJi lub wewnątrz dowolnej innej mokroinstrukoJi wołanej z tej makroinatrukoji. Rozważmy następująoy przykład.**

#### **Przykład 9**

**Mamy fragment programu obróbki ozęśoi: MAK2=MACR0/. . .**

**E3) 12=12+1**

**•**

**IF(I2-10)E3,E3,EA**

**E\*ł) TER MAC**

**MAK1=MACR0/. ...**

```
•
```

```
El) 11=11+1
```
**CALL/MAK2**

**IF(I1-5)E1,E1,E2**

**E2) TERMAC**

**LOOPST**

```
E5) 13=13+1
```

```
CALL/MAK1 , . . .
```
**If (.X3-6)E5,E5,EĆ**

```
E6) l o o p n d
```
**V powyższym fragmencie programu obróbki ozęśoi żadna z ozterech etykiet wyatępująoyoh w makro, instrukcjach MAKI i MAK2 nie może byó identyozna z etykietą Eó zdefiniowaną w obszarze pętli po** **odwołaniu się do MAKI. Także ¿adna z etykiet używanych w makroinstrukcji MAK2 nie może byó taka ósma, Jak etykieta E2 używana w sakroinstrukcji MAK1 po odwołaniu się do makroinstrukcji MAK2.** Ponadto jedna z etykiet w makroinstrukojaoh MAK1 lub MAK2 (lub też zarówno w MAK1 jak i w MAK2) **może być taka sama. Jak etykieta E5, która Jast zdefiniowana przed wywołaniem MAKI. Podobnie każda z dwóch etykiet E3 i E4 używana w MAK2 noże być identyczna z etykietą El w makroinstrukojl** MAK1, ponieważ jest ona zdofiniowana przed odwołaniem się do MAK2. **Ponieważ instrukcje IF i JUMPTO mogą pojawić się tylko w pętli lub makroinstrukojl i mogą odwoływać się tylko do etykiet w tej samej pętli lub makroinstrukojl, to nie występuje nieJednoznaczność, jeżeli tę samą etykietę wykorzystujemy wielokrotnie - pod warunkiem, że są spełnione podane wyżej warunki.**

**Nie zaleca się natomiast stosowania etykiet, do któryob się vielokrotnlo odwołujemy, •w instrukojl TRANTO łub w instrukcjach z wielokrotną powierzchnią ograniczającą. ¥ takich sytuacjach system APT przenosi sterowanie do instrukoji, do której ostatnio odwoływano się za pomocą podanej etykiety lub - jeżeli nie wystąpiły takie odwołania \_ przenosi je do następnej instrukojl** zawierającej podaną etykietę. Połączenie instrukoji IF, JUMPTO, wykorzystania wielokrotnej po**wierzchni ograniczającej oraz TRANTO przy założeniu, że wszystkie korzystają z wielokrotnych** otykiet, mogłoby stanowić zbyt skomplikowany problem przy analizie programu obróbki części.

#### **2!\*. 7. Makro instrukcje systemowe**

System APT pozwala na tworzenie bibliotek tzw. makroinstrukcji systemowych. Biblioteka makro**instrukojl systemowych jest to zbiór makroinstrukcji zapamiętanych w taki sposób, aby każdy pro**gram obróbki ozęśoi mógł z nich korzystać. Wówozas programista nie musi pisać pewnych fragmentów programu obróbki ozęśoi, leoz może skorzystać z gotowych makroinstrukcji.

**Makroinstrukcjom systemowym są nadawane nazwy w momencie ioh zapamiętywania. Ustała się Je** zgodnie z tymi samymi zasadami, oo dowolne nazwy zmiennych w języku APT, występuje tylko dodatkowe ograniczenie, a mianowicie pierwszy znak nazwy musi być literą.

**Aby wskazać, które makroinstrukoje systemowe są dootępne W programie obróbki ozęśoi, należy zastosować instrukoję LIBRY. Ma ona postać:**

### **LIBRY/1 ista**

#### **gdzie**

**lista — oznacza oiąg nazw makroinstrukojl systemowyoh oddzielonych przecinkami. Ponieważ nazwa każdej makroinstrukojl systemowej zapamiętana jest w tablioy pośredniej, celowe Jest umieszczenie na liśoie tylko tyob makroinstrukojl, które będą używane przez program obróbki ozęśoi.**

**Instrukoja LIBRY musi pojawić się w programie przed pierwszym zawołaniem makroinstrukojl systemowej.**

**V oelu przybliżenia problemu będzie przedstawiony przykład wykorzystania makroinstrukojl systemowej.**

39

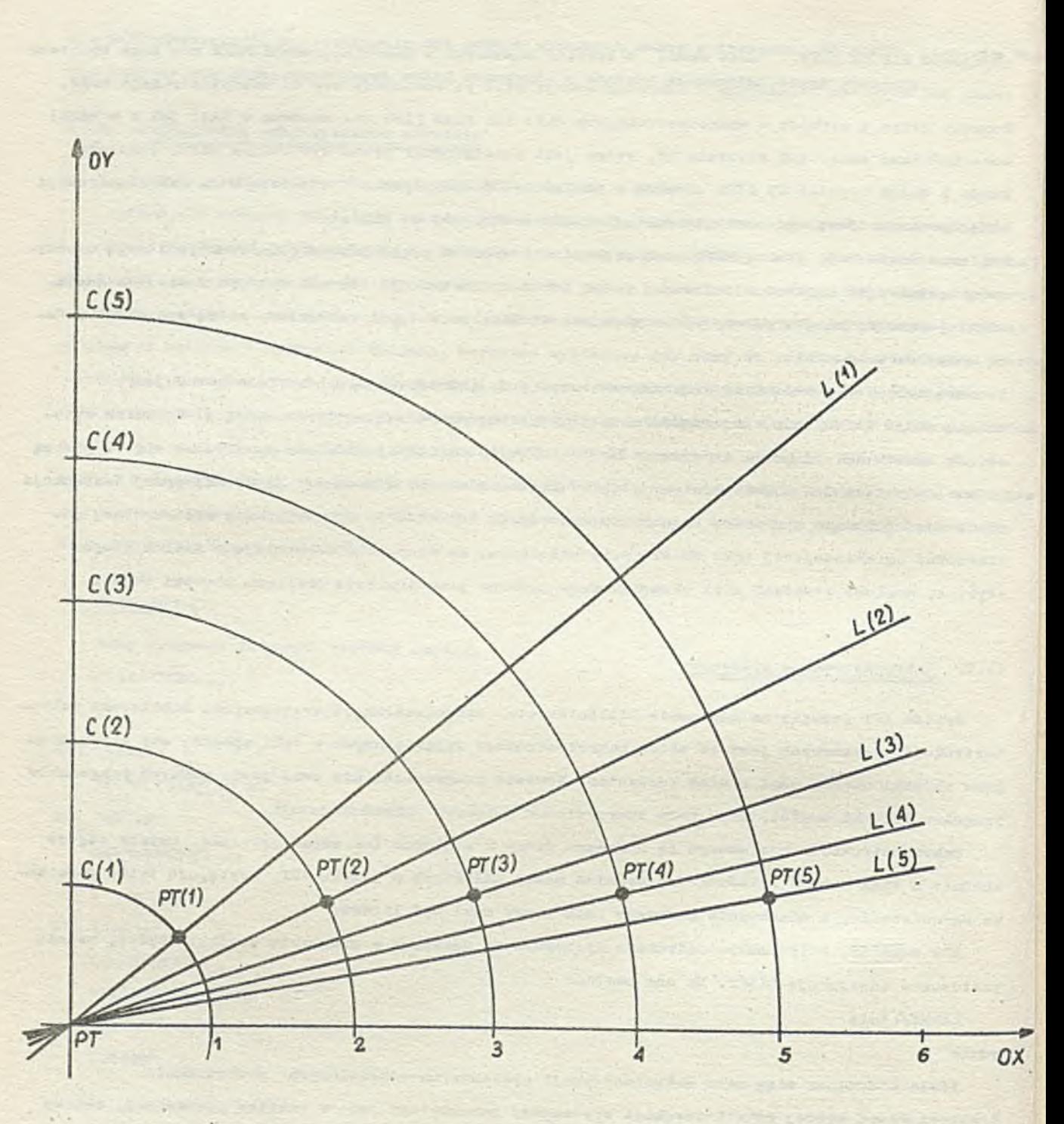

**Kys. 235. Ilustracja grafiozna przykładu programu obróbki** do definic ji geometrycznych a do Ję systemowa

#### **Przykład 10**

*lalóżmy, że podane niżej makroinstrukoja została zapamiętana jako makroinstrukoja systemowa* **CLM=MACRO/K**

 $C(K)$  = CIRCLE/ $\beta$ ,  $\beta$ ,  $\beta$ , K

 $L(K) = LINE/(POTNT/\beta, \beta, \beta)$ , SLOPE,  $(1/K)$ 

**FT(K)=POINT/XLARGE,IíJTOF,L(K) ,C (K)**

**TERMAC**

**Halcroinatrukoja ta dofiniuje punkt będąoy elementom tablicy o nazwie PT, leżącym na przeoięolu proetaj o naohyleniu 1/K oraz okręgu o promlanlu K. Ilustruje to ryo. 235» Makroinstrukcję tę można wykorzystać w programie obróbki ozęóoi (do zdefiniowania np. 10 takioh punktów) w następujący sposób:**

**RESERV/L, 10, C, 10, PT, 10 LIBRY/CLM 1=1 LOOFST El) CALL/CLM,K=I 1=1+1 IF(l\_10)E1,E1,E2**

**E 2 ) LOOPKD**

25. PROGRAMY SPECJALNE W JEZYKU APT

**Język APT pozwala programiście na dołąozenlo programów speojalnyob, wykorzystujących techniki programowania, które nie są dostępno w języku APT. Takie programy apeojalne nie są ozęśoią systemu APT i muszą bxó napisane przez użytkownika. Programy te są wołane za pomocą instrukcji CALL\* Wyróżniamy dwa sposoby wywołania programu speojalnego, tzn. - przez wartość oraz przez nazwę parametru i przez wartość.**

#### **• Wołanie przez wartość**

**Program speojalny w systemie APT może byó wywołany następująoą instrukoją:**

CALL/MAZWA,  $\left\{\n \begin{array}{c}\n \text{SEC1} \\
 \text{SEC2}\n \end{array}\n \right|$ , a1,a2,a3,...,an

### gdzie:

- **A Jest nazwą programu specjalnego, który ma byó wykonanyj nazwa programu musi się składać z 00 najwyżej 6 znaków alfanumerycznych.**
- **(zob.pkt. 2 9). SEC 1,SEC2 - są słowami w Języku APT, które dla systemu APT oznaczają, że program speojalny ma byó wykonany odpowiednio w fazie kompllaoji lub w fazie praoy Jednostki arytmetyczneJ**
- **a1,a2,...,an są wartościami parametrów potrzebnyoh w czasie wykonania programu. Maksymalna liozba parametrów wynosi 25. Parametry ta muszą byó uporządkowane we właśoiwej kolejności . narzuconej przez program speojalny.**

**© Wolanie prze® nazwę parametru 1 przez w artość**

Instrukcja CALL, wołająca program specjalny z podaniem nazwy parametru i jego wartości, ma **postać:**

**SEC 1 \*** NAZWA1=a1, NAZWA2=a2, . . . NAZWAN=an **SEC2 CALE/NAZWA, gdzie**

**HAJZWA,SEC 1,SBC2 - mają takie oamo znaozenle jak przy wołaniu przez wartość.**

**N A Z W A 1,NAZWA2,...,MAZUAN - eą nazwami poszczególnyoh parametrów w programie specjalnym. Nazwy te**

**mogą się okładać z oo najwyżej oześoiu znaków olfanumeryoznyoh. Parametrów tych może byó oo najwyżej 2 5 .**

Nazwom parametrów NAZWA1, NAZWA2 itd. w instrukoji CALL nadane są wartości odpowiednio a1, a2 it Nazwy parametrów NAZWA1, NAZWA2 itd. oraz skojarzone z nimi wartości mogą być uporządkowane **w dowolnej kolojnośoi \_ oczekuje się, że od obwili, gdy parametry zostały nazwane,program specjalny rozróżnia Je między sobą.**

**Nie można łąozyć instrukcji wołania przez nazwę i przez wartość tzn. w Jednej instrukcji CALL wszystkie parametry muszą byó wołane przez wartość lub wwzystkie przez nazwę. Nie może ozęść z nieb byó wołana przez nazwę, a ozęśó przez wartość, np. instrukcja**

**CALL/PROG,SEC2,P 1=5.,GO.2,P3=27.**

**jest niedopuszczalna w języku APT.** 

**Podanie w instrukojl CALL parametru SEC 1 oznacza dla systemu APT, że program speojalny Jest dostępny w biblioteoe programów APT i będzie wywołany w fazie kompilacji.**

**Podobnie podania parametru SEC2 zostanie zdekodowane w fazie kompilacji jako informaoja oznaczaj! ca, że program speojalny będzie przetworzony w fazie praoy Jednostki arytmetycznej. Nazwy para-I metrów NAZW A 1,NAZWA2 itd. są nazwami programowymi (nadanymi przez programistę) i powinny byó różne od wszystkich słów kluozowycb języka APT.**

#### 26. IN STRUKCJE WEJŚCIA/WYJŚCIA

**Instrukcje Języka APT mogą inicjować wprowadzanie lub wyprowadzanie danych. Wyprowadzane wy**niki (za pomocą instrukcji PRINT lub PUNCH) mogą być wykorzystane przez inne programy obróbki **części (jeżeli będą wczytane za pomooą instrukojl — REAL). Poniżej zostanie dokładnie omówione działanie instrukojl PRINT,PUNCH oraz READ, a także przedstawione pewne lnstrukoje speojalne, które umożliwiają wprowadzanie informacji lub wyprowadzanie pewnych wydruków o charakterze informaoyjnym (komentarza) w różnych fazach praoy systemu APT (zob. pkt 29 ) .**

#### **26.1. InstrukoJa PRINT**

**Instrukcja PRINT pozwala na wydrukowanie lub wydrukowanie i wyperforowanie Jedynie informaoja o definicjach geometrycznych lub zmiennych w programie obróbki ozęśoi. Ma ona naatępująoą postać ogólną:**

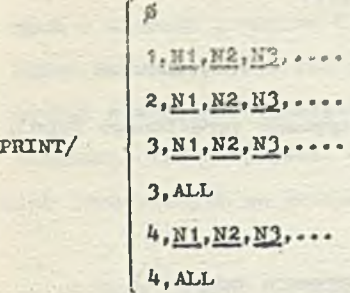

**gdzie:**

**0,1,2,3,4 - określają, w Jaki sposób będzie działań instrukcja PRINT (będzie to dokładnie** omówione niżej).

 $N1, N2, N2, \ldots$  sq nazwami zmiennych lub elementów geometryoznych

 $\parallel$ 

ALL - jost modyfikatorem oznaczającym, że mają byó brane pod uwagę wszystkie elementy **geometryczne i zmionno zdefiniowane w programie obróbki ozęśoi.**

**Poniżej omówiono działanie każdej z pootaol instrukoji PRINT.**

#### **• Inetrukoja PRXNT/0**

**InatrukoJa PRINT/0 powoduje przeaunięoie do nowej »trony papieru na drukarce. Inatrukoja ta używana Jo»t w oolu otrzymania ładnej poataoi wydruków.**

**e** Instrukcja PRINT/1

**Inatrukoja w pootaol >**

PRINT/1, N1, N2, N3, ....

powoduje wydruk w postaci heksadecymalnej zdefiniowanych elementów geometrycznych lub zmiennych o podanyoh w instrukoji nazwach N1, N2, itd.

*9* **Instrukcja PRINT/2**

Instrukcja PRINT/2, N1, N2, N3, ...

powoduje wydruk w postaci kanonicznej podanych wielkości N1, N2, N<sub>3</sub>, itd. Każda z tych wielkości **zostanie wydrukowana od nowej linii, zaś wydruk jej zajmuje Jedną lub więcej linii (w zależności** od długości postaci kanonicznej tego elementu - zob. pkt 8.1). Wymienione wielkości nie są **identyfikowane, tzn. nie są drukowane ich nazwy a Jedynie wartości numeryczne związane z tymi wielkościami.**

**• Inatrukoja PRINT/3**

Instrukcja ta powoduje wydruk podanych w instrukcji wielkości wraz z ich identyfikatorami. **Jaóli instrukoja została podana w postaci**

PRINT/3, N<sub>1</sub>, N<sub>2</sub>, N<sub>2</sub>, ...

**wówczas będą wydrukowane podane w instrukcji wielkości o nazwach £1 ,N2.£2»itd.**

**Ody zaś instrukoja wystąpiła w postaol**

PRINT/3, ALL

w Gwozas będą wydrukowane wszystkie aktualnie zdefiniowane zuienne skalarne i elementy geometryczne.

**Drukowany identyfIkator zmiennej lub olsmentu geomotryoznogo składa się t**

**- z nazwy zmiennej lub elementu geometrycznego,**

**- indeksu (podanego w nawiasach),**

**- typu wielkości(tzn. ozy jest to zmienna skitaras ozy element geómetiyozny określonego typu),**

**- liozby parametrów związanych z tą wielkością.**

**V podany wyżej sposób mogą byó drukowano następujące wielkości:**

- ilczba (identyfikowana jako skalar).

- zmienna skalarna bez indekbów (identyfikowana jako zmienna skalarna z zerowym indeksem),

- emisnna skalarna indeksowana (identyfikowana jako zmienna skalarna z niezerowym indeksem),

- nazwa elementu geometrycznego bez indeksów (identyfikowana jako nazwa elementu geometrycznego z zer wym indeksem), która nie reprezentuje dużej powierzchni; za dużą powierzchnię uważane są; walec tabelaryczny i powierzchnia prostokreślna,

- nazwa elementu geometrycznego z indeksami (identyfikowana jako nazwa elementu geometrycznego z niez rowym indeksem), która nie reprezentuje dużej powierzchni,

Wielkości, które są inaczej określone nżw podany wyżej sposób lub wielkości, które jeszcze nie zostały zdefinlowane, instrukcja PRNT klasyfikuje jako wielkości niezdefiniowane.

**\**

**\* Instrukcja PRINT/4**

**Instrukoja w tej postaci powoduje wydruk i wyperforowanie podanych wielkośol. Jeżeli instrukcja została podana w postaci:**

PRINT/4, NI, N2, N3, ....

**wówczas będą wydrukowane i wyperforowane wielkośoi o podanych nazwach NI,N2,N2, ltd.**

**0 ile instrukoja została podana w postaci**

**PRINT/4,ALL**

**wówczas zostaną wydrukowane i wyperforowane wszystkie aktualnie zdefiniowane zml-rme skalarne** 1 elementy geometryozne.

**Wydruk zmiennyoh iełemontów geometryoznyoh następuje w takiej samej postaci, jak opisana przy instrukcji PRINT/3, natomiast perforacja - w formacie analogicznym Jak opisany przy inatrukoji PUNCH/1 (zob. pkt 26.2).**

**Należy podkreślić, że duże powierzohnle (tzn. powiorzohnie prostokroślna oraz waloe tabelaryczne) będą jedynie wyperforowane w swojej postaci kanonicznej, natomiast nie zostaną wydrukowane, Zwykle wydruk następuje bezpośrednio po napotkaniu inatrukoji PRINT w programie obróbki części. Jeżoli jednak instrukoja PRINT występuje pomiędzy LOOPST-LOOPND, to wydruk następuje dopiero po napotkaniu LOOPND. V wyniku togo można skonstruować cały blok dc wydruku (np. w oelu tabułaojl wydruków ) przez umieszczenie instrukcji PRINT w pętli. Ilustruje to poniższy przykład.**

### **Przykład 1**

**Rozważmy fragment programu obróbki ozęści: LOOPST PRINT/ji PRINT/3,X,Y,Z,PT(ó),** *hk* **PRINT/3,L1,C7 LOOPND**

**Efektem wykonania tych instrukcji będzie wydruk od nowej strony zmiennych i elementów geometryo\***

nyoh o nazwach podanych w instrukojach PRINT. Wydruk nastąpi dopiero po napotkaniu słowa LOOPND. Warto zauważyć, że o ilz instrukcje PRINT nie występują między parą instrukcji LOOPST-LOOPND, to **wydruk następuje bezpośrednio po napotkaniu każdej instrukcji PRINT. Stąd też wydruk instrukcji programu obróbki ozęśol, wyprowadzanej w fazie edyoji ( zob. pkt.29) i żądanych wyników pośrednich (drukowanych za pomooą instrukcji PRINT} zostaną przemieszane\***

### **O Inna postać instrukcji PRINT**

**Oprócz omówionych wyżej postaoi instrukcji PRINT ( powodujących wydruk w momencie ich napotkania w programie obróbki części) istnieje również inna postaó lnstrukoji, a mianowicie!**

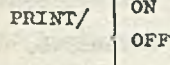

**gdzlo:**

**ON - Jest modyfikatorem oznaczającym rozpoczęcie wydruków,**

**OFF- Jost modyfikatorem oznaczającym koniec wydruków.**

**Instrukcja ta powoduje wydrukowanie postaoi kanonicznej niedużych powierzchni (innych niż powierzchnia prostokreślna i walec tabelaryozny) w chwili; gdy tylko zostaną obliczono. Dotyczy to także powierzchni boz nazwy (zdefiniowanych za pomooą definioji zagnieżdżonych). Wydruk następuje w analogicznym foraaoie, Jak przy instrukcji PRINT/3. Thk więc będą wydrukowane wszystkie postacie kanoniczne olementów geometrycznych, których definioje znajdują się między parą lnstrukoji PRINT/ON oraz PRINT/OFF.**

#### **26.2. Instrukoja PUKCH**

**Instrukcja PDNCH pozwala na wyperforowanie w postaci heksadocymałnej postaoi kanonioznyoh** zmiennych i elementów geometrycznych (włącznie z dużymi powierzohniami) . Wyperforowane wielkoś**ci mogą stanowić dane dla innego programu obróbki części, do którego mogą zostać wczytane za pomooą instrukcji READ.**

**Instrukoja ta ma następująoą postać ogólną:**

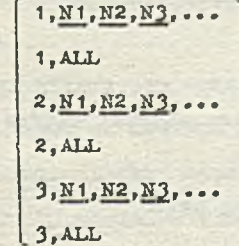

**gdzie;**

PUNCH/

**1,2,3 - Określają, w Jaki sposób będzie działać instrukcja PDNCH (będzie to dokłodnie omówione niżej ) .**

**N1.N2.N3,... - są nazwami zmiennych lub elementów geometryoznyoh**

**AhL . - Jest modyfikatorem oznaczającym, że mają być brane pod uwagę wszystkie elementy geometryczne 1 zmienne zdefiniowane w programie obróbki ozęśol.**

**Poniżej będzie omówione działanie każdej z postaoi lnstrukoji PDNCH.**

#### *9* **Instrukoja PUNCH/1**

Instrukcja w postaci PUNCH/1 powoduje wyperforowanie w forms.oie heksadeoymalnym postaci ka**nonicznych zmionnyoh lub elementów goomotryoznyoh (włącznie z dużymi powierzchniami) o podanych** w instrukoji nazwach N1, N2, N3 itd. Jeżeli zamiast nazw zmiennych i elementów pojawi się modyfi**kator ALL, wówczas w formacie heksadeoymalnym zostaną wyporforowane wszystkie aktualnie zdefiniowane zmlonne i elementy geometryczna.**

#### **© Instrukoja PUNCH/2**

**Instrukoja ta powoduje wyporforowanie w postaci heksadooymalnej zmionnyoh o nazwaoh podanyoh w lnstrukojl (tzn. N 1,N2,N3, itd.) lub wszystkloh aktualnie zdefiniowanych zmiennych, o ile w inatrukoji wystąpił modyfikator ALL.**

#### **• Instrukcja PUNCH/3**

**Instrukoja ta powoduje wyporforowanle w formacie heksadeoymalnym postaci kanonioznyoh elementów geometrycznych o nazwaoh podanyoh w inatrukoji PUNCH (tzn. NI»N2,N2, itd.) lub wszystkich aktualnie zdefiniowanyoh elementów geometrycznych, Jeżeli w inatrukoji wystąpił modyflk.siror ALL.**

### **26.3« Instrukcja READ**

1

**Instrukcja READ pozwala na przeczytanie i wprowadzenie do programu obróbki ozęśoi definicji z bloku kart wyporforowanyoh za pomocą Inatrukoji PUNCH przez inny program obróbki ozęśoi. Pozwala ona również na odczytanie i dołączenie do programu uprzednio zapamiętanych inatrukoji Języka APT. Instrukoja ta ma następującą postać:**

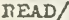

**READ/ 1,N1,N2,N3,... 2.NAZWA**

#### **gdzie**

**1,2 - określają, w jaki sposób będzie działać instrukoja READ N I ,N 2 ,N 3 .... - są nazwami zmiennych lub elementów geometryoznyoh,** NAZWA - jest nazwą związaną z określonym blokiem instrukcji programu obróbki części, nadaną

**mu w momencie Jego zapamiętywania.**

**Poniżej zostanie omówiono działanie poszczególnych postaci inatrukoji READ.**

#### **• Instrukcja READ/1**

**Instrukoja ta powoduje przeczytanie przez system APT wszystkloh deflnioji z bloku kart PUNCH. Blok kart PUNCH Jest efektem wykonania lnstrukojl PUNCH w Jednym z poprzednio wykonywanyoh programów obróbki ozęśoi. Taki blok kart jest zakońozony speojałną kartą ENDPCH, zwaną też kartą transferu, która jost wyporforowana przez instrukoję PUNCH pierwotnego programu obróbki ozęśoi.**

**Instrukoja READ/1, w której nie podano nazw wozytywanyoh elementów powoduje przeozytanie całego**

takiogo bloku kart PUNCH aż do karty ENDPCH, przy ozym zostają zachowane nazwy nadane elementom przoz pierwotny program obróbki części. Tak więc nazwy elementów są przeniesione wraz z ich defi**nicjami do programu obróbki ozęśoi, w którym wystąpiła instrukoja READ/1.**

**Natomiast gdy w instrukcji READ/l wystąpią nazwy Nt,N2,N3, itd. wówczas pierwszej definicji w bloku kart PUNCU będzio nadana nazwa NI, drugiej N2 itd.**

**Jeżeli lista nazw jest krótsza niż liczba - definicjo zachowają swoje początkowe nazwy nadane im w pierwotnym programie obróbki ozęśoi. Jeżeli zaś lista nazw Jest dłuższa niż liczba definicji dostępnych w bloku kart PUNCH, to zostanie wydrukowany komunikat ostrzegawczy i nadmiarowa nazwy będą niezdefiniowane».**

**Blok kart PUNCH musi być umieszczony bezpośrednio po instrukoji READ w programie obróbki części. Jeżeli instrukcja BEAD wystąpiła między parą instrukcji LOOPST-LOOPND, to blok kart PUNCH powinien pojawió się po instrukcji LOOPND. Gdy natomiast instrukcja BEAD została umieszczona w makroinstrukcji, to odpowiedni blok kart PUNCH powinien pojawió się zaraz po instrukcji CALL.**

#### **6 Instrukoja BEAD/2**

**Instrukcja BEAD/2 powoduje odczytanie uprzednio zapamiętanych instrukcji programu obróbki części i włączenie ich do programu obróbki części, tworząc w sumie logiczną calośó. Instrukoja ta nazywana Jest czytaniem segmentów, Jako że Jest używana do wczytywania segmentów programu obróbki ozęśoi, które zostały uprzednio zapamiętane. Podana w instrukcji READ/2 NAZWĄ Jest identyfikatorem związanym z blokiem instrukcji (segmentem) W momencie Jego zapamiętywania,nazwa ta może się składać z co najwyżej sześciu znaków alfanumerycznych, z których pierwszy musi być literą.**

**Nadana segmentowi nazwa pozwala na późniejsze odszukanie właściwego segmentu i włączenie go do odpowiedniego programu obróbki części (w momencie napotkania instrukcji BEAD zawierającej tę nazwę).**

**Są pewne ograniczenia nałożono na czytanio segmentów, a mianowioie:**

- **instrukoja BEAD/2 nie może byó czytana przez inną instrukoję BEAD/2,**
- instrukcja READ/2 nie może być używana do czytania przy pierwszym wywołaniu makroinstrukcji **systemowej,**

**- instrukoja BEAD/2 nie może byó używana w pętli lub w makroinstrukcji.**

Należy zauważyć, że możliwe jest zapamiętanie wyjścia z instrukcji PUNCH i przeniesienie go do **innego programu obróbki części za pomocą instrukcji RBAD/2. Aby to zrealizować, segment, który** rnu byó czytany, powinien zawierać instrukcję RBAD/1, po której następuje blok kart PUNCH.

#### **26.4. Instrukoję speojalne**

**v Języku APT oą instrukcje pozwalające na przekazanie informaojl do Innych faz przetwarzania** systemu APT (zob. pkt. 29). Są to takie instrukcje jak TITLES, PPRINT oraz INSERT. Podobnie jak instrukcja PART<sup>7</sup>O oraz REMARK (omówione w punkcie 20), słowa kluczowe TITLES, PPRINT oraz INSERT **auazą aię pojawić na learoie w kolumnach od 1 do 6#**

47

### **O Instrukoja TITLES**

**Instrukcja TITLES Jest używana wyląoznio podczas fazy kompilaoji systemu APT. Podana po** slowie TITLES informacja alfanumeryozna służy programiście do tworzenia nagłówków dla stabilizo. **wanych informaoji wyprowadzanych przez występująoe dalej instrukcje PRINT. Po instrukcji TITLES musi występować instrukoja PRINT, w przeoiwnym wypadku TITLES nie spowoduje żadnego wydruku. Instrukoja TITLES ma następującą postać:**

**TITLES RIGHT tekst**

**tekst**

#### **gdzie**

**tekst - jest ciągiem znaków alfanusoryoznyoh,**

**RIGHT — jest modyfikatorem oznaozająoym, że wydruk tekstu należy przesunąć w prawo. Wykonanie instrukcji TITLES pologa na wydrukowaniu podanego w nawiasaoh tekstu (o długości do 66 znaków alfanumerycznych ) . Jeżeli w koluranaoh 7-12 znajduje się słowo RIGHT poprzedzone znaklom spaojl, to tekst zapisany w kolumnach od 13 do 72 zostaje przesunięty w ozasle wydruku o** *66* **znaków w prawo (tzn. będzie wydrukowany pooząwszy od** *6^* **kolumny) .**

**® Instrukoja PPKINT**

**Instrukoja ta ma następująoą postać:**

**PPRINT tekst**

**gdzie ,**

**tekst - jost ciągiem do** *66* **znaków alfanumorycznyoh, zapisanych na karoie w kolumnaoh od 7 do 7 2 .**

**Tekst pojawiający się po słowie kluozowyn PPRINT jest przenoszony do późniejszych faz przetwarzania systemu APT - w celu wprowadzenia komentarza przez programistę, np. tekst ten pojawia się na wydruku informacji wprowadzanych do postprooesora w fazie edyoji systemu APT (zob. pkt 29) - gi została podana instrukoja CLPRNT (zob.pkt 30.3), co umożliwia łatwiejsze odszukanie interesujących programistę wyników.**

**Instrukoja PPRINT nie powoduje żadnych innych efektów podozas przetwarzania programu obróbki ozęśol przez system APT. Może ona pojawió się na listingu postprooesora, oo Jednak zależy do cech danego postprooesora.**

#### **• Instrukoja INSERT**

**Instrukoja ta ma postać: INSERT tekst**

**gdzie**

**tekst - Jest ciągiem do 66 znaków alfanumeryciuyoh podanych na kartach w kolunmaoh od 7 do 72.**

**Tekst, który pojawia się w inatrukoji po słowie INSERT, jeet używany w fazie praoypostprooesora Jako inforraaoja, przekazywana bezpośrednio do układu sterowania obrabiarki. V wyniku tego**

instrukoja INSERT pozwala na wstawienie ręcznie zakodowanych komand w środek automatycznych obliczań przeprowadzunych przez postprocesor. Z tego względu należy zwrócić szczególną uwagę na sto**sowanie instrukcji INSERT.**

**Niektóre postprooeaory używają informaojl przekazywanyoh przez instrukcję INSERT do zasilania urządzenia wyświetlającego obrabiarki, co pozwala operatorowi maszyny na kierowanie procedu**rami występującymi podczas obróbki części, gdyż jest on wówozas zorientowany, na jakim etapie **znajduje się proces obróbki.**

### 27. IN STRUK CJA DEFINICJI POMOGNICZEJ

**W języku AFT można zdefiniować zmienną skalarną, która przyjmuje wartość określonego parametru poetaoi kanonicznej podanego elementu geometrycznego. Umożliwia to przekazywanie informaojl między elementami geometrycznymi a zmiennymi, jak również na odczytanie wartości poszczególnych parametrów postaci kanonicznej elementów geometrycznych, 00 może być przydatne np. przy definiowaniu innyoh elementów geometryoznych.**

**Instrukcja taka ma postać:**

OBTAIN, typ/NAZWA, z1, z2, z3, ... **gdzie**

**NAZWA - jest nazwą wczośniej zdefiniowanego elementu geometrycznego,**

**typ - jest słowem kluczowym określającym typ elementu geometrycznego o podanej w instrukcji nazwie /NAZWA/,**

**£JL».£2.»jE2> \* • • ~ s9 nazwami zmiennych.**

Instrukoja ta definiuje zmienno skalarne o podanyoh nazwach z1, z2, z3, itd. jak następuje: **z1 przyjmuje wartość pierwszego parametru postaoi kanonicznej elementu NAZWA,** z2 przyjmuje wartość drugiego parametru postaoi kanonicznej elementu NAZWA, **z3 przyjmuje wartość trzeoiogo parametru postaoi kanonicznej elementu NAZWA, ltd.** Podany w instrukoji OBTAIN przeoinek (na prawo od NAZWA) określa pozycję (czyli numer parametru) **w postaci kanonicznej. Jeżeli więc chcemy odwołać się np. tylko do piątego parametru postaci** kanonioznej, wówozas przed podaniem nazwy zmiennej należy umieścić odpowiednią liozbę (w tym wypadku pięć) przeoinków. W związku z tym przy określeniu pozyoji w postaci kanonicznej należy **zwrócić uwagę na podanie właściwej liczby przecinków. Ilustruje to poniższy przykład.**

#### **Przykład 1**

**V programie obróbki części występują instrukcje:**

**C 1oCIRCLE/PT1,PT2,PT3**

**OBTAIN,CIRCLE/C1,X ,Y,Z,,,,R**

Pierwsza instrukcja definiuje okrąg Ci jako okrąg przechodzący przez trzy punkty: PT1, PT2, PT3. Podana dalej instrukoja OBTAIN pozwala na określenie współrzędnych środka tego okręgu i jego **promienia. Podane w tej instrukoji zmienne X,Y,Z oraz R przyjmują wartości.**

**X — Jest współrzędną x środka okręgu Cl,**

**Y — jost współrzędną y środka okręgu Cl,**

**Z - jest współrzędną z środka okręgu C1,**

**R - Jest promieniom okręgu Cl.**

**Podania trzech dodatkowyoh przeolnków przed parametrem R oznacza, te trzy kolejno parametry postaci kanonioznoj okręgu C1 naloty pominąć, natomiast zmiennej R naloty nadać wartość siódmego parametru postaoi kanonicznej czyli promienia okręgu C1.**

**Liozba parametrów, do których się odwołujemy za pomooą instrukoji OBTAIN nie mote przokraoz&ó oałkowitoj liczby paramotrów postaci kanonicznej olemontu geometrycznego określonego typu, do którego się odwołujemy (zob. pkt 8.1 - postacie kanoniozne elementów geometryoznyoh i macie, rzy). Przy określaniu parametrów instrukoji OBTAIN naloty równiet zwróoió uwagę, aby podany typ odpowiada! rodzajowi elementu' geometryoznogo NAZWA.**

**Podane w instrukcji nazwy zł, z2,z3, itd. muszą być nazwami zmiennych.**

#### **28. DEFINICJA SYNONIMU**

**W Języku APT słowa kluozowo (zob.pkt 2.2) są słowami zastrzotonymi. Oznacza to, te programista nie raoto utywać w programie obróbki ozęśoi nazw identyoznyoh ze słowami kluozowymi. Istnieje natomiast motliwość przemianowywanla słów kluczowych (zarówno głównych jak i pomocniczych) . Ozuaoza to, te słowo kluczowe w danym programie obróbki ozęśoi mote występować w dwóoh postaciach: w starej zo słownika słów kluczowych języka APT i nowej, nadanej przez programistę. Instrukcja SYN, która umożliwia przemianowywanie słów kluozowyoh, ma następującą postać:**

**SYN/**

**słowo, słowo kluozowo słowo kluozowe, słowo**

#### **gdzie**

**słowo - jest nowym określeniom słowa kluczowego,**

**słowo, słowo kluozowe ■**

**słowo kluozowo, słowo**

słowo kluozowe - jest słowem kluczowym języka APT, które ma być przemiandwane. **Instrukcja ta powoduje, te od momentu joj wystąpienia "słowo" jest synonimem "słowa kluczowego", a więo to samo "słowo kluczowe" jest dostępno w programie obróbki ozęśoi pod dwiema nazwami.**

#### **Przykład 1**

**Podana instrukcja synonimu:**

**SYN/PT, POINT,C,CIRCLE,PL,PLANE**

**powoduje, te od momentu Jej wystąpienia w programie obróbki ozęśoi obydwa słowa PT i POINT mogą być używane jako określenie słowa kluozowego POINT. Podobnie C i CIRCLE mogą być utyte dla oznaczenia słowa kluozowego CIRCLE, zaś PL i PLANB dla oznaozenia słowa kluozowego PLANB.**

**Kolojność podawania słowa kluczowego i jego synonimu v instrukoji SYN określana Jest przez pierwszą parę słów (tzn. słowo, słowo kluozowe lub słowo kluozowe, słowo) • Ten sposób uporządkowania powinien być zaohowany dla następnych par słów.**

#### **Przykład 2**

**Poniższa instrukcja: SYN/POINT,PT,CIRCLE, C,PLANE,PL** **jest równoważna. instrukojl podanej w przykładzie 1.**

**Pt~j t;tofov:mis t.***i* **ukoji SYK należy przestrzegać naotępuJąoyoh zaaacł:**

- **przemianowanie słowa kluczowego musi wystąpić, zanim w programie obróbki części wystąpi nowe oIowo,**
- **przemlanowywanie dotyczy Jedynie słów kluczowych,**
- **żadna z nazw użytych w instrukcji SYN nie może wystąpić Jako zmienna makro,**
- **żadna nazwa podana w instrukoji SYN nie może wystąpić Jako nazwa (zmiennej lub elementu geometrycznego) w danym programie obróbki części; może być używana Jedynie jako słowo kluozowe, któremu Jest przypisana,**
- **w konkretnym programie obróbki części może być przemianowanych oo najwyżej** *50* **słów kluozowyoh.**

#### 29. STRUKTURA SYSTEMU APT

**Programiście potrzebna jest pewna wiedza o strukturze i działaniu systemu APT, oc m.in. pomaga w zrozumieniu istoty błędów, wykrywanych w różnyoh fazaoh przetwarzania systemu. N związku z tym będą podane podstawowe informacje dotyczące pracy samego systemu APT na przykładzie jego** konkretnej implementacji na maszynie cyfrowej IBM S/360. **Ogólny schemat struktury systemu APT przedstawia rys. 236»**

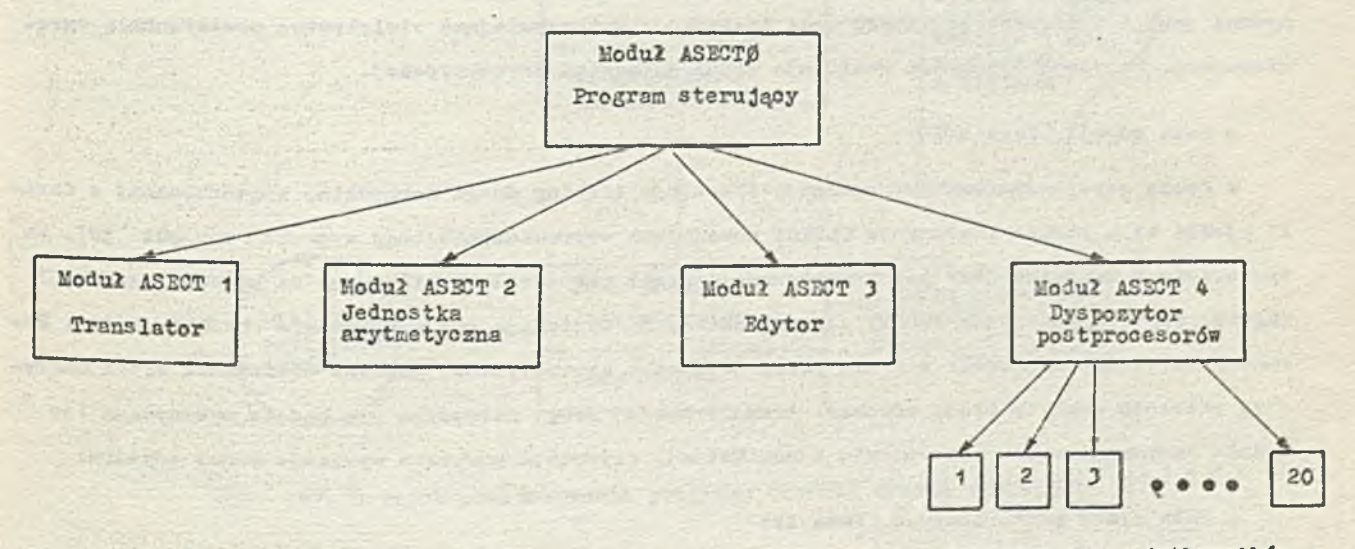

**Postprocesory użytkowników**

### **Hys.236. Struktura systemu APT**

**System APT składa się z 25 modułów, przy czym 20 modułów przeznaozonyoh Jest na umieszozenie 20 postprocesorów, napisanych przez użytkownika. Pozostało 5 modułów pełni w systemie następujące funkcje**

- ASECTP jest modułem sterującym, komunikuje się z systemem operacyjnym oraz wszystkimi pozosta**łymi modułami systemu APT, które nie mogą się między sobą bezpośrednio komunikować; wykazuje on wszystkie operaoje wejśoia/wyjśoia,**
- **ASECT1 \_ jest modułem translatora, który dekoduje instrukcjo programu obróbki części,**
- **ASBCT2 jest modułom jednostki arytmetycznej, który wykonuje potrzebne obliczenia a głównie**

**oblloza kolejno pozycje narzędzia,**

**ASECT3 - Jest modułem edytora, który wykonuje wszystkie funkcje związane z redagowaniem, kopiowaniem,drogi narzędzia, wydrukami i kreśleniem drogi narzędzia na autokreślarce,**

ASECT<sup>4</sup> - jest modułem dyspozytora postprocesrów, który wybiora żądany przez program obróbki **części postprocosor i przekazuje sterowanie do modułu zawierającego ten poatprocesor.**

Napisany przez programistę (zgodnie z regułami języka APT) program obżóbki ozęśoi jest prze**twarzany przez poszczególne moduły systemu APT. MoZna wówozas wyróżnić następujące fazy praoy systemu APT (realizowane przez odpowiednie moduły ) .**

**« Faza translacji językowej (Faza I )**

**V fazie translacji językowej złożone instrukojo języka APT są redukowane do postaoi prostego** *iań aoha elementarnyoh komend. Są one dastępnie interpretowane w dalszyoh fazach praoy systemu* **APT. Transłaoja językowa realizowana jest przez moduł translatora.**

**Podczas translacji Językowej wszystkie definicje geometryczne zostają przedstawione w postaci kanonicznej, zaś pętle i wołania makroInstrukcji są zastąpione ich pełnymi postaciami.**

**O Faza praoy Jednostki arytmetycznej (Faza XI)**

**N fazie tej jest obliczana droga narzędzia w postaoi położenia punktu końcowego narzędzia (przez podanie współrzędnych x,y,z tego punktu) oraz wektora osi narzędzia. W fazie tej wyko**nywana jest też instrukcja TRANTO oraz instrukcje wykorzystujące wielokrotną powierzohnię ogra**nlozająoą. Powyższe czynności realizuje moduł Jednostki arytmetyoznej.**

*&* **Faza edycji ( Faza III )**

*V* **fazie edyoji systemu APT redaguje i drukuje listing drogi narzędzia, wygenerowanej w fazie IX (jeśli była podana instrukcja CLPRNT powodująca wyprowadzenie tego wydruku - zob.pkt 30). Na tym etapie dokonywana jest też transformacja drogi narzędzia, realizowana za pomocą instrukcji TRACUT, COPY, VTLAXS oraz WCORN, pod warunkiem, że występują one w programie obróbki części. Należy podkreślić, że jeżeli w fazie pracy jednostki arytmetyoznej podczas obliozania drogi narzę**dzia zostanie wykryty błąd, wówozas transformaoja drogi narzędzia nie będzie wykonywana (oo **będzie zasygnalizowane odpowiednim komunikatem). Czynności powyższe wykonuje moduł edytora.**

**e Faza praoy postprooesora ( Faza** *XV)*

**Realizowana jest ona przez moduł dyspozytora postprooesorów, który wybiera żądany w programie obróbki części poatprocesor oraz przez moduł wybranego postprooesora. W fazie praoy postprooesora zostają uwzględnione szczególne wymagania układu sterowania obrabiarki sterowanej numery o znie danego typu, Jak również generowana jest taśma sterująca dla tej obrabiarki. Odpowiedni zestaw postprooesorów powinien być dołączony do systemu APT przez użytkownika, zaś wybór konkretnego postprooesora dokonywany jest.przez podanie jogo nazwy w instrukcji MACHIN ( zob.pkt 30). Jeżeli w programie obróbki częśoi podano instrukoj N0P0ST, wóozas faza praoy postprooesora nie będzie wykonywana.**

**V każdej z wymienionych wyżej faz pracy każdy z modułów systemu APT realizuje ponadto funkojf diagnostyczną, a mianowicie wykrywa błędy i drukują odpowiednie komunikaty o błędach. Funkoje**

52

diagnostyczne systemu APT będą szczegółowo omówione w punkcie 33. Proces przetwarzania progra**mu obróbki o=?śoi w systemie A£T można więc ooho.uatycznie przedstawić v sposób Jak na rys. 237.**

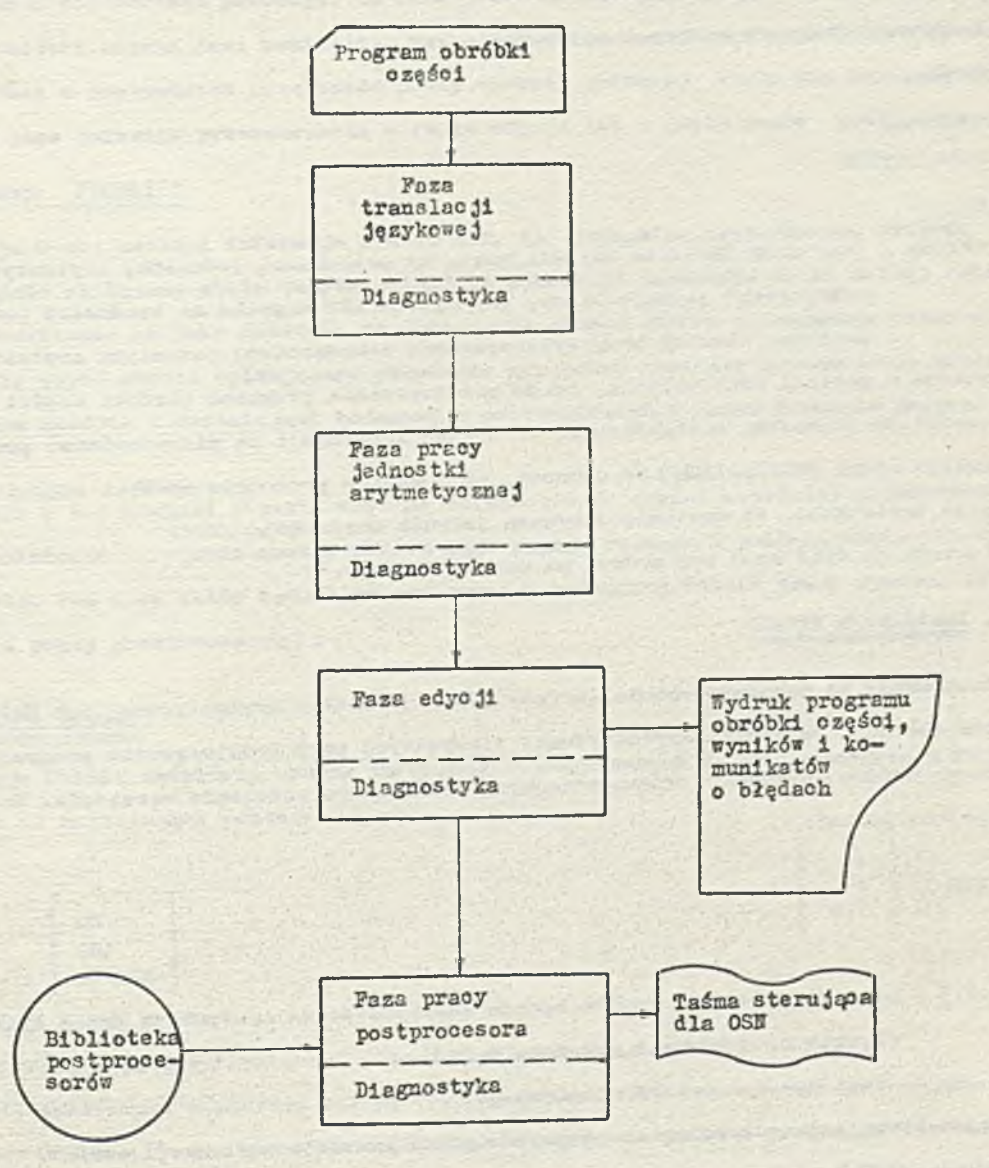

**Rys. 237. Schemat przetwarzania programu obróbki części w systo**

# **3 0 . INSTRUKCJE STERUJĄCE PRACĄ SYSTEMU A PT**

**Pewne słowa kluczowe języka APT są używane do zdefiniowania sposobu, v jaki sy** realizuje określony program obróbki ozęśsi. Są to następujące słowa:

**CLTV, PTONLY, CLPRNT, NOPLOT, MACHIN, NOPOST oraz FIN-.**

, *issa numktu* z wyjątkiem słowa FINI, **Znaczenie tyoh instrukoji będzie omówione w dalszej ozę c e które już omówiono w punkoio 20.3.**

### **30.1. Inatrukoją CTLY**

Instrukcja CTLV określa, że zamiast standardowego modułu jednostki arytmetycznej do przetwa-

**• ; .nli. programu obróbki części nałoży wykorzystać pomocniczą Jednostkę arytmetyozną. Taka Jednostka może stanowić ozęść ayatemu ATT, alo powinna być wcześniej dołączona do konkretnej instalacji nystorau przez samego użytków..'k?..**

**Instrukoju taka ma naotępująoą postać:**

#### **CTLV**

#### **lub**

#### **CTLV/0PTI01i**

#### **gdzie**

**OFTION - Jest modyfikatorem określająoym, żo pomocniczą jednostkę arytmetyczną należy wykorzyotać jedynie wtedy, gdy system APT napotka na trudności podozas przetwarzani programu obróbki przy wykorzystaniu standardowej Jednostki arytmetyoznej.**

**Instrukcja w postaoi CTLV określa, żo do przetwarzania programu obróbki części ma być zastosowa**na pomocnioza jednostka arytmetyozna. Ta postać instrukcji ma pierwszeństwo przed drugą postao<sub>-4</sub> **insti-ukoji ( tzn- CTLV/OPTION ) co oznacza, że jeżeli w programie obróbki części wystąpią obie poetaoio inatrukoji, to zostanie «ykonnna jodynie instrukcja CTLV.**

**Instrukcja CTLV musi być podana na osobnej karolo.**

### **30.2. Instrukoja PTONLY**

Instrukoja ta powodujo ominię<sub>o</sub>ie fazy pracy jednostki arytmetyoznej lub dolączenie **efektów obliczeń jednostki arytmetycznej otrzymanych przy przetwarzaniu programu obróbki częśoi do innego zbioru (wcześniej wygenerowanego) opisującego położenie narzędzia. Instrukoja ta ma następująoą postać: '**

$$
\begin{array}{c|c}\n\text{PTONLY} & \begin{array}{c}\n1 \\
2 \\
3, n\n\end{array}\n\end{array}
$$

**gdzie**

**1,2,3 - określają, w jaki sposób będzie interpretowana instrukoja przez system APT (będzie to dokładnie omówione dalej) ,**

**n - jost numerom rokordu logicznego.**

**Poniżej zostaną szczogółowo omówione poszczególne postacie instrukcji PTONLY. Instrukcja PTONLY powinna pojawić się na oddzielnej karolo lub Jako ostatnia pozycja innej instrukcji Języka APT.**

#### **e Instrukcja PTONLY/1**

**Instrukcja w tej postaci powoduje ominięcie fazy pracy jednostki arytmetycznej systemu APT.** Oznacza to, że podczas przetwarzania programu obróbki części system APT omija fazę pracy jednost**ka arytmetycznej I bezpośrednio po fazie kompllaoji przechodzi do fazy edyoji lub fazy praoy postprocesora. Można tak postąpić, gdy dane opisujące położenie narzędzia są zdefiniowane na** tyle precyzyjnie, że nie potrzeba dużo obliczeń arytmetycznych i w związku z tym dalsze przetwarzanie programu obróbki części może być realizowane w fazie edyoji lub w fazie praoy postproce**sora (rys. 2 3 7 ).**

#### **• £b 3 »1'u \*ł o ósi PTOKLY/2**

Lzetrukcja w tej postaci powoduje, że faza pracy jednostki arytmetycznej podozas przetwarzania programu obróbki części jest pominięta. Natomiast zbiór danych o nazwie CLTAPE opisujący po**iozenio narzędzia z poprzednich przebiegów pracy maszyny cyfrowej, staje się dostępny dla systemu APT w celu Jego dalszego przetworzenia w fazie edycji lub w fazie pracy postprocesora.**

### *O* **Instrukcja PTONLY/3**

**Instrukcja w tej postaci informuje system APT, że Jednostka arytmetyczna systemu ma wykorzystać uprzednio obliozony zbiór donyoh oplsująoy położenie narzędzia aż do n-tego rekordu logicznego i potraktować go Jako podstawę do obliczenia nowego zbioru opisującego położenie narzędzia. Pozostała część zbioru opisującego położenie narzędzia zostanie wygenerowana przez Jednostkę arytmetyczną zgodnie z definicjami podanymi w przetwarzanym w danym momenoie programie obróbki częśoi.**

**Instrukcja w tej postaci pozwala więc na dołączenie do części wcześniej obliczonogo zbioru opisującego położenie narzędzia nowego zbioru tego samogo rodzaju i potraktowanie obu tych zbiorów Jako całość. Ten nowy zbiór będzie przetwarzany w kolejnych fazaoh pracy systemu APT ( tan, fazio edycji i pracy postprocesora ) .**

#### **30.3. Instrukcja CLPRNT**

**Instrukcja CLPRNT umożliwia wydruk informacji wprowadzanych do postprocesora w fazio edycji. Instrukoja ta ma następująoą postać:**

#### **CLPRNT**

**lub CLPRNT/ ON OFF OPTION**

#### **gdzie**

**ON,OFF,OPTION - są modyfikatorami** *[znaczenie* **ioh będzie omówione dalej )**

**Pojawienie się instrukcji w postaci CLPRNT (bez modyfikatorów) oznacza, że ma być wydrukowana informacja wprowadzana do postprocesora. Należy zauważyć, że jeśli w programie obróbki części** wystąpiła instrukcja transformacji TRACUT (zob.pkt 19.1) to informacja dotycząca położenia **punktów drogi narzędzia zostanie wydrukowana zaraz po wykonaniu togo przekształcenia.**

**Stosowanie instrukcji w postaoi CLPRNT/OPTION ma sens, pod warunkiem, że w programie obróbki** części wystąpiła instrukcja transformacji ( TRACUT). Wówczas drukowana jest informacja o położeniu punktów drogi narzędzia przed wykonaniem przekształcenia TRACUT, przy ozym wydruk rozpoczyna się od miejsca, w którym w programie obróbki części wystąpiła instrukcja CLPRNT/OPTION. Ta postaó instrukcji CLPRNT ma pierwszeństwo przed innymi postaoiami tej instrukcji. Oznacza to, że jeżeli **w programie obróbki ozęści wystąpią również inne postacie tej instrukcji (z modyfikatorami)**, to **nie będą one brane pod uwagę.**

**Podanie instrukcji w postaci CLPRNT/ON powoduje, że informacje wprowadzone do postprocesora będą drukowane dopiero od miejsca, w którym ta instrukoja pojawiła się w programie obróbki części.** Instrukoja w postaoi CLPRNT/OFF wskazuje, że w tym miejscu programu obróbki części należy

**z&końozyć wydruk informacji.**

**Jeżeli jednak podozaa obliczania drogi narzędzia wykryto błąd, wówczas przekształcenie nie zostanie wykonane, a wydrukowano informacje o położeniu punktów drogi narzędzia, będą odnosiły się do sytuaoji przed wykonaniem przekształcenia.**

#### *30,k.* **instrukcja NOPLOT**

**Inatrukoja ta ma Jedną .postaó: .NOPLOT**

**Pojawienie się jej w programie obróbki ozęśoi powoduje, że wszystkie instrukcje PLOT/ .... (zob. pkt 31) , jakie pojawiły się w programie, nie zostaną wykonane. Może się ona pojawić w dowolnym miejscu programu obróbki części. Instrukoja ta może występować jako Jedyne słowo na** karcie lub też w połączeniu z inną instrukcją języka APT. Na przykład pojawienie się w programie:

**Jeet dopuszozałne w Języku AFT i oznaoza, że wszystkie instrukoje PLOT/..., które pojawiły się w programie obróbki ozęśoi nie będą wykonane (instrukoja NOPLOT) oraz, że zostało zdefiniowane narzędzie o średnioy 5 i promieniu zaokrąglenia 1 (inatrukoja COTTER).**

### **30.5., Instrukcja MACHIN**

**NOPLOT,COTTER/5,1**

**Instrukoja MACHIN określa, który postprooesor ma być wykorzystany do przetwarzania programu obróbki częśoi. Instrukoja** *t***a powinnn pojawić się na poozątku programu obróbki ozęśoi, aby systom APT mógł ją wykorzystać w najbardziej efektywny sposób.**

**Instrukoja MACHIN ma następującą postaó:**

**MACHIN/NAZWA, lis ta**

#### **gdzie**

**NAZWA - Jest nazwą poatprooesora, który ma być wykonywany,**

**lista - jest ciągiem parametrów oddzielonych przecinkami; liczba i rodzaj parametrów są określone przez konkretny postprooesor.**

**Podana w lnstrukoji MACHIN nazwa postprooosora musi się składać ze znaków alfanumerycznych. V Języku APT dopuszczalne są następujące nazwy postprooeserów (są to słowa kluczowe języka):**

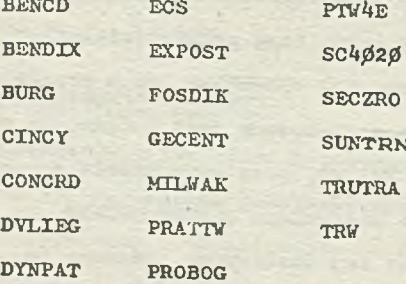

**Frogramista może określić do 9 postprooeserów do wielokrotnego przetwarzania wtórnego w jednym programie obróbki części. Jeżeli w programie obró ci ozęśoi nie pojawi się żadna instrukoja MACHIN, wówczas system APT przyjmuje, że nie będzie wykonywany żaden postprooesor.**

## 30.6. Instrukcja NOPOSI

**Instrukoja NOPOST przerywa wykonanie wszystkich postprooesorćw określonych w dowolnym mlejsou programu obróbki części. Ma ona poataó:**

**NOPOST**

Instrukoja ta może wystąpić w dowolnym miejscu programu obróbki części. Może ona być jedynym sło**wem na karoie lub też występować w poląozeniu z innymi instrukcjami języku ATT, np. konstrukcja NOPOST,CUTTER/5,1**

**jest dopuszczalna w Języku APT.**

### **31. STEROWANIE PRACĄ JEINOSTKI ARYTMETYCZNEJ**

Język APT zawiera też pewną liczbę instrukcji, które mają wpływ na sposób przeprowadzania **obliczeń przez Jednostkę arytmetyczną podczas przetwarzania programu obróbki ozęści. W punkcie tym instrukcje te są omówione szozególowo. Generalnie pozwalają one:**

**— na ustalenie trybu praoy jednostki arytmetyozneJ (instrukoje 2DCAEC,3DCAEC,NDTES>T),**

- **ograniczenie liozby wektorów drogi narzędzia, skladająoyoh się na ciąg podstawowych przesunięć (instrukcja NUMPTS),**
- **określenie maksymalnej długości pojedynczego wektora drogi narzędzia (instrukcja KAXDP),**
- **wykonanie skoku, opartego na wynikach obliczeń przeprowadzonych przez jednostkę arytmetyczną (instrukcja TRANTO),**

**— przeprowadzenie obliczeń specjalnych (instrukcja GOUGCK).**

**Aby właściwie zastosować takie instrukoje, programista powinien znać sposób przeprowadzania obliczeń przez Jednostkę arytmetyozną. Niezbędne informacjo zostaną podane przy omawianiu poszczególnych instrukcji, ale ze względu na złożoność systemu APT będą to jedynie informacje fragmentaryczne, nie obejmująoe całości problemu, a Jedynie pewno konkretne sytuacje.**

### **31.1. Ustalanie trybu pracy jednostki arytmetycznej**

Najogólniej mówiąc, system APT stosuje technikę obliozoń iteracyjnych w celu określenia we**ktorów drogi narzędzia, składających się na ciąg podstawowych przesunięć (zob. pkt 1\*t). Wektory obllozane są w taki sposób, aby nio zostały przekroczone zadane toleranoje. System APT ma ponadto możliwość zastosowania rozwiązań analityoznyoh, co zapewnia dużą efektywność obliczeń. Sam system sprawdza, kiedy można zastosować rozwiązanie analityozne i stosuje jo, kłady tylko jest to możliwe. Metody analityozne mogą być zastosowane, gdy spełnione są poniższe warunki.**

**• Dla instrukcji ruchu narzędzia tzn. dla instrukcji GOLFT, GORGT, GOFYD, GOUP, GODOWN:**

- **nie Jest używana wielokrotna, powierzchnia, ograniczająca,**
- *~* **oś narzędzia jest ustawiona pionowo,**
- **powierzchnia prowadząca 1 powierzchnia ograniczająca są płaszczyznami pionowymi lub walcami,**
- **\*\* nie został podany modyfikator PSTAN w instrukcji ruchu,**
- **powierzchnia przedmiotu nie jest płaszczyzną pionową,**

**• w** dofinicji narzędzia nie został podany kąt  $\beta$  (zob. pkt. 10).

**<8 Dla Instrukcji przesuwu wstępnego ożyli dla instrukcji GO:**

**- w instrukcji podano co najwyżej dwie powierzchnia,**

**- nie podano instrukcji THICK. dla powierzchni przedmiotu,**

**nie podano instrukcji SRFVCT,**

**- nie podano instrukcji XNDIRV luh INDIRP dla powierzchni przedmiotu,**

**0 nie jest podany kąt w definicji narzędzia,**

**~ powierzchnia przedmiotu nie Jest płaszczyzną pionową,**

**- powierzchnia prowadząca jest płaszczyzną pionową lub waloem.**

**System APT automatycznie sprawdza, czy można zastosować metodę analityczną. Dopiero gdy stwierdzi, że jest to niemożliwe, posługuje się metodami iteracyjnymi. Podanie instrukcji o postaci**

**3DCALC**

**powoduje, że w każdym wypadku zostaną zastosowane obliczenia iteraoyjna (bez dodatkowego sprawdzania) . Instrukcja ta obowiązuje, dopóki nie będzie unieważniona przez instrukcje o postaol: 2DCAJLC**

#### **lub**

**NDTEST**

**Działanie tych instrukojl Jest identyczne. Po ich podaniu system APT znowu zaczyna sprawdzać możliwość zastosowania obliczeń analitycznyoh.**

### **Instrukcja ograniozająca liczbę punktów**

**Toohniki iteraoyjno stosowane przez jednostkę arytmetyozną pozwalają na obliczenie wektora drogi narzędzia, którego poozątkiom Jest położenie narzędzia a następnie sprawdzenie, ozy wektor ton można zaakceptować ( ma on być tak długi, jak to tylko jest możliwe, aby równocześnie były** spełnione wymagania dotyczące tolerancji). Jeżeli warunek na tolerancję nie jest spełniony, na**leży obliczyć nowy wektor drogi narzędzia. Czynność tę należy powtarzać tak długo, dopóki nie otrzyma się wektora drogi narzędzia, epełniająoego wszystkie wymagania.**

**Za każdym razom, kiedy zostaje znaleziony kolejny wektor (składający się na oląg podstawowych przesunięć ) spełnlająoy powyższe wymagania, system APT sprawdza, ozy będzie osiągnięta powierzchnia ograniczająca. Jeżeli warunek ten Jest spełniony, wówozas zostaje zakońozona interpretacja danej instrukcji ruchu. Jeżeli natomiast powlerzohnia ograniozająoa nie została osiągnięta, wówczas, na podstawie położenia końca poprzedniego wektora, znajduje się nowy wektor drogi narzędzia 1 cała operaoja Jest powtarzana.**

**Ogólna koncepcja obliczeń polega na znalezieniu wektora drogi narzędzia, a następnie ciągu podstawowych przesunięć. Należy zauważyć, że takie postępowanie itoraoyjne może być zakończone tylko wtedy, gdy zostanie osiągnięta powierzchnia ograniczająca.**

Programista powinien liozyć się z faktem, że t iy w programie obróbki ozęści znajdzie się **nieprawidłowa instrukcja ruchu, wówczas mogą być wygenerowane wektory drogi narzędzia prowadzące wzdłuż tej samej powierzchni przedmiotu i powierzchni prowadzącej, które nigdy nie osiągną powierzchni ograniczająoej (rys. 238 ).**

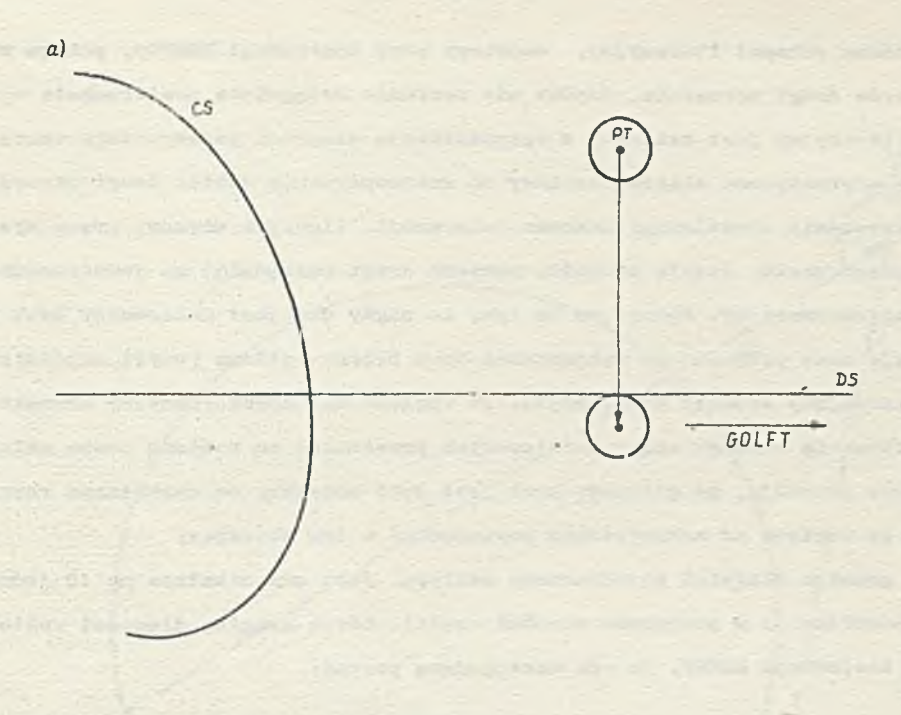

**b// PROM/PT GO/PAST, PS TLŁFT, GOIPT/PS, CS**

**Rys. 298. Przykład podania niewłaściwej instrukcji ruohu narzędzia a/ ilustracja graficzna b/ fragment programu obróbki osęóoi**

System APT zapobiega jednak powstawaniu pętli nieskończonej przez ograniozenie do 400 liczby wektorów drogi narzędzia, tworzących dowolny oiąg podstawowyoh przesunięć. Jeżeli po oblicze**niu** *kOO* **wektorów drogi narzędzia wzdłuż podanej pary powierzobni przedmiotu i prowadzącej nio** udało się osiągnąć powierzohni ograniozającej, wówozas jest sygnalizowany błąd.

**Możliwa jest Jednak sytuacja, że należy obliczyć więoej niż 400 wektorów drogi narzędzia** aby dotrzeć do podanej w instrukcji powierzchni ograniczającej. Instrukoja NUMPTS powoduje ominięcie ograniczenia do 400 wektorów drogi narzędzia. Ma ona następującą postać:

**NUMPTS/n**

**gdzie**

**n — Jest maksymalną liczbą wektorów drogi narzędzia, składającą się na dowolny ciąg** podstawowych przesunięć.

Instrukoja ta obowiązuje, dopóki nie będzie podana nowa instrukoja NUMPTS. **Aby powrócić do standardowych ograniozeń, należy umieścić w programie obróbki ozęśoi instrukoję: NUMPTS/JfOO.**

**31\*3# Instrukoja określająca maksymalny krok**

**V ogólnym zarysie generowanie oiągu podstawowych przesunięć składa się z dwóch schematów**

**itcraoyJnyoh. Jeden schemat iteracyjny, omówiony przy instrukcji NTJMPTS, polega na obliczeniu kolejnych wektorów drogi narzędzia, dopóki nie zostanie osiągnięta powierzchnia ograniczająca. Drugi aohemat iteraoyjny Jest związany z optymalizacją długości pojedynczego wektora drogi narzędzia. Jednostka arytmetyczna oblicza możliwy do zaakceptowania wektor drogi narzędzia, który nie spowoduje przekroozenia określonego zakresu toleranoji. Algorytm używany przez system APT do obliozenia rozmiaru kroku (ożyli długośoi wektora drogi narzędzia) ma jednooześnie oharaktor intorakoyjny i aproksymacyjny. Polega on na tym, że nigdy nie j03t generowany krok przekraczająoy zadaną tolerancję oraz próbuje się wygenerować krok bliski optimum (czyli najdłuższy możliwy krok nie przekraczający zadanej toleranoji). Zo względu na aproksymacyjny charakter algorytmu, na początku obliczania każdego ciągu podstawowyoh przesunięć są robione pewno założenia zabezpieczająco, które powodują, że pierwszy krok jost dużo mniejszy od normalnego rozmiaru kroku, dopuszczalnego ze względu na zakrzywienie powierzchni w tym obszarze.**

**Istnieje górna granica długości pojedynczego wektora. Jest ona ustalona na 10 jednostek, jeżeli nie ma innej speoyfikaoji w programie obróbki częśoi. Górną granicę długośoi wektora można zmieniać za pomooą instrukoji MAXDP. Ka ona następującą postać:**

**MAXDP/1**

#### **gdzie**

**1 - jest maksymalną długośoią wektora drogi narzędzia podaną Jako liczba jednostek. Powyższe ograniczenie występuje aż do momentu wystąpienia następnej instrukoji MAXDP. Aby powrócić do standardowych ograniozeń, należy w programie obróbki części umieścić instrukcję:**

#### **KAXDP/10**

**Instrukoja MAXDP wpływa tyiko na obliczenia prowadzone metodą iteracyjną, natomiast nio ma wpływu na obliczenia przeprowadzane metodą analityczną.**

**Należy podkreślić, że chooiaż dla oiągu podstavowych przesunięć, dla ktćrego powierzchnia przedmiotu i powierzchnia ograniczająca są płaszczyznami, jest generowany i wyprowadzany tylko jeden punkt (okroślająoy lcońoowe położenie narzędzia), to jednak wewnętrznie (podczas obłiozeń) narzędzie jest przesuwano wielokrotnie o odległość mniejszą lub równą wielkości maksymalnego** kroku podanej w MAXDP. A więc dla każdego punktu końcowego może być wewnętrznie generowano **( ale nie wyprowadzane) więoej niż jedno przesunięcie. Każde taicie przesunięcie jest traktowano Jako wektor drogi narzędzia, a licznik punktów w instrukoji HUMPTS (zob. pkt 31.2)jest odpowiednio zwiększany.**

**Instrukoja MAXDP ma wpływ jedynie na oiąg podstawowyoh przesunięć., określony przez instrukcję ruchu narzędzia, natomiast nie ma wpływu na instrukcje programowania punktowego GOTO GODLTA oraz instrukcje przesuwu wstępnego (GO, OFFSET).**

### **31.\*\*. Instrukcje kasujące wyprowadzanie wyników**

**Podanie w programie obróbki ozęśoi instrukoji o postaci: DNTCUT**

**powoduje, że następne instrukcje deflniująoe ruch narzędzia będą wykonywane, ale otrzymane** punkty drogi narzędzia nie będą wyprowadzane.

60

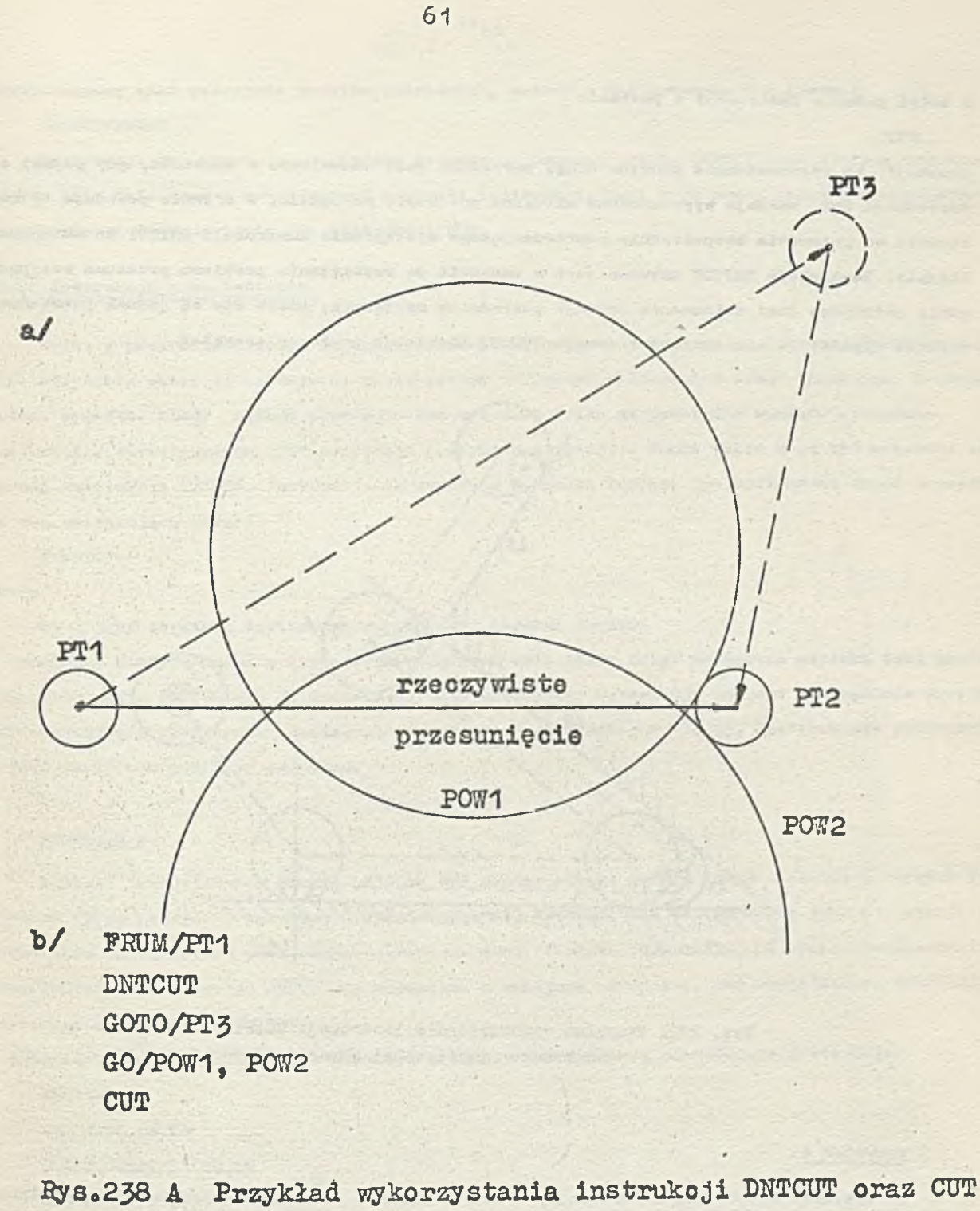

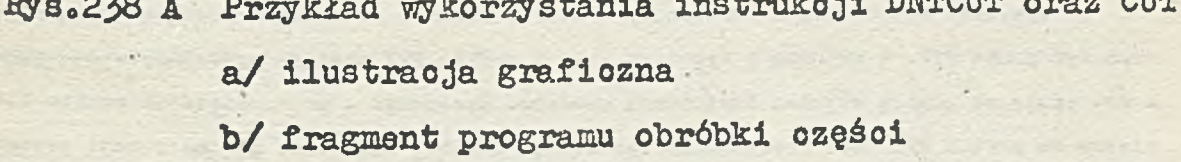

#### **Z kolei podanie instrukcji o pootaoi:**

**CUT**

**powoduje, że wyprowadzanie punktów drogi narzędzia Joat wznowione. W moraenoie, gdy pojawi elę Instrukcja CUT, zostaje wyprowadzona aktualne położenie narzędzia. W efekoio powoduje to ruch na rzędzia od położenia bezpośrednio poprzedzającego wystąpienie lnatrukoji DNTCUT do aktualnego po łożenia. Instrukoja DNTCUT używana Jest w zasadzie do rozwiązania problemu przesuwu wstępnego, gdzie potrzebne Jest obliczenie pozycji pośrednich narzędzia, które nie są Jednak potrzebne przy obróbce ozęśoi. Zastosowanie instrukojl DNTCUT ilustruje poniższy przykład.**

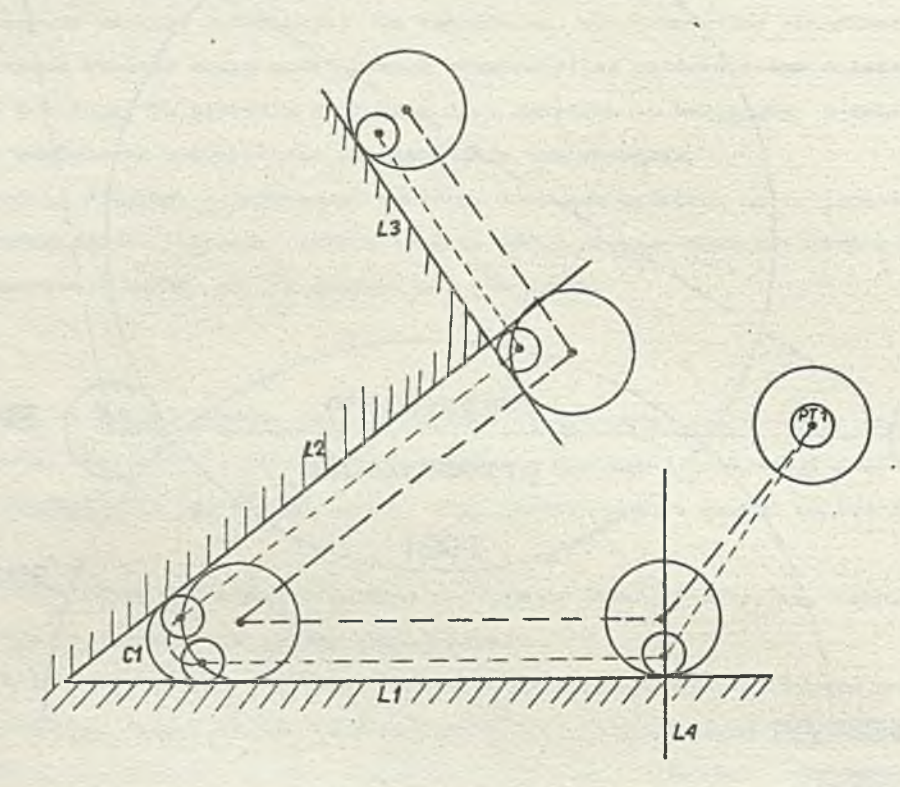

**Eys. 239. Przykład wykorzystania instrukoji TRANTO i wielokrotnej powierzchni ograniozająoej**

#### **Przykład 1**

**Na rys.238a przedstawiono sytuację, w której żądanym położeniem początkowym narzędzia powi nien byó punkt PT2. V związku z tym narzędzie z punktu PT1 zostaje przesunięte do punktu PT3.** a następnie za pomocą zwykłej instrukcji przesuwu wstępnego . przesumięte do punktu PT2. Przes<sup>u</sup> **nięcie do punktu PT3 Jest poprzedzono instrukcją DNTCUT, natomiast po instrukoji przesusu wstęj» go występuje instrukoja■CUT i w związku z tym efekt Jest taki, Jakby narzędzie było przesuwane bezpośrednio z punktu PT1 do PT2.**

**Jeżeli program obróbki ozęśoi praouje w tryb.e DNTCUT, to obliczone punkty (z wyjątkiem końcowych) nie pojawiają się w zbiorze wyjściowym i wobeo tego nie są dostępne do wynajdywania oraz usuwania błędów w programie obróbki częśoi.**

**Jeżeli chcemy znać położenie punktów pośrednich, należy podać instrukcję o postaci: DNTCyr/PRINT**

**Instrukoja ta powoduje, że będzie prowadzona praca w trybie DNTCUT oraz zostaną wydrukowane punkty pośrednio wraz z wewnętrznymi numerami instrukcji. Taki tryb pracy jednostki arytmetycznej obowiązuje aż do pojawienia oię instrukcji CUT.**

### 31**.**5**. Instrukoja przeniesienia**

**Skoki w programie obróbki części wykonywane są za pomocą Instrukojl IF oraz JUMPTO (zob.pkt. 23). Wszystkie skoki są wykonywane przez system APT przed obliczeniem drogi narzędzia. Zachodzą Jednak wypadki, kijedy żądany skok może być wykonany tylko na podstawie wyników wykonania instrukcji, określających ruch narzędzia (przykład poniżej) . Skoki takie mogą być wykonane za pomocą instrukojl TRANTO. Instrukcja ta zostanie wykonana dopiero po obliozeniu drogi narzędzia. Ma ona następująoą postać:**

**TRANTO/ot**

#### **gdzie**

**ot - Jest etykietą instrukojl w programie obróbki ozęśoi.**

**W momencie, kiedy Jednostka arytmotyozna podczas obliozonia drogi narzędzia napotka taką instruk** oję, sterowanie przechodzi do instrukoji o etykieoie et. Instrukoja ta jest szczególnie przydatna, **gdy stoouje oię wielokrotną powierzchnię ograniozająoą (zob.pkt 16.3)» Zastosowanie instrukojl TRANTO ilustruje poniższy przykład.**

#### **Przykład 2**

**Kształt przedstawiony na rys. 239 ma być wykonywany za pomocą dwóoh narzędzi o różnych rozmiarach (przy przejściu zgrubnym i wykańczającym). Zaokrąglenie zdefiniowano Jako C1, wymaga zastosowania wielokrotnej powierzchni ograniozająoej. Ponadto ruch wzdłuż L2 wymaga zastosowania modyfikatora kierunkowego GOFWD dla narzędzia o mniajszoj średnicy, zaś modyfikatora GORGT dla narzędzia o większej średnioy.**

**W związku z tym dla narzędzia o większej średnioy potrzebne są następujące instrukoje: FROM/PT1**

**GO/LI,PS, ON,Lit TLRGT, GORGT/L1, TO, L2 GORGT/L2,PAST,L3 G0LFT/L3**

• •

**aatomiast dla narzędzia o mniejszej średnioy: FROM/PT1 GO/LI,PS,ON,LA** TLRGT, GORGT/L1, TANTO, C1 GOFWD/C1, TANTO, L2 GOFWD/L2, PAST<sub>r</sub>L3

63

#### **G0LFT/L3**

**Wykorzystująo konoepoję wielokrotnej powierzohni ograniczającej oraz inatrukcję TRANTO, to dwa zbiory lnatrukojl można zapisać razom w następująoy sposób:**

**FR0M/PT1**

**GO/LI,PS,ON***,LU*

*TLRGT,***GORGT/L1,TANTO,C 1,E T 1,T O ,L 2 ,ET2**

**ET 1)G0FVD/C1, TANTO, L2**

**GOFW0/L2,PAST,L3**

TRANTO/ET3

ET2)GORGT/L2, PAST, L3

**El'3)GOLFT/L3**

#### **31.6. Inatrukoja obllozeń specjalnych**

**V pewnych warunkach przy przeprowadzaniu obliczeń drogi narzędzia, powierzchnia może mieć ekstremalną zmianę krzywizny na bardzo małym odoinku krzywej. Przykład takiej powierzchni na rys.240.**

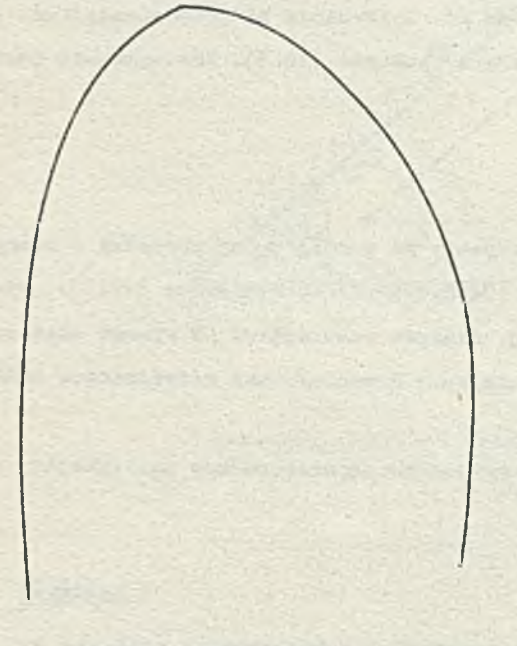

*V* **takim wypadku jednostka arytmetyozna może obliczyć wektor drogi narzędzia, którego punkt końoowy spełnia ograniozenia na tolerancję, natomiast pewne punkty (zwykle położone blisko środka wektora) nie spełniają ograniozoń na tolerancję (rys. 2^ 1).**

**V takich wypadkach należy zastosować instrukoję GOUGCK. Ma ona następującą postaó:**

$$
\text{UCGK} \hspace{2mm} / \hspace{2mm} \begin{bmatrix} \text{ON} \\ \text{OFF} \end{bmatrix}
$$

gdzie

 $_{\rm CO}$ 

- ON jest modyfikatorem oznaczającym rozpoczęoie obliczeń specjalnych,
- OFF jest modyfikatorem oznaczającym, że należy zakończyć obliczenia specjalne.

**Bys. 240. Przykład kształtu powierzchni przy której może być konieczne wykorzystanie instrukcji GOUGCK**

**Instrukoja GOUGCK/ powoduje, że jednostka arytmetyozna rozpoozyna obliczenia specjalne, przeprowadzane w celu uniknięoia błędów. Obliczenia to kończą się gdy pojawi się instrukoja GOUGCK/OFF. Należy podkreślić, że faza obliczeń specjalnych jost wyjątkowo ozasoohłonna i powinna być stosowana tylko wtedy, gdy Jest to konieczne.**

**32. INSTRUKCJE POSTPROCESORA** 

**Jak Już to było woześniej sygnalizowane (pkt. 29) postprocesor Jest dołąozany do systemu APT**

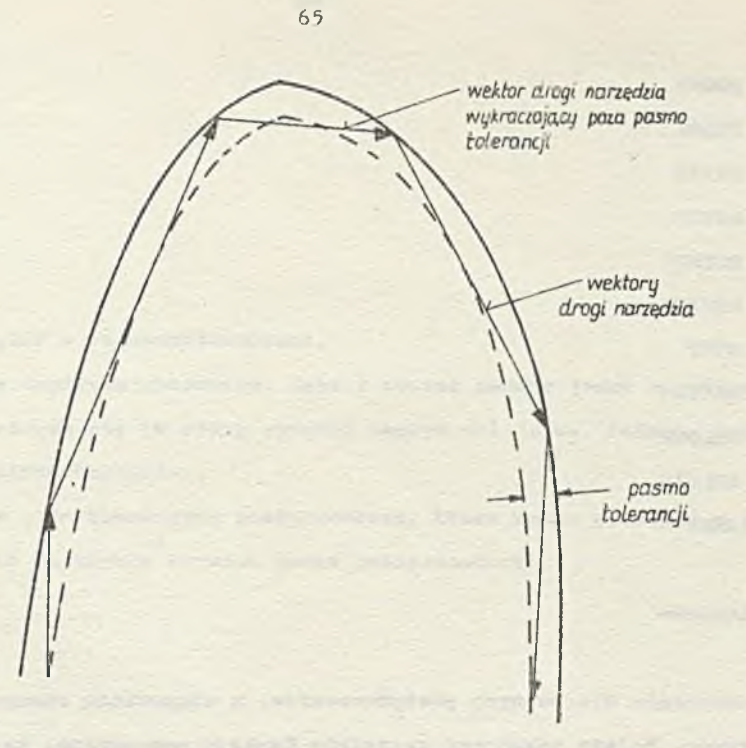

**' Ry3. 241. Przykład sytuacji wymagającej zastosowania instrukcji GOUGCK**

**przez Jego użytkownika. Zajmuje się on "dopasowaniem" informacji otrzymywanych przy przotwarzaniu programu obróbki części przez system APT do wymagah układu sterowania konkretnej obrabiarki. Zwykle chodzi tu o pewne funkcje obrabiarki pomocnicze w stosunku do samego procesu obróbki np. program obróbki częśoi steruje szybkością posuwu, wybiera szybkość obrotów wrzeciona, włącza i wyłącza dopływ chłodziwa oraz może zmienić narzędzie jeżeli obrabiarka ma takie możliwości. Wszystkie te czynności wykonywane są automatycznie,w trakoie realizacji programu obróbki części przez obrabiarkę.**

Powyższe własności mają prawie wszystkie obeonie stosowane układy sterowania obrabiarek. Nato**miast nie wszystkie układy rozpoznają słowa pootprooesora dostępne w języku APT. V związku z tym** konieczne jest jeszcze dodatkowe przetworzenie programu obróbki części przez postprocesor. **Postprocesor interpretuje wtedy odpowiednio instrukoje języka APT zgodnie z wymaganiami uk ładu sterowania konkretnej obrabiarki. Ponadto, różno postprocesory zuogą też interpretować te same słowa w różny sposób. Dlatego też definicje słów kluozowyoh postprooesora mają znaozenie tylko v stosunku do wybranego postprocesora. Opisu ich znaczenia należy więc szukać w dokumentacji konkretnego postprocesora.**

Poniżej podano spis instrukoji postprocesora dopuszczalnych w języku APT. Przy pewnych słowach **kluozowych zostaną również podane pewne zasady, jakie są zwykle stosowane przy określaniu zna ozenia tych słów a także postaoi całej instrukcji.**

### **^2.1. Instrukcje postprócosora b e z parametrów**

**Pewne instrukoje postproceaora występują jako pojedyncze słowa, bez dodatkowych informacji. Słowami tymi są:**

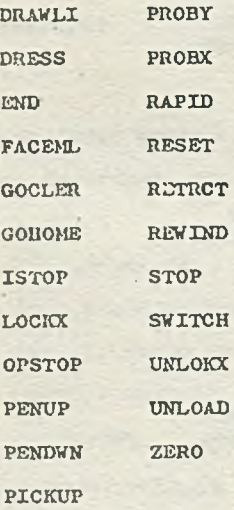

#### **Zwykło słowo kluozowe**

**END**

**ma. tokio samo znaozenlo dla różnych poatprooesorów, a mlanowlole oznacza ono koniec pewnej logioznoj ozęócl programu. Należy zakońozyó wszystkie funkcjo pomooniozo, zatrzymać czytnik taimy i w ten sposób całą obrabiarkę.**

#### **Podobnie słowo kluozowe**

**STOP**

**oznacza zwykle, żo nałoży zatrzymać czytnik i maszynę w punkoie pozwalająoym na zmianę uohwytu, sprawdzenie narzędzia itp. I**

#### **3 2 #***2.* **Instrukoje postprocesora z parametrami**

**Pewno instrukcjo wymagają dodatkowych informaoji, aby mogły być v polni zrozumiano przez** postprocesor. Informaoje te przekazywane są za pomooą parametrów. Instrukcja taka ma postać:

**SŁÓW O/paramotry**

#### **gdzie**

**SŁOWO - Jost słowom kluczowym Języku APT (poatprocesora), parametry - są oiągiera parametrów oddziolonyoh przecinkami.** Parametrami mogą być zmienne, liczby, nazwy elementów geometrycznych lub słową kluczowe (modyfika**tory). System APT dopuszcza dowolną kombinaoję parametrów podanych po słowie kluozowym określają**cym instrukcję postprocesora z parametrami - z wyjątkiem miejsc, gdzie wymagany jest ciąg znaków **alfanumerycznych lub występują inne ograniozenia. Np. instrukcja poatprocesora może mieć następującą postać:**

#### **FEDRAT/f**

**gdzie f — jest liozbą lub zmienną.**

**Instrukcja ta definiuje szybkość posuwu (f) podczas obróbki ozęśol. Aktualna szybkość posuwu** powinna być tak blisko f, jak to jest tylko możli e, bez przekroozenia dynamicznych ograniczeń **obrabiarki (związanych z przeregulowaniem, aynchronizaoją itp.).**

**Innym przykładem instrukoji poatprocesora z parametrami może być:**

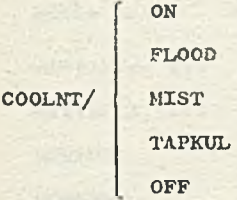

#### **gdzie**

**ON,FLOOD,MIST,TAPKUL,OFF — są modyfikatorami.**

**Instrukoja ta steruje dopływem chłodziwa. Jeżeli został podany Jeden z oztereoh pierwazyoh modyfikatorów, wówozas włąoza się (w różny sposób) dopływ chłodziwa. Podanie modyfikatora OFF powoduje wyłąozenie dopływu bhłodziwa.**

**Poniżej podany Jest spis ałów kluczowych postprooesora, któro muszą wystąpić z parametrami, wraz z listą parametrów, które są zwykle używane przez pootprooesory:**

**a i r /**

**START, ... ARCSLP/ CIRCUL, ...**

**ON**

**OFF**

**ASLOPE/n, ..**

**AUXFUN/n, ON OFF** 1

**CAMERA/** 2 **BOTH**

```
CHECK/x,y,z,AUTO
CLAMP/n, ...
```
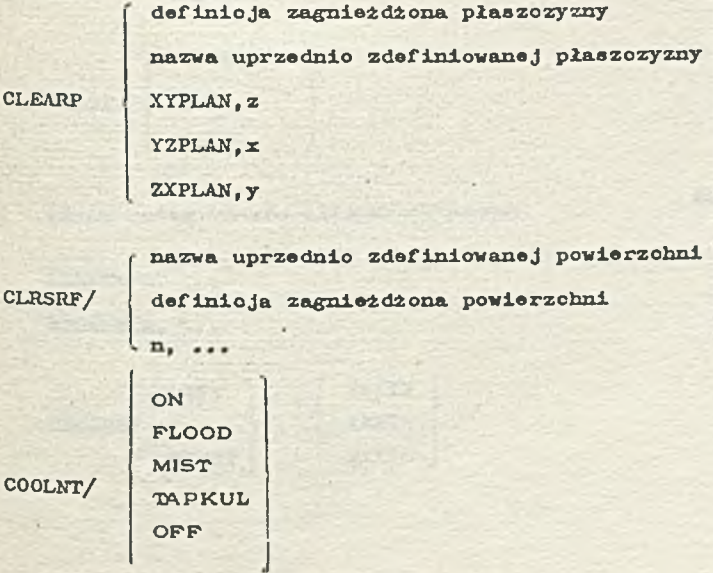

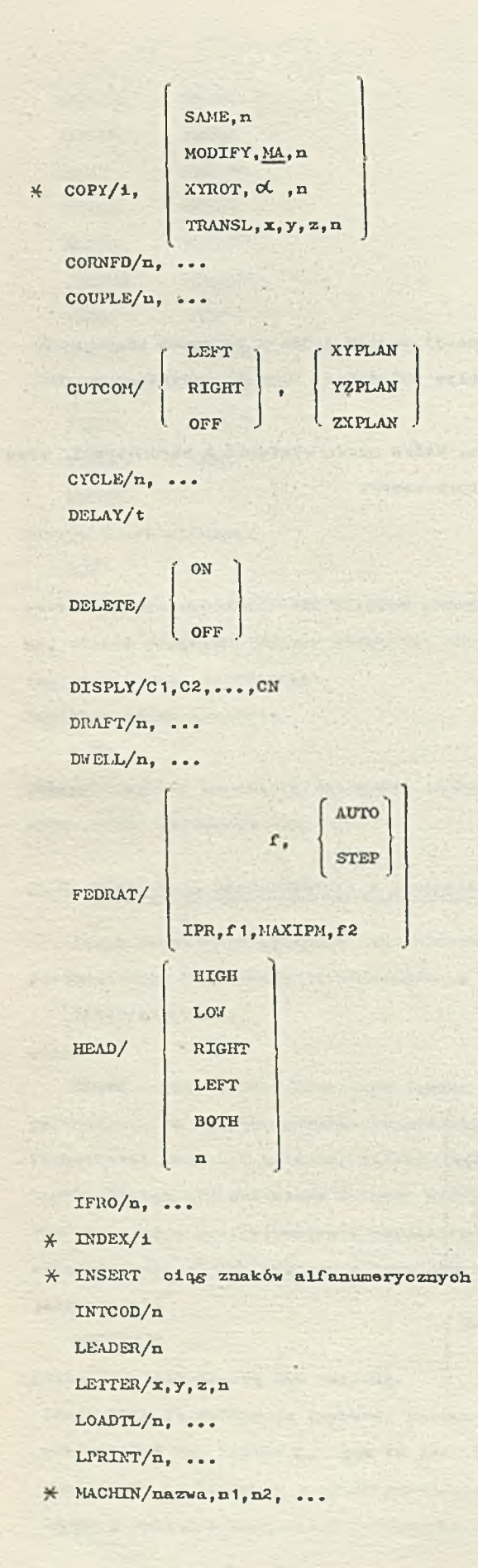

y

```
gdzi© na57«a - ldonty-Tiicuj© odpoviodni postprooesor
    MAGTAP/n, . « .
    MAXVEL/n, ...
    MCIITOL./•
    MCHFIN/®
    MDEND/Qj . « •
    MDVRIT/n, ...
    MODE/n, ...
    MOVETO/n, ...
             ON
    OPSKIP/
            ^ OFF
    ORXGXN/x,y,2 
    OVPLOT/n
X PARTNO oiQg znak&w aLfanuroor-yoznyoh
    PBS/n, ...
    PITCH/n, ...
    PIVOTZ/z
    PLABEL/n, ...
             ALL
    PLOT/
             \Lambda,
    PLUNGE/d,f
              XYPLAN
     POSTN/
             XZPLAN
            ZXPLAN
              START, ...
     PPLOT/
             NOMORE
 x- PRINT oiqs znak6v alfanumoryozmycli
     PREFUN/n, ...
     REGBRK/n, ...
             LEFT | XAXIS
                           YAXIS
     REVERS/
                       .
              RIGHT ZAXXS
```
**REWIND/n**

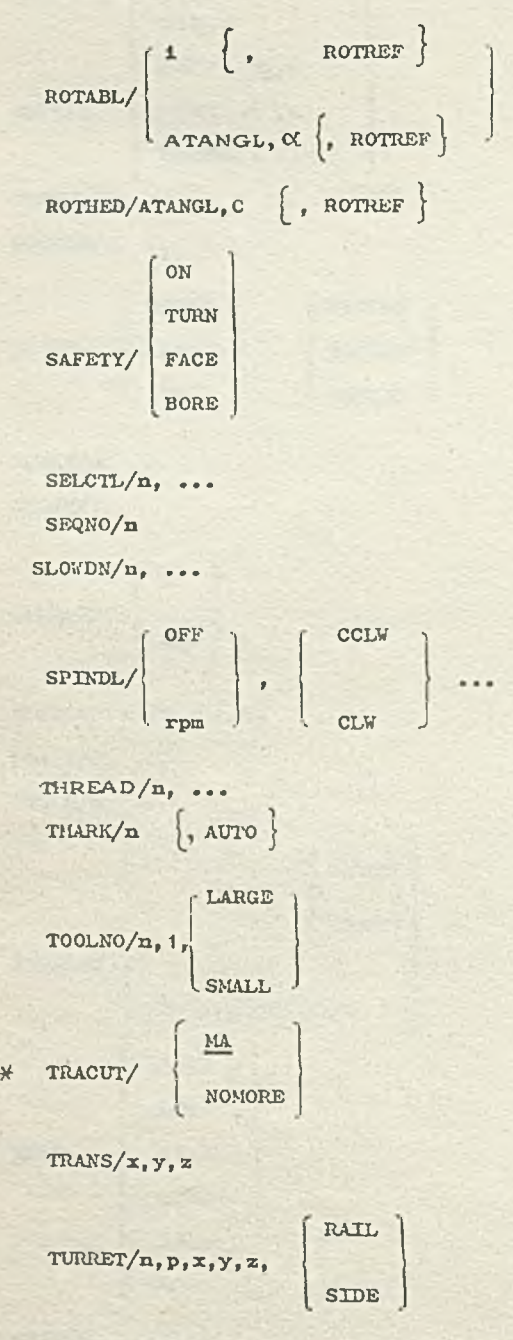

**\* VTLAXS/n, ...**

**\* VC0RN/n, ...**

*V* **powyższym spisie pewne instrukcje są wyróżnione gwiazdkami. Znaozenie tych instrukcji było J04 wcześniej omówione. Są one interpretowane przez system ART oraz przez postprocesor. Należy także podkreślić, że instrukcje:**

**PARTNO INSERT**

**PPRINT**

 $\mathbb{R}^n \times \mathbb{R}^n \times \mathbb{R}^n \times \mathbb{R}^n$
**przekazujące informację alfanuneryczną do postprooesore, muszą pojawić sio. na karcie w kolumnach cd 1 do** *6,* **jak i.o jut było wcześniej sygnalizowano przy omawianiu tych instrukcji.**

## **32.3. Opcjonalna definicja szybkości posuwu**

**Podano w tym rozdziało słowa postproceaora nie powodują-zwykle żadnego działania zo strony** podstawowej części systemu APT (z wyjątkiem oznaczonych w spisie gwiazdkami instrukoji prze**kształceń ). Są one po prostu przesyłane do postprocesora, który przeprowadza konieczne do osiągnięcia -wymaganego celi obliczenia. Jedynym wyjątkiem od powyższej zasady jest opcjonalna definicja szybkości posuwu.**

**Ma ona następującą postać**

$$
\text{FEDRAT}/\left\{\begin{array}{l}\text{IP} \\ \text{fp, dm, fm} \\ \text{cf, f1}\end{array}\right.
$$

**Poniżej zostanie omówione znaczenie poszczególnych postaci tej instrukcji.**

#### **Instr ukoją**

## **' FEDIlAT/f p**

**powoduje ustawienie szybkości posuwu o wartości fp. Szybkość ta powinna być utrzymana, dopóki nie będzlo podana nowa wartość szybkości posuwu,**

**Z koloi instrukcja**

## **FEDRAT/fP, dm ,fm**

powoduje ustawienie podstawowej szybkości posuwu o wartości fp. Natomiast w odległości dm każdej powierzchni ograniczającej szybkość posuwu należy zmienić na fm. Po osiągnięciu powierz**chni ograniczającej szybkość posuwu przyjmuje z powrotem wartość fp. Instrukcja o postaci**

#### **FEDIIAT/f 1, dl**

**powodujo, że poprzednio ustalona podstawowa szybkość posuwu będzie obowiązywała, dopóki nie oostanio osiągnięta odległośó d1 od powierzchni ograniczającej. Od toj chwili szybkość posuwu zmienia się na fi. Po osiągnięciu powiorzohni ograniczającej zostanie przywróoona podstawowa szybkość posuwu. Instrukcja ta tym 3 ię różni od poprzednio omawianej postaci instrukcji, że obowiązuje tylko dla jodnej instrukcji ruchu. Oznacza to, że zmiana szybkośoi posuwu obowiązuje tyl ko Jednego, następnego zbliżania się do powierzchni ograniczającoj. Następnie system powraca do trybu praoy, w jakim znajdował się poprzednio - czyli określonego przez podanie definicji ozybkośoi posuwu w pierwszej lub drugiej postaci.**

**Poniżej podano kilka uwag dotyczących stosowania opcjonalnej definicji szybkości posuwu. Należy zwrócić uwagę, że zmiana szybkości posuwu występuje tylko przy zbliżaniu się do powierzchni ograniozająoej, tzn. przy wykonywaniu instrukoji ruohu: GOLFT,GORGT,GOFWD,GOBACK,GOUP,GODOWN« Natomiast przesunięcia spowodowane instrukcjami:GO,GOTO,GODLTA,OFFSET i POCKET nie powodują zmiany szybkości posuwu.**

**Zdarza się też, że podana w instrukcji FEDRAT odległość od powierzchni ograniczającej ( d 1** lub dm) może być większa niż długość przesunięcia spowodowanego instrukcją ruchu. Jeżeli taka **sytuaoja wystąpią wówczas system APT zmieni szybkość posuwu przed wykonaniem instrukcji ruchu**

**i v związku z tym całe przesunięcie zdefiniowano przez tę instrukcję ruchu tędzie odbywać się z szybkością posuwu fm lub f1. W sytuaoji takiej ule jest podawany żaden komunikat diagnostyczny.**

Należy zauważyć, że podstawowe szybkość posuwu fp może być określona albo za pomocą instrukcj FEDRAT albo też przez podanie szybkości posuwu w instrukcjach FROM, GOTO, GODLTA lub w instruk**cjach ruchu (punkty 13.1, 13.2, 13.3, 16). Podanie powyższej definicji szybkości posuwu powoduje., że od tej chwili szybkość posuwu przy zbliżaniu się do powierzchni ograniczająceft nie będzie zmieniana.**

**Należy podkreślić, żo odległość od powierzchni ograniczającej, przy której zmieniona Jest szybkość posuwu powinna być dosyć mała - nie większa niż długość 70 wektorów drogi narzędzia** (lub 35, jeżeli została podana instrukcja MULTAX), wymaganych do osiągnięcia powierzchni ogra**niczającej po zmianie szybkości posuwu. Jeśli warunek ten nie jest spełniony, wówczas zmiana szybkości posuwu nastąpi bliżej powiorzcluil ograniczającej, niż to było określone w instrukcji. Nie jest wówczas podawany żaden komunikat diagnostyczny.**

#### 33. DIA GNOSTYKA W SYSTEMIE APT

**System APT pomaga w zlokalizowaniu błędów napotkanych podczas przetwarzania programu obróbki części. Każdy z modułów systemu APT (zob. pkt 29) wykrywa i sygnalizuje programiście błędy w programie obróbki części. Z każdym z błędów związany jest pewien numer oraz komunikat, podawany przez odpowiedni moduł systemu, określający przyczynę błędu i ewentualnie sposób jego poprawiania.** *V* **niniejszym opracowaniu podany jest opis błędów wykrywanych w fazie translacji ('Dodatek B) , spis błędów wykrywanych w fazie pracy jednostki arytmetycznej (Dodatek C ), oraz spis błędów wykrywanych w fazie edycji (Dodatek D). Błędy wykrywane przez postprocosor powinny być opisano w dokumentacji odpowiedniego postprooooora.**

**Numer błędu oraz związany z nim komunikat są drukowane w tekście programu w chwili napotkania tego błędu. Tak więc błędy wykrywano w fazie translacji będą drukowano w tekście programu obróbki części, zaś błędy wykrywano w fazie praoy jednostki arytmetycznej i w fazie edycji pojawią się przy wydruku informacji o drodze narzędzia obłiozonej przez program obróbki części.**

**Oprócz omawianych wyżej błędów stanowiących wyraźne naruszenie składni lub zasad pisania programu w Języku APT w programach obróbki części mogą też wystąpić błędy innego rodzaju: a więc przepełnienie różnych tablic systemowych ( tablicy synonimów, tablic VST i PTPP opisanych w punkcie j3\*5) łub też błędy spowodowane podaniem niewłaściwych danych, których system ATT w żaden sposób nie może sprawdzić. Na przykład programista może dostarczyć w pełni akceptowalne przez system dano opisujące powierzchnio, które to dano różnią się Jednak o kilka tysięcznych od wartości, Jakie są wymagane. Ten rodzaj błędu nie może być wykryty przez system APT - można je jednak wykryć przez porównanie wyników generowanych z pierwszej fazy pracy systemu z danymi poda**nymi przez programistę. Jedyną możliwością określenia wartości generowanych przez pierwszą fazę **praoy systemu APT Jest zastosowanie instrukcji PRINT (opisanej w punkcie 26.1) , za pomocą której można wydrukować wszystkie lub tylko niektóro : ,stacio kanoniczne powierzchni.**

**System APT ma też pewne możliwości wspomagania programisty przy wykrywaniu trudnych do zloka**lizowania błędów. P<sub>o</sub>niżej zostaną omówione instrukcje DEBUG oraz DYNDMP, pozwalające na wydruk **dodatkowjch informacji w fazie translacji lub w fazie praoy jednostki arytmetycznej. Ponadto**

będzie omówiona instrukcja TUNEUP pozwalająca na zmianę wielkości tablic systemowyoh, będą podane pewas dodatkowe informacje na temat podawania definicji w postaoi kanonicznej oraz intepre. tacji definicji tabelarycznego walca, co pozwoli programiście na uniknięcie pewnych błędów.

#### **33\*3- Definiowanie elementów geometrycznych w postaci kanonicznej**

W punkcie 8.2 omówiono instrukcję CANON, pozwalającą na definiowanie elementów geometrycz. **nyoh w postaoi kanonicznej. System ART przyjmuje dowolne numeryozne dane wejściowe. Aby jednak** uzyskać poprawne wyniki, programista musi spełnić pewno warunki których nie omówiono w 8.2, **a mianowicie:**

- **e przy definiowaniu okręgu w' postaoi kanonicznej, podawany w definicji wektor ( tzn. czwarty, piąty i szósty parametr w postaci kanonioznsj ) powinien być wektorem ( 0 ,0 ,1 ),**
- **8** wektor prostopadły podawany w dofinicji prostej (LINE) lub płaszczyzny (PLANE) powinien być **wektorem jednostkowym, podanym z dokładnością przynaJmriej do sześciu cyfr,**
- **O wektor definiująoy kierunek osi walca ( CYL.NDR ) lub stożka ( CONE ) powinien być wektorem Jednostkowym, określonym poprawnie przynajmniej do sześciu cyfr.**

#### **3 3 « Interpretacja wyników przy definiowaniu walca tabelarycznego**

Zdefiniowany walec tabelaryczny (TABCYL) składa się z serii gładko ze sobą połączonych krzy**wych. Utworzona w ten sposób pojedyncza krzywa przedstawiona jest za pomocą całdgo zbioru punktów wejściowych. Każda pojodynoza krzywa lub odcinek rozciąga się od jednego punktu wejściowego do następnego, w kolejności pojawiania się punktów na wejściu, krzywą tę lub odcinek przedstawia równanie przestrzenne. Równanie obowiązuje w lokalnym układzie współrzędnych, którego początkiem** jest pierwszy wprowadzony punkt, zaś oś zmiennej niezależnej jest linią przechodzącą przez dwa końcowe punkty pierwszego odcinka. Dodatni kierunek osi zmiennej niezależnej ustalony jest od **początku odcinka w kierunku drugiego punktu. Równanie przestrzenno dla każdego odcinka może być zapisane w postaoi:**

## $Q=\text{AR}^3+\text{BR}^2+\text{CR}$

**Współczynniki A i B są zapamiętane w postaoi kanonicznej waloa tabelaryoznego (ich położenie podane będzie później** *)* **, zaś C może być obliczone jako:**

 $C=-({AL}^2+BL)$ 

**gdzie L jest długością odcinka (odległością między dwoma punktami krańcowymi}, która jest również zapamiętana w postaci kanonicznej (zob.pkt 8.1 ) \* Punkty na początku podane w oelu zdefiniowania** walca tabelaryoznego są następnie przekształcone do układu współrzędnych UVW takiego, że **wszystkie punkty tego waloa leżą w płaszczyźnie UV (czyli V=0 ) . Transformacja następuje tylko** Przez obrót - początek układu współrzędnych UW leży w tym samym miejscu, co początek układu wspoł**rzędnych XYZ, w którym został zdefiniowany waleo tabelaryczny. Przekształcenie powyższe nie ma żadnego związku z przekształceniom określonym przez modyfikator TRFORM w definicji walca tabelarycznego.**

**Macierz o wymiarach 3\*3» opisująca przekształcenie z układu współrzędnych XYZ do układa** współrzędnych UW jest zapamiętana na początku postaci kanonicznej walca tabelarycznego.

**Nałoży zauważyć, że macierz ta jest jednostkowa, gdy obrót jest zerowy.**

**Po tym przekształoeniu punktów wyjśoiowyoh, wywoływane jest równanie definiujące krzywą, składającą się z pojedynczych odcinków i dano definiująoa każdy odcinek są dołączone do postaci kanonicznej tabelarycznego waloa. Dla każdego odcinka zostaje zapamiętanych siedem częśoi informacyjnyoh. Są to w kolejności:**

**- współrzędne U i V punktu poozątkowogo odcinka,**

**- współczynniki A i D równania przostrzennego oraz odcinka (o ozym była mowa poprzednio), - maksymalna i minimalna wartośó sześcianu (wartość Q w równaniu).**

**Maksymalna i minimalna wartość są wyrażone w postaoi zwielokrotnionej długości odcinków, do których się odnoszą np. minimalna wartośó 0 .5 dla odcinka określa'wartość Q, która równa się** iloczynowi 0.5 przoz długość odcinka, zaś maksymalna wartość 3.1 określa wartość Q, która równa **się iloczynowi** *J.***1 przez długość odcinka, do którego się to maksimum odnosi.**

**Należy również zaznaczyć, że system APT dodaje jeden własny punkt ( i w konsekwencji jeden odoinok) na końcu definicji walca tabelarycznego. Każdy z tyoh końcowych punktów Jest zlokalizowany poza sąsiadującym z nim punktem końcowym określonym przez programistę, nn linii prostej o takim samym nachyleniu, jak ostatni podany przez programistę odcinek.**

**V chwili gdy jest definiowany walec tabelaryczny, zwykle odcinki mają długość 10 jednostek, ale odległość ta może być skrócona, Jeżeli walec tabelaryozny owija się w ten sposób, że "roz**szerzające odcinki" przecinałyby się. W momencie gdy walec tabelaryczny jest definiowany, dru**kowano są pewne dotyczące go informacjo tak, żo programista może sprawdzić odpowiedniość krzywej, którą stworzył system na podstawie Jogo punktów. Jeżeli programista poda modyfikator SPLINB tabelarycznego, to pierwszą wydrukowaną informacją jest listing i rysunek krzywej walca tabelaryoznego podany w każdym punkcie wejściowym. Rysunek jest dosyć niedokładny i pokazuje tylko charakter zmian krzywizny wzdłuż walca. Określona w każdym punkcie wartość krzywizny do sześciu miejsc dziosiętnych) jost drukowana po lewej stronie rysunku i każda wartość jest drukowana w tym samym wierszu, w którym na rysunku pojawia się punkt właśnie o takiej krzywienia, •lartobó krzywizny poprzedzona jost przez kolejny numer danego punktu wejściowego, a więo punkt dodatkowy nie Jost tu wliczany.**

**Informacje drukowane pod rysunkiem krzywizny przy podaniu modyfikatora SPLINE dla walca tabelarycznego są takie samo jak te, które są drukowano dla walców skonstruowanych za pomocą innych dostępnych metod. Składają się na nie: długość walca tabelarycznego w postaci kanonicz**nej, po nioj następuje macierz transformacji z układu XYZ do UVW i liczba punktów pokrywających **waloo (wliczając w to dwa dodatkowo punkty). Na końcu drukowana jest pozostała część postaoi kanonicznej walca tabelarycznego, w siedmiu kolumnach odpowiadających siedmiu rodzajom danych opisujących każdy zdefiniowany odcinek. Dla każdego odcinka w skrajnie lewej kolumnie podawane są współrzędne u, v punktu początkowego.**

**Na rys. 244 przedstawiony jest wyjściowy listing definicji walca tabelaryoznego pokazanego na** rys. 243. Dla wygody współrzędna u jest poprzedzona przez numer punktu, do którego się odnosi, **ale numery punktów nie pojawiają się przy zwykłym listingu z maszyny cyfrowej.**

**Poniżej zasygnalizowane będą pewne problemy, które należy wziąć pod uwagę przy analizie wyników walca tabelaryciznogo.**

**© Niozerowa wartość maksymalna i minimalna dla togo samego odcinka wskazują na punkt przegięcia (zob.pkt PP na rys, 242,!. Zwykle takie odwrócenie krzywizny nie Jest pożądane. Przez togo**

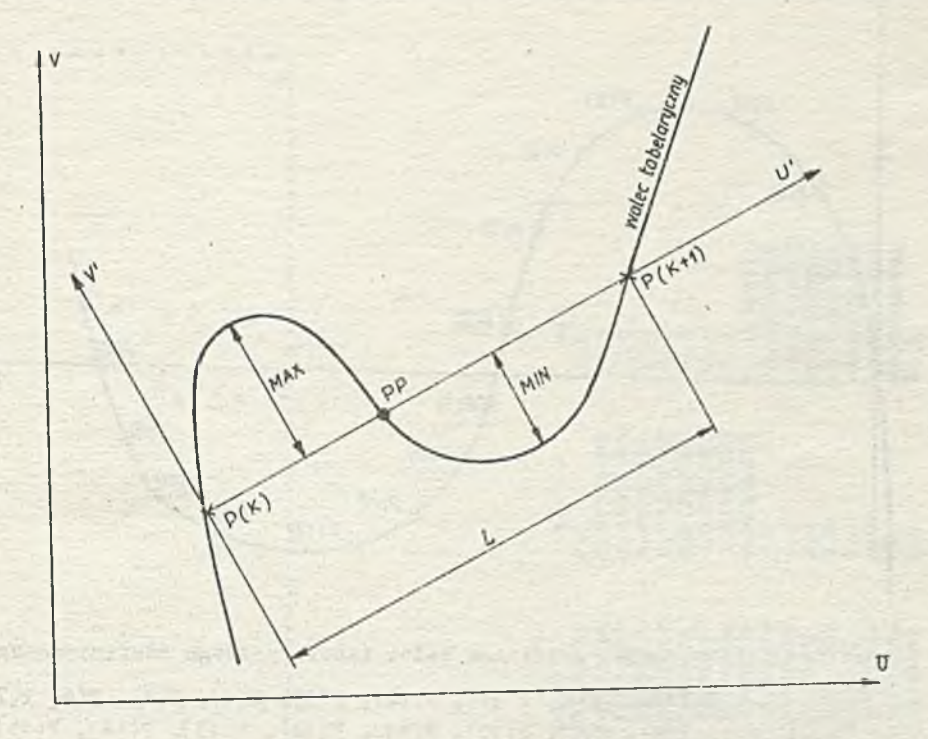

**Rys. 242. Segment walca tabelarycznego**

**rodzaju zmiany (odwrócenie krzywizny) lub zastosowanie wzoru zmian wartości zerowych między maksymalną a minimalną kolumną przez kilka odcinków, można uzyskać bardzo nierówną krzywą. Może to wynikać ze zbyt dużej lub ze zbyt malej liczby punktów wejściowych.**

- **9 Maksymalna i minimalna wartość powinny być dokładnie zbadane pod kątom odchyleń od średniej.** Dowolne wartości, które wskazują znaęzne przekroczenie wartości przeciętnej, określają wierz**chołki walca tabelarycznego. Aktualna wysokość ( lub głębokość ) może być obliczona przez pomnożenie interesującej wartości przez długość podaną w kolumnie 5»**
- **® Szybkie zmiany krzywizny na rysunku, Jeśli występują, mogą toż wskazywać na ubogie dane weJśoiowe lub dane przylegle do pola zmian. Zależą one od skali rysunku drukowanego w postaoi zbioru punktów. Pojedynczy punkt nieciągłości niekoniecznie musi wskazywać na pewn trud**ności (zob.wykres na rys. 244 dla pola punktów 8 i 9 walca tabelarycznego, którego kształt **Jest przedstawiony na rys. 243 ) .**

## **33.3. Instrukoja DBBUG**

Instrukcja DEBUG powoduje wydruk wyników pośrednich operacji przeprowadzanych w fazie translacji programu obróbki części. Jeżeli podczas późniejszego przetwarzania programu, w drugiej fazie pracy systemu APT po jawi się błąd, wówczas będą wyprowadzone wszystkie zmienne wspólne.

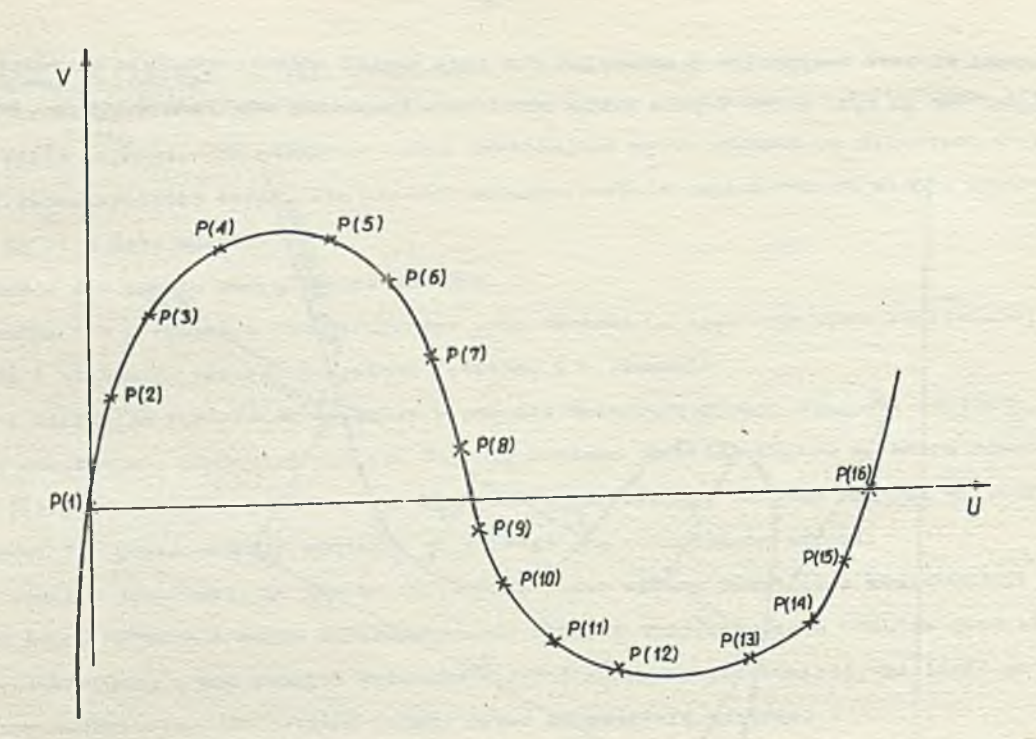

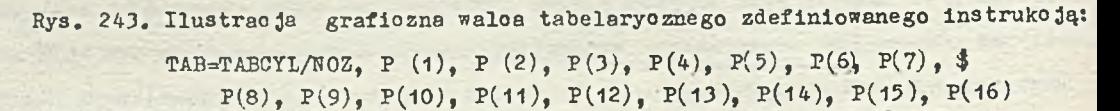

**Instrukoja DEBUG ma następującą postać:**

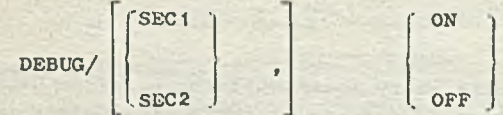

**gdzie:**

**SEC1 - oznacza, że system ma pracować w trybie diagnostyoznym w fazie translacji, SEC2 - oznaoza, to system ma pracować w trybie diagnostyoznym w fazie pracy jednostki arytmetyoznej,**

**ON - Jest modyfikatorem oznaozaJąoym rozpoczęcie praoy w trybie diagnostyoznym,**

**OFF - jest modyfikatorem oznaczającym zakończenie pracy w trybie diagnostycznym. Instrukcja DEBUG powoduje wyprowadzanie wyników pośrednich z odpowiedniej fazy praoy systemu AF Oznaoza to, te Jeżeli w instrukoji DEBUG zostanie podany modyfikator SEC1, wówozas będą wyprowa dzane informaoje z fazy translacji, natomiast jeżeli zostanie podany modyfikator SEC2, wówozas będą wyprowadzane informacjo z fazy praoy jednostki arytmetyoznej. Instrukcja DEBUG powoduje wy. prowadzenie wszystkich błędów oraz związanych z nimi numerów instrukoji, Jeśli błędy pojawią a w programie obróbki ozęści. Dodatkowo drukowane są Informaoje wyjśoiowo DYNDMP, opisane w punkc: 33.4. Jeżeli.w programie obróbki części pojawi się instrukoja w postaci**

**DEBUG/ ON**

**OFF**

wówczas system APT pracuje w trybie diagnostycznym dla grupy wybranych instrukcji, zarówno w fa **-ie translacji, jak i w fazie pracy Jednostki arytmetycznej. Grupa instrukcji, dla których**

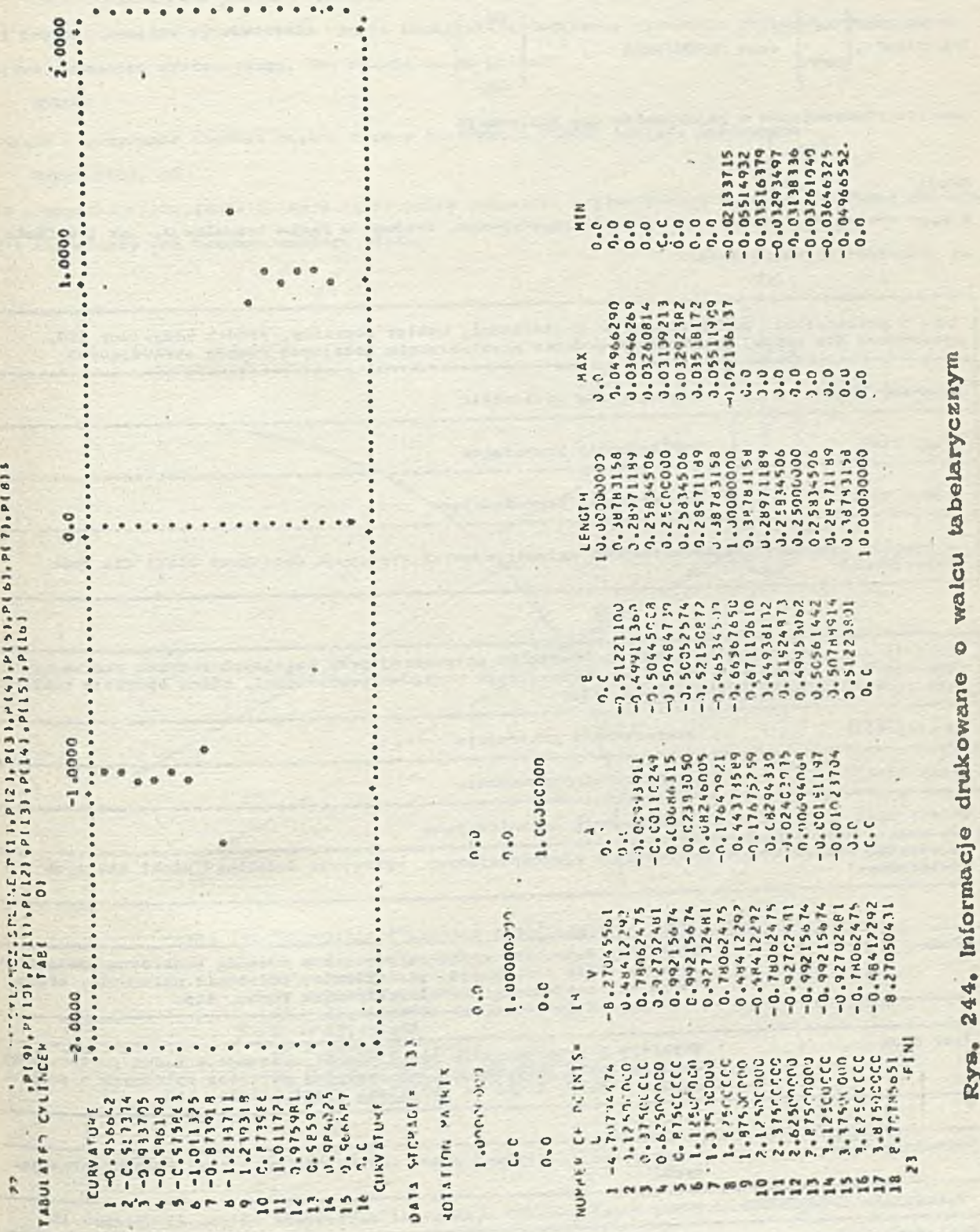

s,

**244. Iníormwcj© drukowane © walcu tab elary czn y m**

**system APT pracuje w trybie diagnostycznym zawiera 3 ię między parą instrukcji DEBUG/ON oraz DEBUG/OFF. Należy podkreślić, żo Jeżeli w programie obróbki części pojawią się obie postaoi instrukcji DEBUG tzn.**

**DEBUG/SEC1, ON** 1 **O N oraz DEBUG/SEC2 ,** . **o r r COFF** 

**Jest to równoznaczne z pojawieniem się instrukojl**

**ON DEBUG/ OFF**

**a więc system APT pracuje w trybie diagnostycznym, zarówno w fazie translaoJi, jak i w fazie pri oy Jednostki arytmetycznej.**

**Dano o powierzchni: punkt leżący na powierzchni, wektor normalny, środek krzywizny itd. generowane dla każdej powierzchni podczas przetwarzania kolejnyoh ruchów skrawająoyoh Powierzchnia przedmiotu Pierwszy blok Drugi blok Powierzchnia prowadząca Trzeci blok Powierzchnia ograniczająca**

**( w wypadku wielokrotnych powierzohnl ograniczających występują dodatkowe bloki'dla tych powierzchni)**

**Etykiety i przeląozniki do każdej powierzclmi potrzebnej przy kolejnych ruchach skrawająoych,** wskazujące na ustawienie narzędzia skrawającego względom powierzchni, różne operacje realizo**wane przez Jednostkę arytmetyczną, itp. Czwarty blok Powierzchnia przedmiotu Piąty blok ■ Powierzchnia prowadząoa Szósty blok Powierzohnia ograniczająoa (w wypadku wielokrotnych powierzchni ograniczających, występują dodatkowe bloki dla tych powie rzołuii)**

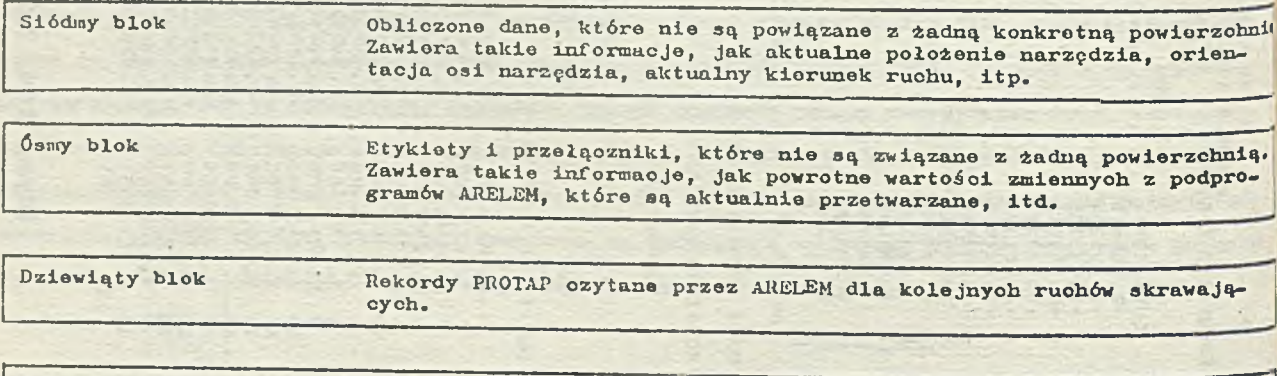

**Dziesiąty blok Postacie kanoniczne używanych powierzchni. Powierzchnie zapamiętane są w kolejności PS, DS, CS, .... boz spaoji między zapisami.**

Rys.245. Format danych wyjściowych uzyskanych za pomocą instrukoji DYNDMP

## 33.4. Instrukoja DYNDHP

**"Inatrukoja DYNDMP pozwala programistom systemowym na dyuamiozno składowanie programu obróbki ozęśoi. Ponadto wyprowadzano wyniki umożliwiają dodatkowo śledzenie obliczeń wykonywanyoh przez jednostkę arytmetyczną. Instrukoja ta ma postać:**

**DYNDMP**

**Jeżeli w programie obróbki ozęśoi opróoz lnstrukoji DYNDMP wystąpi instrukoja**

DEBUG/SEC2, ON

**to w wypadku wystąpienia błędu w fazie praoy Jednostki arytmetycznoj będą wyprowadzone odpowiedni© komunikaty dla każdego takiego błędu.**

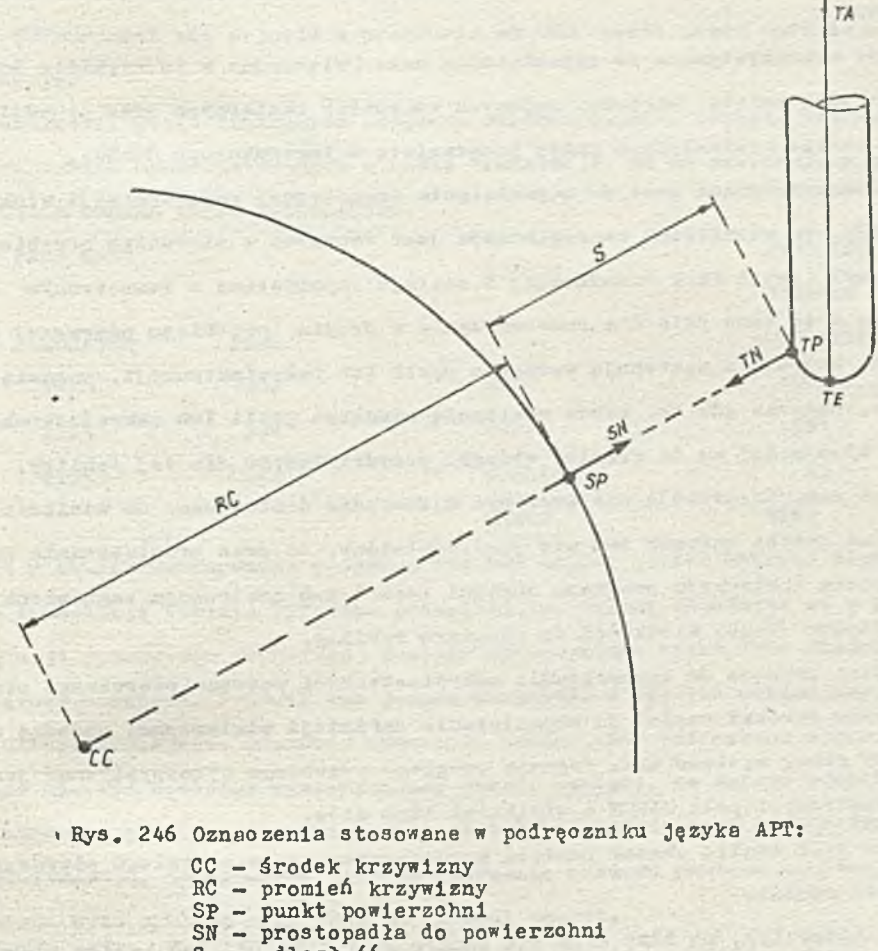

- **S odległość**
- **TP punkt narzędzia**
- **TN prostopadła do narzędzia**
- **TE punkt łcońoowy narzędzia**
- **TA oś narzędzia**

**Ze względu na to, żo stosowanie instrukcji DYNDMP wymaga pewnych dodatkowych wiadomości O działaniu systemu APT - wykraczaJąoyoh poza zakres togo pedręoznika - działanls Jej będzie Omówione bardzo pobieżnie. Na rys. 245 został przedstawiony format iaformaoji wyprowadzanych przy pornooy instrukoji DYNDMP, natomiast na rys. 246 - znaczenie symboli używanych przez**

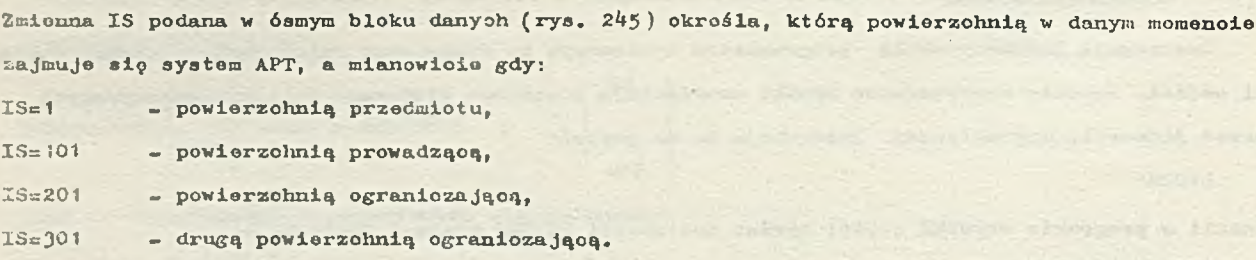

## **33.5\* InstrukoJa TUNEUP**

**inetrukoję DYNDMP.**

**W fazie tran3laoJi programu obróbki ozęśoi system APT tworzy trzy tablice podstawowej VST, PTPP i CANON .**

**Tablica VST Jest wykorzystywana do zapamiętania nazw (włąozająo w to etykiety instrukoji)** definiowanych przez programistę, wartości nadanych zmiennych skalarnych oraz pozyoji dla poszoz<sup>a.</sup> **gólnyoh wskaźników tablic wymienionyoh przez programistę w instrukojaoh RESERV.**

**Tablica PTPP wykorzystywana Jest do zapamiętania wewnętrznej reprezentacji większośoi instrukoji Języka APT. Ta wewnętrzna reprezentaoja Jest tworzona w pierwszym przebiegu pierwszej fazy pracy systemu API (czyli fazy translaoji) i zostaje zapamiętana w zewnętrznym zbiorze, skąd jest później czytana w to samo polo dla przetwarzania w drugim przebiegu pierwszej fazy pracy cystemu. Instrukcje, które nie występują wewnątrz pętli lub makroinstrukoji, zapamiętywane są w tablicy tylko raz, podczas gdy te, które występują wewnątrz pętli lub makroinstrukcji zapamiętywane są razem, w kolejności a\* do granicy obszaru przydzielonego dla tej tablioy. Pojedyncza pętla lub makroinstrukcja nie musi być oalkowioie dostosowana do wielkośoi tablioy za jednym razem, chooiaż Jeżeli warunek ton nie Jest spolniony, to czas przetwarzania przedłuża się. Jednak każda pojedyncza instrukcja programu obróbki ozęśoi lub instrukoja zagnieżona musi być dostosowana pod względom swojej wielkośoi do rozmiaru tablioy.**

Tablica CANON jest używana do zapamiętania makroinstrukoji podozas pierwszego przebiegu przy **przetwarzaniu programu obróbki ozęśoi do zapamiętania definicji powierzchni podozas drugiego przebiegu pierwszej fazy pracy systemu APT. Podozas drugiego przebiegu wykorzystywane Jest też do pewnych funkcji wewnętrznych pole CANON o wielkośoi 1250 słów.**

**Przydzielony dla tych taglio obszar pamięci podczas pierwszego przebiegu pierwszej fazy pracy systemu APT zwykle wynosi:**

**2750 słów dla tablioy VST, po 2225 słów dla tablio PTPP i CANON. Pod koniec pierwszego przebiegu znane są całkowite wymagania w stosunku do tablio VST 1 PTPP. Nie wykorzystany obszar tyob tablio Jest automatycznie dołączany do obszaru tablicy CANON do wykorzystania w drugim przebiegu. Jeżeli obszar pamięci żądany przez Jedną z tyob tablio dla programu obróbki ozęśoi okazuje się być większy niż zwykle przydzielany, to rozmiary obszarów mogą być zmieniane za pomocą instrukcji** TUNEUP. Nie używany obszar może być <sup>a</sup>pożyczany<sup>n</sup> z jednej tablicy w celu rozszerzenia pojemności **innej. Muszą być przy tym spełniono pewne warunki, a mianowicie całkowity obszar zajmowany przez** te trzy tablice nie może przekraczać 7200 słów, zaś obszar przeznaczony dla tablicy CANON nie może być mniejszy niż 1300 słów (aby móc wykorzystać 1250 słów dla celów specjalnych i minimum

81

**50 «łów parnię ol dodatkowej )»**

**Instrukcja TUNEUP ma naztępująoą postać:**

**TUNEUP / i , J, k**

#### **gdzie:**

- **i Jest rozmiarom pamlęoi zarezerwowanej dla tablloy VST podozos pierwszego przebiegu przetwarzania progromd obróbki ozęśol,**
- **J \_ Jest rozmiarom pamięci zarezerwowanej die tablioy PTPP podczas pierwszego przebiegu przetwarzania programu obróbki ozęśol,**
- **k Jest rozmiarem pamięci zarezerwowanej dla tablioy CANON podczas pierwszego przebiegu przetwarzania programu obróbki ozęśol.**

**Instrukoja TUNEUP musi się pojawić w programie obróbki ozęśoi przed definicją dowolnej pętli lub makro ins t ruko J i.**

**V fazie translacji, przed listingiem programu obróbki ozęśol, pojawia się wydruk informaoyjny o rozmlaraoh tablio wykorzystywanych w fazie translaoji. Ma on następująco postać**

**TABLE USAGE DURING INPUT TRANSLATION**

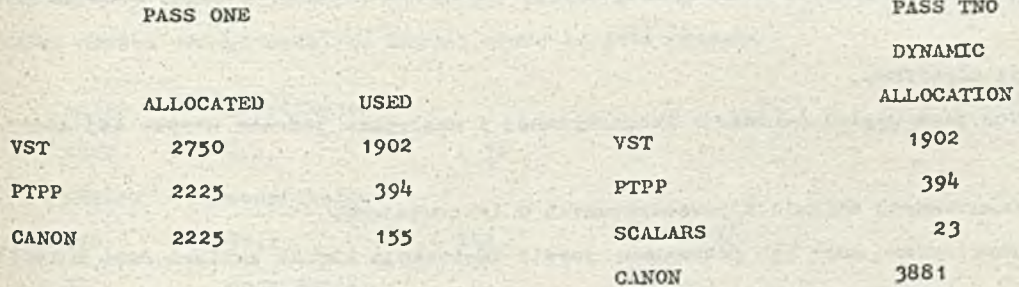

**Załóżmy, Ze w ozasle wykonywania programu obróbki częśoi został wykryty błąd nr 15. Oznacza to, Ze w fazie translaoji tablica VST Jest przepełniona. Należy zauważyć, Ze w początkowej ozęśol fazy translaoji (pierwszym przebiegu) zostało wykorzystane tylko 1902 miejsca tablloy VST spośród 2750 zarezerwowanyoh. Pojawił się Jodnak komunikat o błędzie wskazujący, Ze liozba miejso 2730 Jest niewystarczająca, ponieważ utworzona tablica VST potrzebuje więcej niż 2750 pozycji.**

Ponieważ nio był dostępny wystarozający obszar pamięci, to dalsze odwołania do tablioy VST **dla tego fragmentu programu obróbki ozęśoi zostały pominięte przy późniejszym przetwarzaniu. Liozba 1902 wskazuje, Ze wymagane Jest rozszerzenie obszaru pamięci przydzielonego dla tablioy VST, aby można było wykonać oały program obróbki ozęśoi.**

**Trzeba wlęo podać lnstrukoję TUNEUP, która przydzieli odpowiedni obszar pamięoi tablloy VST. Obszar pamlęoi zarezerwowany dla tablioy CANON 3881 Jest zbyt rozległy. Podobnie dla tablicy** PTPP gdzie wykorzystanych jest tylko 394 miejsca. A więc brakujący do rozszerzenia tablicy VST **obszar pamlęoi może byó pożyozony z tablio CANON oraz PTPP.**

**Odpowiednia Instrukoja TUNEUP ma następująoą postać:**

**TUNEUP/350 0 , 1000, 2700**

**Instrukcja ta przydziela tablloy VST 3500 miejso, tablioy PTPP - 1000 miejsc, zaś tablloy CANON • 2700 miejso, co w sumie daje 7200 miejao.**

**Poniżej przedstawiono wydruk z kolejnego wykonania programu obróbki ozęśoi, z wykorzystaniem Powyższej lnstrukoji TUNEUP.**

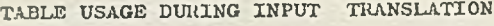

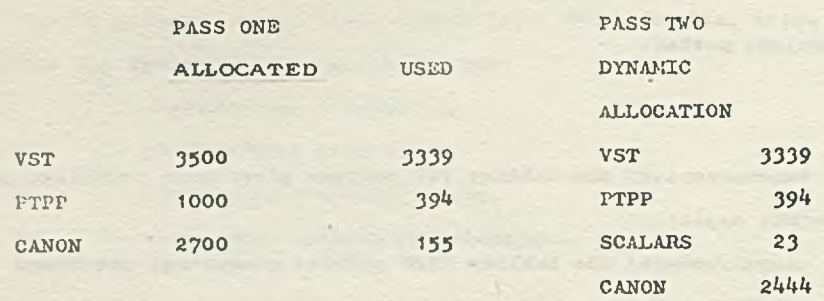

**Wykonania programu obróbki części zostało teraz prawidłowo zakońozone. Należy zauważyć, że potrzebny obszar dla tablicy VST wynosił 3339 miojso, a więc przekroozył on znacznie zwykle przydzielony obszar 2750 miojoo.**

**Programy obróbki ozęśoi z wielu przyczyn mogą powodować przekroczenie przyznanego limitu dla tablic VST i PTPP. W większości wypadków łączenie obszarów przeznaczonych na wszystkie tablice** za pomocą instrukcji TUNEUP pozwala na ukońozenie przetwarzania programów obróbki części. **W sytuacjaoh, gdy instrukcja TUNEUP nie może poprawić przetwarzania programu obróbki części, programista może spróbować zmniejszyć liczbę pozycji w tablioy VST przez zmianę definioji geometrycznych:**

**« użyoie instrukoji CANON/ON,**

**O użycie słowa CANON Jako części definioji geomotryozneJ i następnie ponowne użyoie tej samej nazwy,**

**6 zagnieżdżenie nionazwanyoh definioji geometryoznych w instrukojaoh.**

**Przedefiniowanla geometryczno mogą być potrzebne, jeżeli instrukcja RESERV zawiera dużo wartośoi lub dużą liozbę nazw. Sumując liczby wskaźników podanyoh w instrukoji RESERV, możemy określić potrzebną liozbę słów. Ilustruje to poniższy przykład.**

#### **Przykład 1**

**Poniższa instrukoja:**

**RESERV/A,500,X , 3000,Y,5**

**powoduje zarezerwowanie 3511 słów w tablioy VST, co wynika ze zsumowania długości tablio A,X,Y oraz dodatkowo po 2 słowa na każdą nazwę podaną w instrukoji RESERV.**

**Jeżeli program obróbki ozęścl używający dużą liozbę zmiennych indeksowanych wykorzysta cało** miejsca w tablicy i przedefiniowania nie są możliwe, to wymagana jest segmentacja programu obrób**ki części.**

**Inną sytuację, powodująoą przepełnienie tablicy VST Jost użyoie etykiet instrukoji wewnątrz makroinstrukoji. Za każdym razom, gdy wywoływana jost nazwa makroinstrukcji, to zbiór etykietowanych instrukoji Jost zapamiętany w tablicy VST. Jeżoli program obróbki ozęśoi ozęsto woła makroinstrukcjo, to wiele zbiorów etykietowanych instrukoji będzie zapamiętanych w tablioy VST, °°** może spowodować jej szybkie przepełnienie. Ilustru's to poniższy przykład.

#### **Przykład 2**

W makroinstrukoji jost 10 etykietowanych instrukoji, zaś w programie obróbki ozęśoi występuj<sup>e</sup>

**10 odwołań. W sytuaojl taj zostanie wykorzystanych:**

**10 x 2 siewa x (1 + 10 ciwołań) , czyli**

**220 słów w tablicy VST.**

Jeżeli program obróbki części zawiera wiele makroinstrukoji z wewnętrznymi etykietowanymi **InatrukoJarał, to problem ten można Jedynie rozwiązań przez "pożyozenie" miejooa z innych tablic za pomooą instrukcji TUNEUP lub segmentację programu obróbki części.**

## **DODATEK A**

#### **Spis słów kluozowyoh języka APT**

Poniżej będzie podany zbiór słów kluozowych języka APT (zarówno słów głównych jak i modyfi**katorów ) . Ze względu na to, żo modyfikatory są zwykle używane w różnych instrukojaoh Języka APT i w związku z tym są opisane w różnych częściach podręoznika, to przy nazwie takiego modyfi**katora (który jest stosowany wielokrotnie) będzie podana jodynie odpowiednia informaoja, bez po**dawania numerów rozdziałów oraz stron. Przy słowach kluozowyoh głównych oraz modyfikatorach,które są używano tylko w jednej instrukcji, będzie podany numer rozdziału oraz numer strony w odpowiedniej ozęśoi podręoznika, na któroj słowo to Jest opisane**

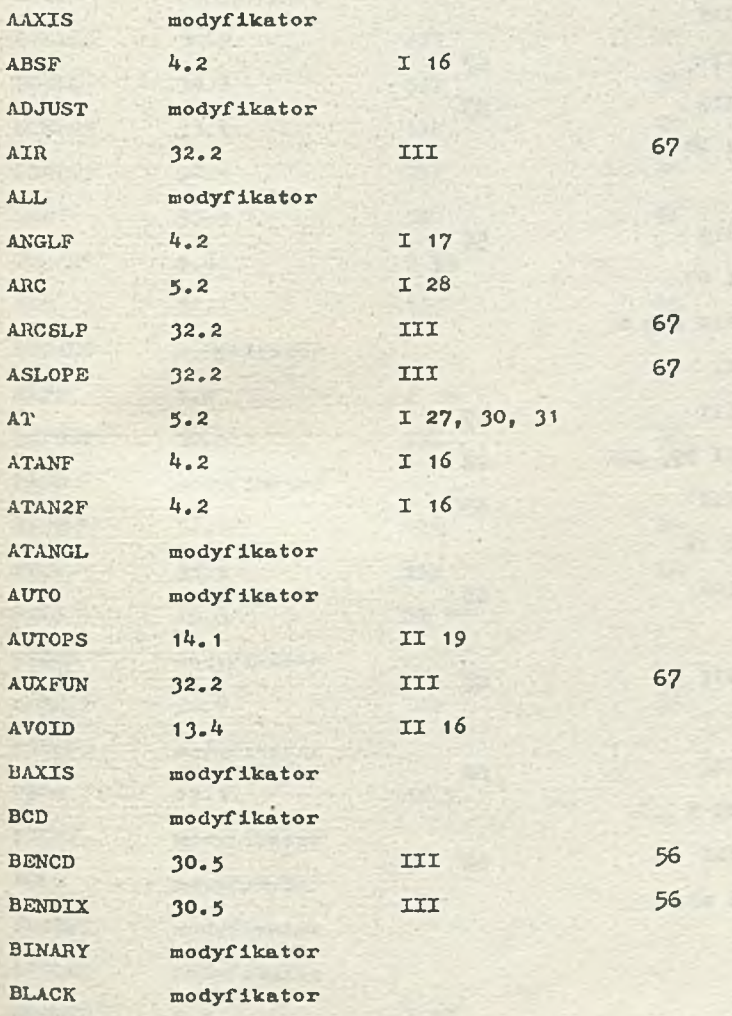

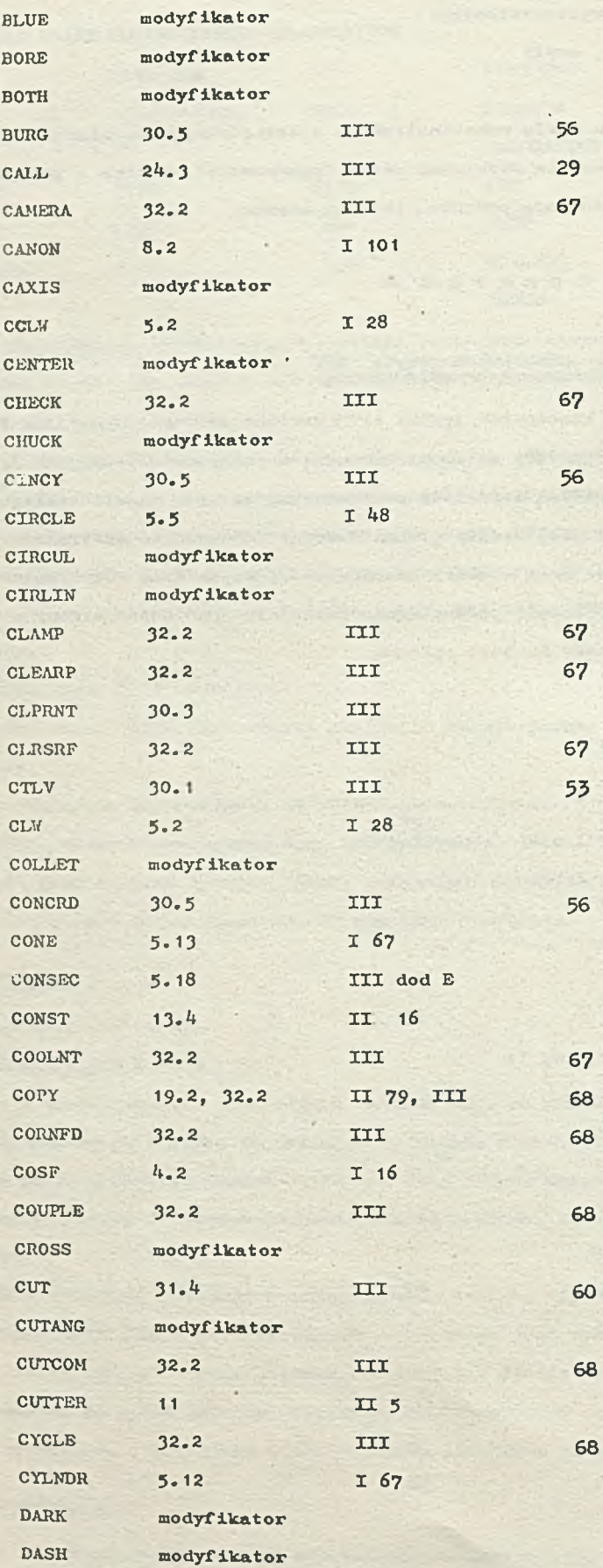

 $\sim$   $\alpha$ 

 $\mathcal{L}$ 

Б.

X.

÷.

 $\sim$   $\sim$ 

r.

×

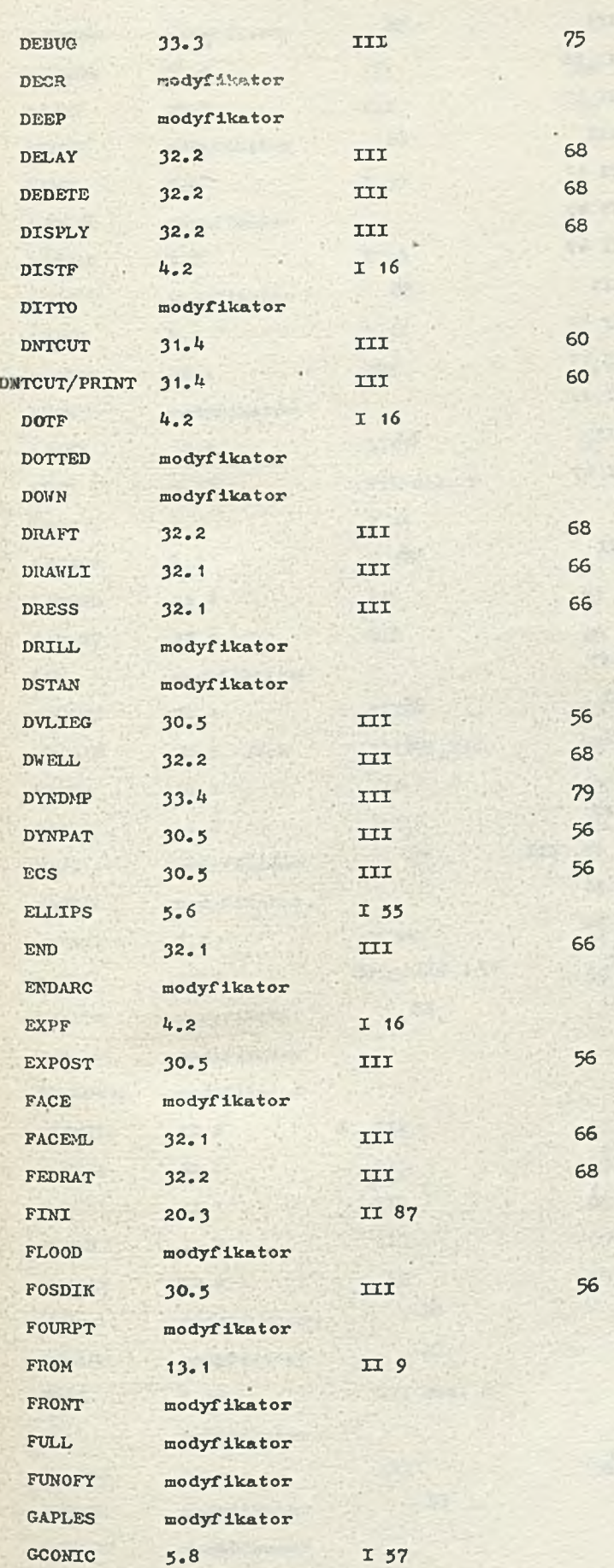

 $\sim$ 

 $\mathcal{L}^{\pm}$  .

85

×.

 $\mathbb{R}^2$ 

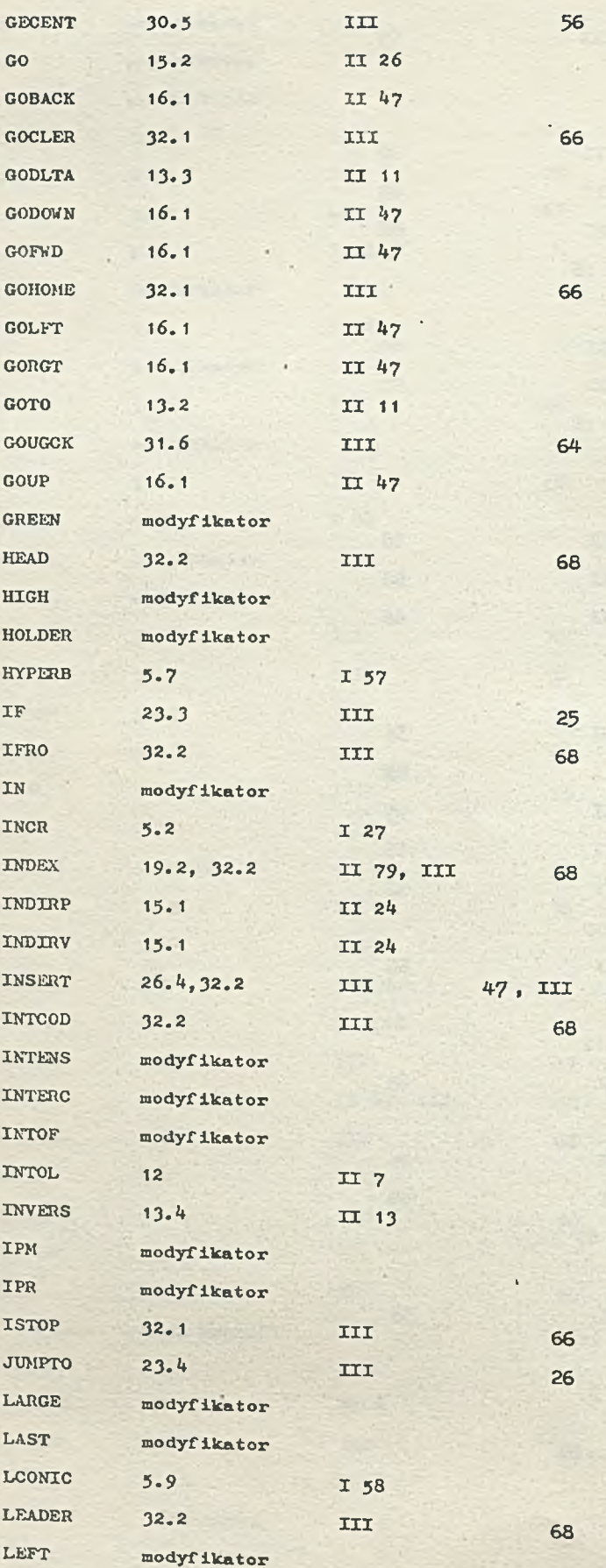

 $\sim$ 

ä

 $\frac{1}{2}$ 

 $\sim$ 

ija.<br>R 3.6

53,52

÷.

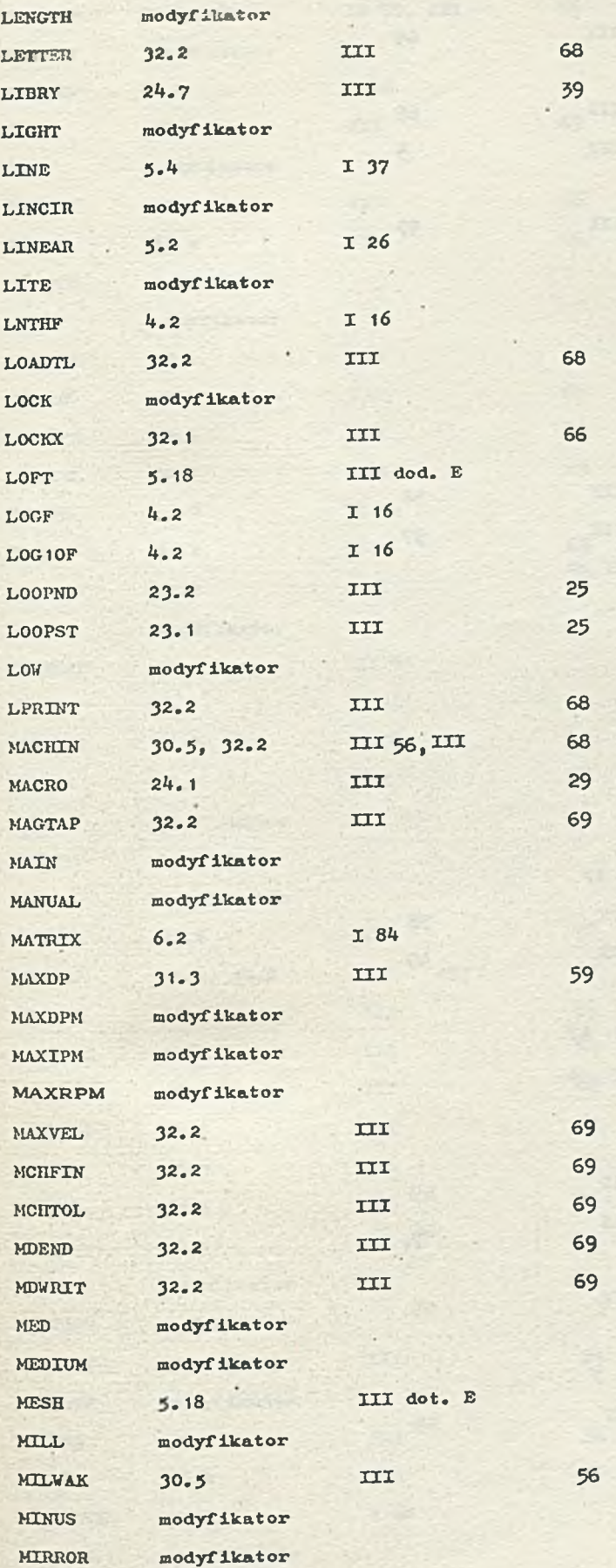

X

÷,

p.

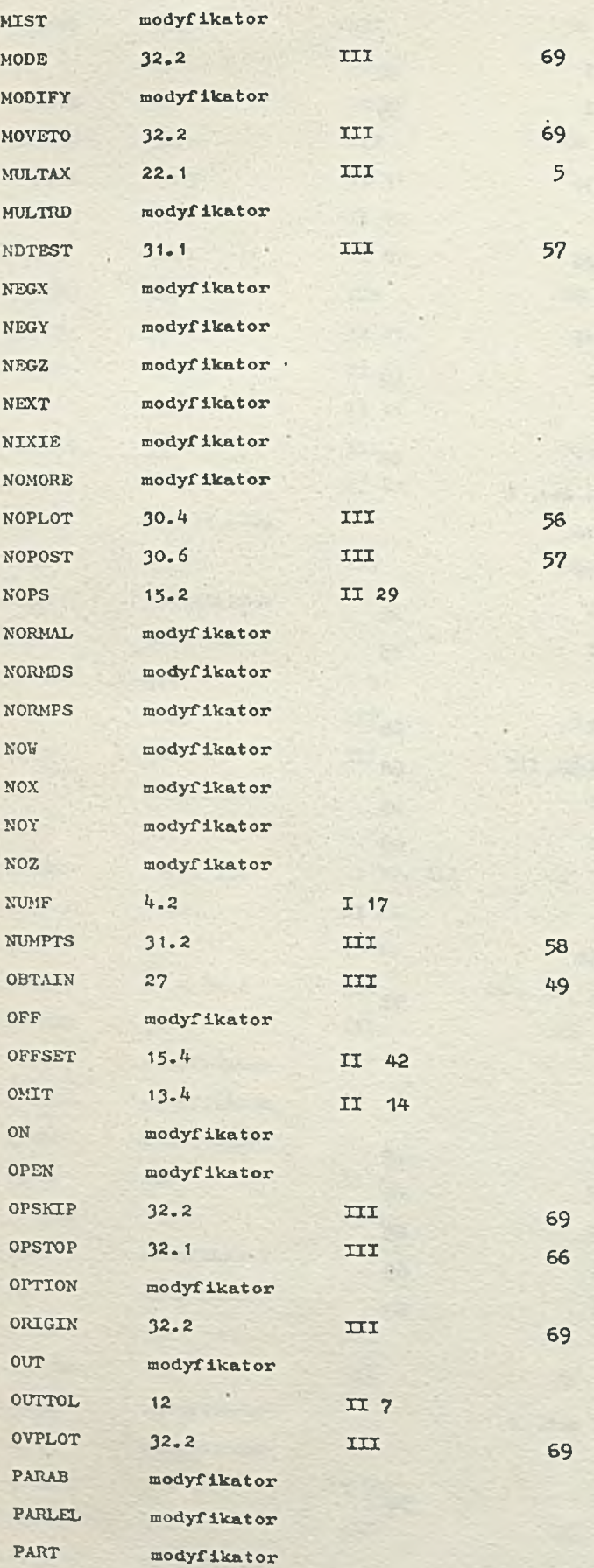

k,

فينك

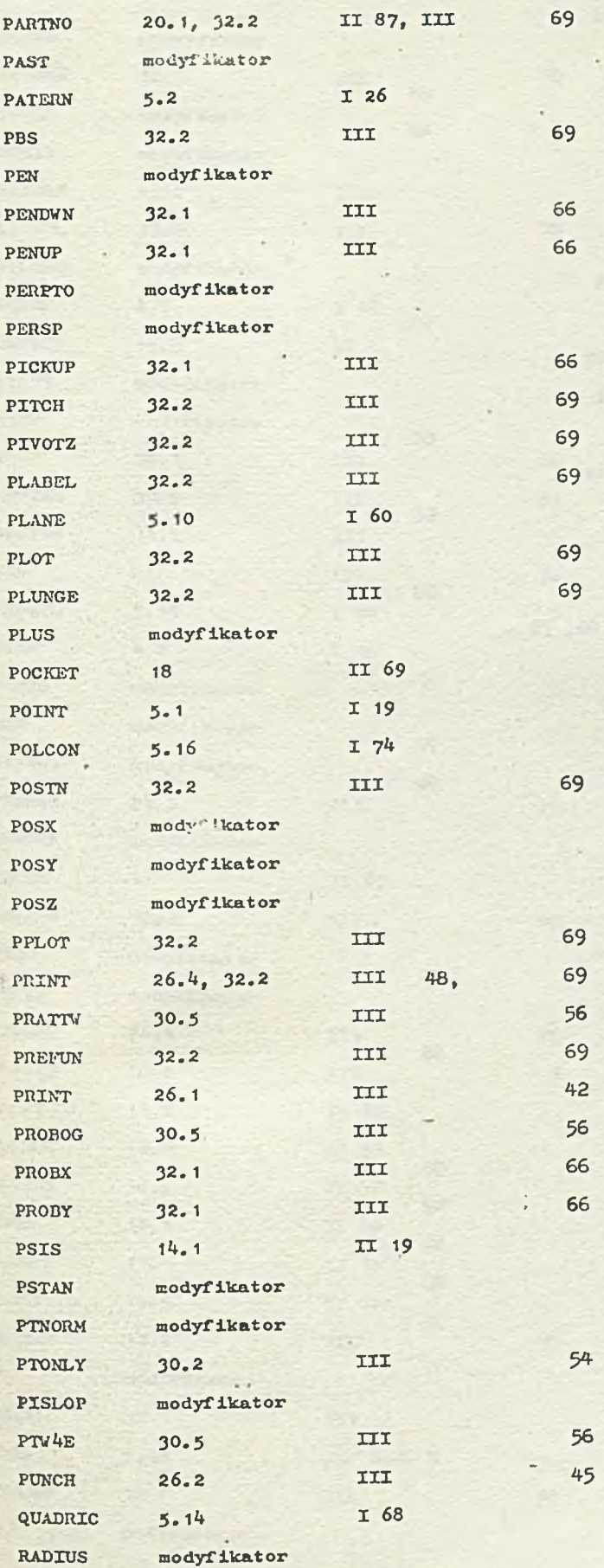

**The Billion** 

180,

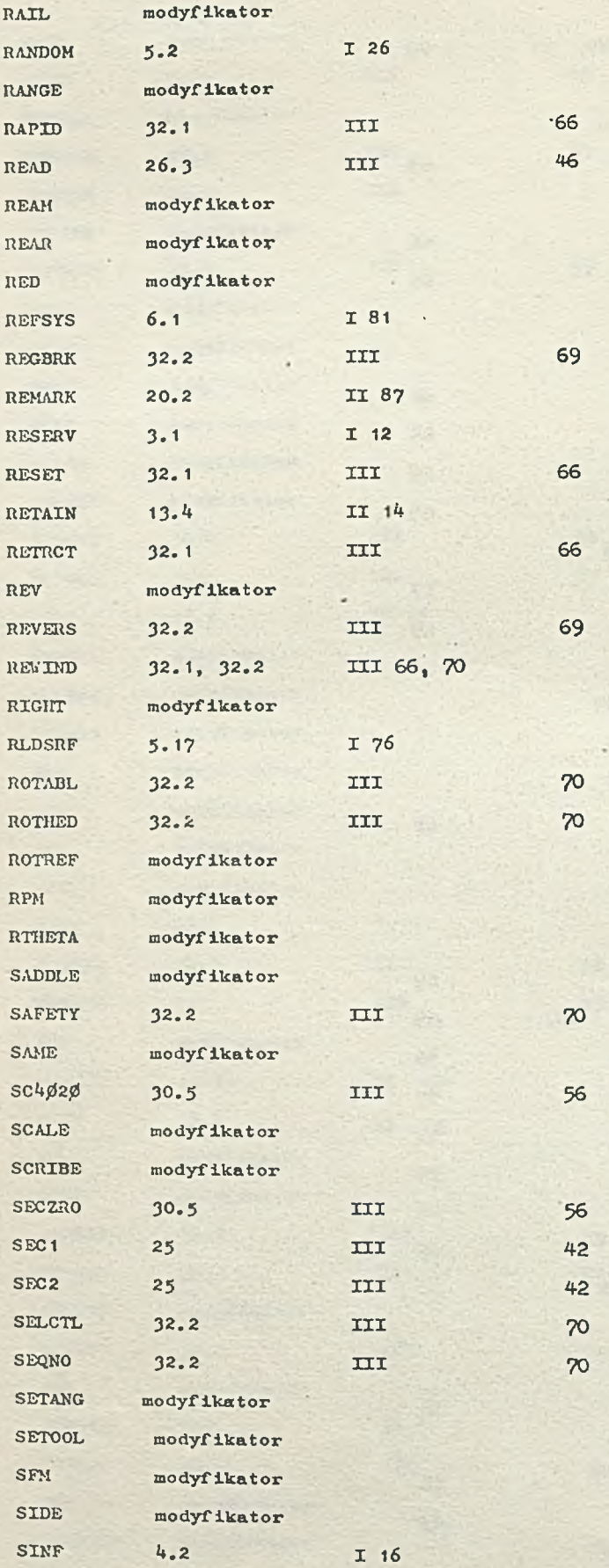

 $\frac{1}{1}$ 

£ St

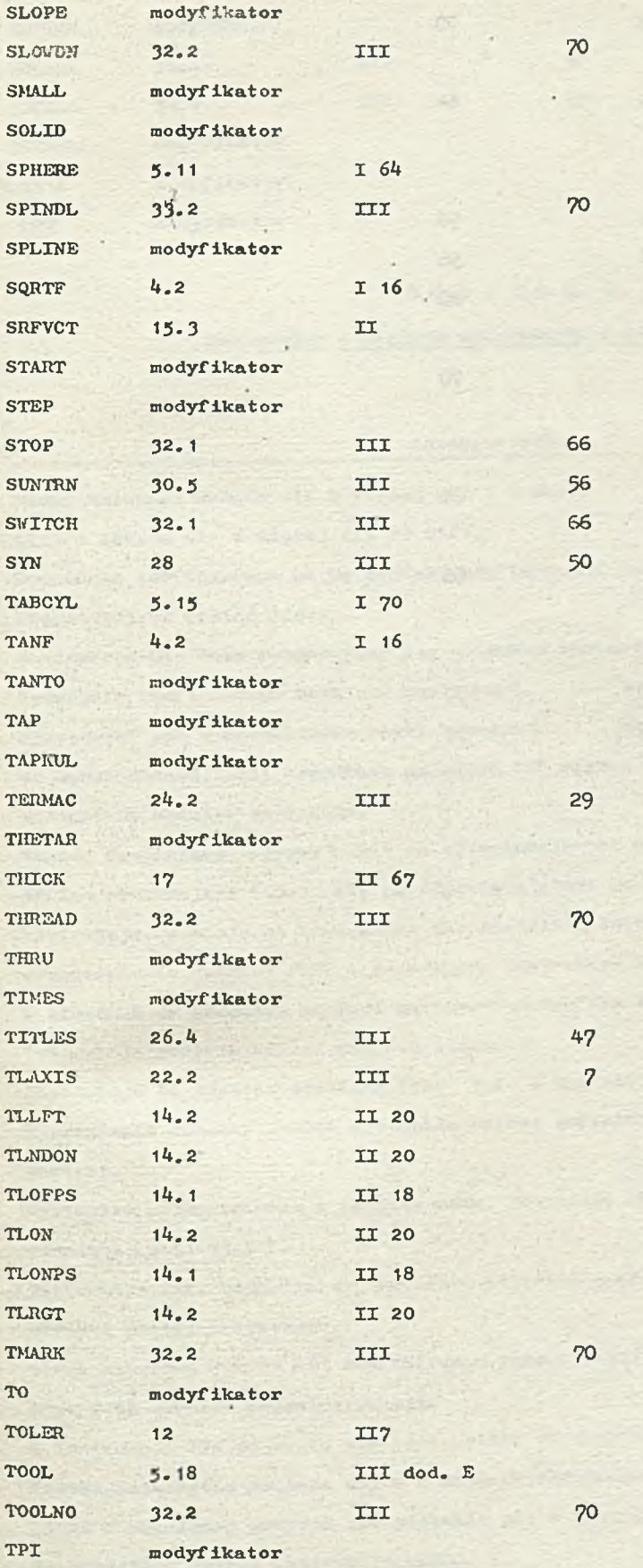

ú,

 $-2.11$ 

 $\lambda$ 

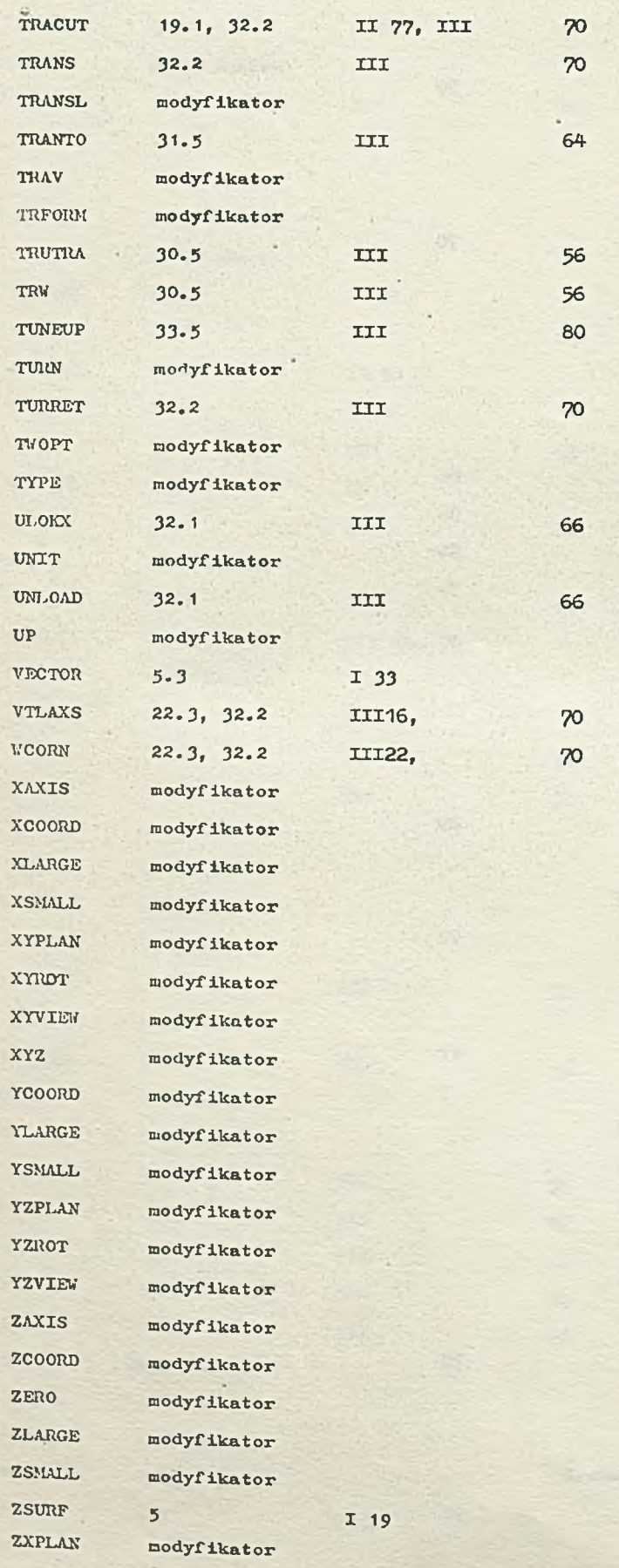

Į.

 $\epsilon$ 

£,

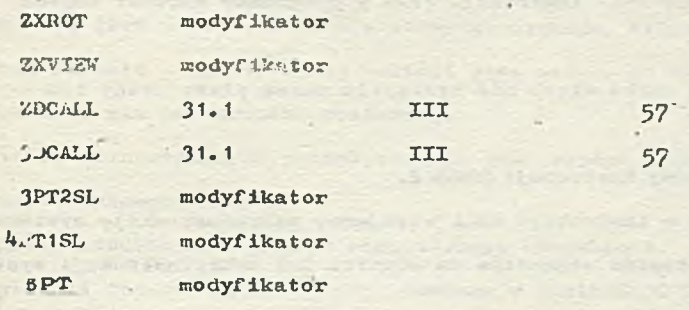

## **DODATEK B**

## **Komunikaty o błędach wykrywanych w fazie translacji**

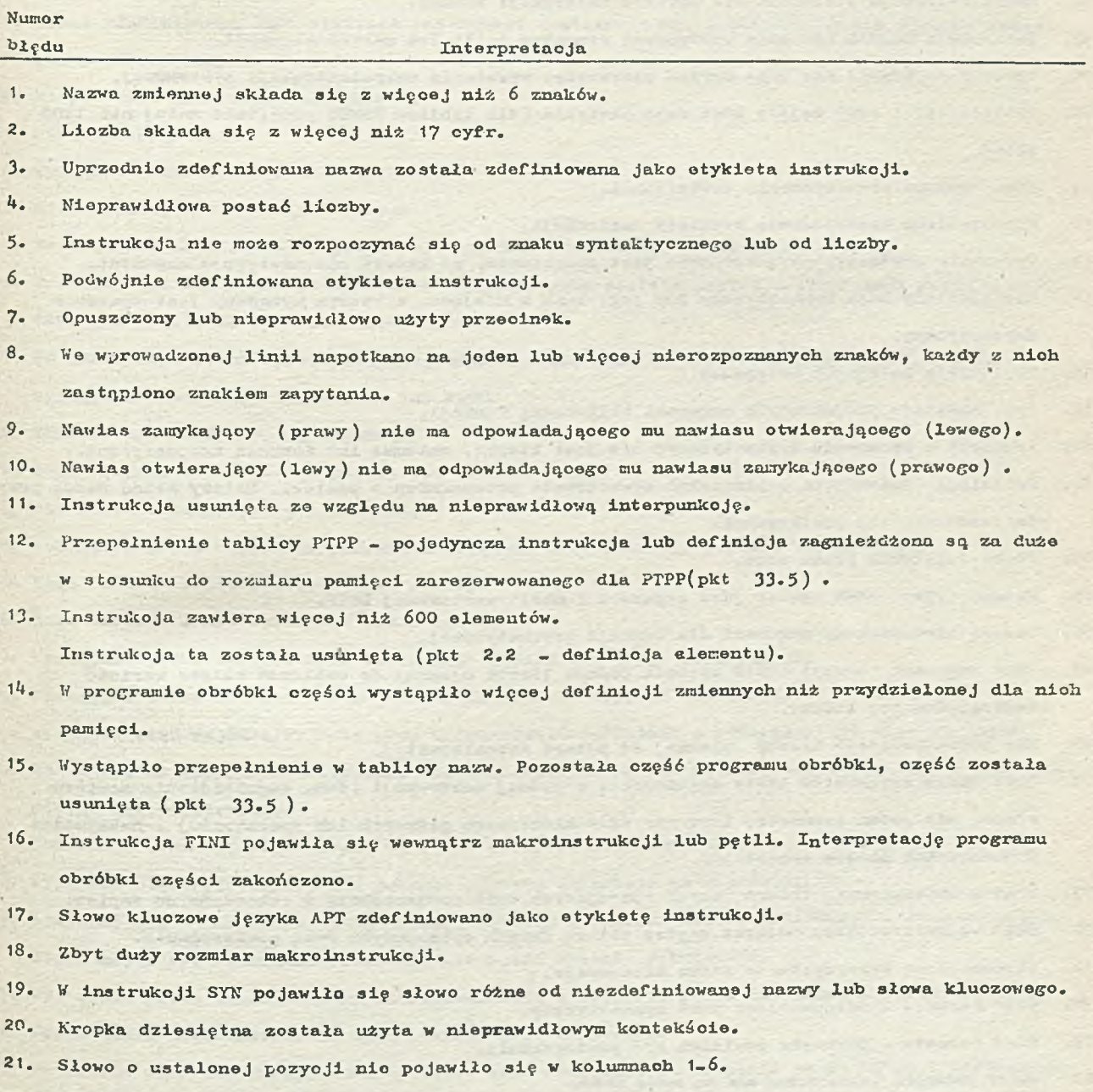

**22. Niedozwolona postać instrukcji DEBUG.**

ı.

- **23.** Niewłaściwa postać instrukcji FINI lub brak instrukcji FINI w programie obróbki cześci (została napotkana karta/\*).
- **2 6.** V instrukoji ZSURF po prawej stronie znaku slash nie wystąpiła nazwa płaszczyzny lub def inic ja płaszczyzny.
- **30.** Instrukcja READ/2 nie może czytać innej instrukcji READ/2.
- **31.** Nazwa podana w instrukcji READ/2 lub w instrukcji CALL wolającej makroinstrukcję systemową nie została znaleziona wśród zapamiętanych segmentów do odozytu lub makroinstrukoji syste. **m ow ych .**
- **32.** Pojawił się błąd wejścia/wyjścia podczas czytania makroinstrukcji systemowej lub segmentu bądź też zbiór danych dla tego rodzaju pamięci nie może być otwarty.
- **3 4** . Dłąd w formacie instrukoji READ/2 - wystąpiło za du*żo* elementów w instrukcji.
- **36.** Makroinstrukcja systemowa nie zawiera instrukcji TERMAC.
- **37.** Instrukcja READ/2 nie może występować wewnątrz pętli lub makroinstrukcji.
- **38.** Instrukcja READ/2 nie może czytać pierwszego wywołania makroinstrukcji systemowej.
- **40.** Tablice VST i PTPP zajęły zbyt dużo pamięcia (dla tablicy CANON pozostało mniej niż 1300 **s łó w** *).*
- **51.** Niedozwolone wykorzystanie powierzchni.
- **52-** Niedozwolone zastosowanie etykiety instrukcji.
- **53.** W yrażenie ary tmetyczne zakończone jest operatorem, po którym nie następuje argument.
- **54.** Niedozwolony znak syntaktyczny lub jego brak w miejscu, w którym wymagany jest operator ary tmo tyczny.
- **56.** Zbyt wiele kolejnych potęgowań.
- **59.** Brak naw iasów obej mujących argument obliczanej funkcji.
- 6**1.** Argument w wyrażeniu arytmetycznym nie jest liczbą, zmienną lub funkcją arytmetyczną.
- <sup>62</sup>. Def inicja gnieżdżona powierzchni spowodowała przepełnienie pamięci. Należy nadać nazwę przy def iniowaniu tej powierzchni.
- **63.** Próba dzielonia przez zero.

**74.**

- **65.** Podano tylko jeden wektor jako argument funkoji wektorowej DOTF.
- <sup>66</sup>. Podano niedozwolony argument dla funkcji arytmetycznej.
- **67.** Jako argument funkcji SQRTF została podana liczba ujemna; do obliczeń wzięto wartość bozwzględną tej liczby.
- **63.** Nie można podnosić liczby ujemnej do potęgi niecałkowitej.
- **70.** Zbyt wiele argumentów listy zagnieżdżeń w jednej instrukcji (tzn. zagnieżdżenie zawiera Więcej niż jeden parametr, lecz nie słów kluczowxch głównych lub operatorów). Maksymalna dopuszczalna liczba wynosi 10.
- **73.** Bląd w umieszczaniu zbioru danych opisujących dużą powierzchnię w rekordzie do zapisu.
- Błąd wejścia/wyjścia podczas zapisu zbioru danych opisujących dużą powierzchnię.
- **76. Niedozwolone wykorzystanie słowa kluczowego.**
- **78.** Bląd formatu - niedozwolony znak syntaktyczny.
- **79.** Błąd formatu - parametr powinien być powierzchnią.
- 80 Kody rodzajów powierzchni nie są łakie same,
- **81. Pozycja jest przeznaczona dla słowa kluczowego, które się nie pojawiło.**
- **82. Błąd formatu na pierwszej pozyoji jest nazwa, po której nie następuje znak równości.**
- **83« Parametr nie ma wartości skalarnej.**
- **84. Liozba przetwarzanych parametrów nie Jest zgodna z długością postaci kanonicznej.**

**101. Niezdefiniowana nazwa.**

- **103. Lista indeksów wystąpiła w niewłaściwym kontekście.**
- **104. Wystąpił indeks spoza zakresu podanogo w instrukcji RESERV.**
- **105. Po nazwie, która pojawiła się w instrukcji RESERV, nie wystąpił indeks.**
- **106. Tablica skalarna zawiera powierzchnię lub na odwrót.**
- **108. Wystąpił indeks przy nazwie, która nie pojawiła się w instrukcji RBSERV.**
- **109. Niepoprawna postaó listy indeksów.**
- **111. Nazwa zdefiniowana Jako etykieta instrukcji została podana w miejscu, gdzie powinna wystąpić powierzchnia.**
- **129. Niepoprawna liczba użytych danych.**
- **131. Niepoprawny format.**
- 132. Wystąpił niewłaściwy rodzaj parametru.
- **133. Niedozwolony kod słowa kluczowego.**
- **135. Zastosowano modyfikator względem powierzchni prowadzonej w instrukoji ruohu.**
- **136. Zdefiniowana implicite powierzchnia ograniczająca została użytwa w instrukoji ruchu z modyfikatorami kierunkowymi GOUP lub GODOWN.**
- **137. Po instrukcji ruchu wykorzystującej zdefiniowaną implicite powierzchnię ograniozającą wystąpiła instrukoja GO, GODLTA lub FROM.**
- **139. Zastosowano niedozwoloną zmienną.**
- **152. Błąd formatu nie został podany typ powierzchni.**
- **153. Nie dobrano kodu typu powierzchni.**
- **154. Wystąpiła próba uzyskania parametru leżącego poza zakresem postaci kanonicznej.**
- **155. Błąd formatu nie wystąpił znak slash.**
- **156. Błąd formatu nie wystąpiła nazwa zmiennej.**
- **157. Wystąpiła próba zastosowania instrukcji OBTAIN do dużej powierzchni.**
- **176. Nastąpiło przepełnienie zbioru CAWON. Nie można zapisać definioji.**
- **177. Wystąpił błąd wejścia/wyjścia przy umieszczaniu definicji w przepełnionym zbiorze CANON.**
- **178. Zbiór został zapełniony aktywnymi makroinstrukcjami nie ma miejsca, aby umieśoić lub zapamiętać makroinstrukcję.**
- **179. Zbiór nie może byó umieszczony tak, aby odczytać makroinstrukcję lub powierzchnię.**
- **180. Wystąpił błąd wejśoia/wyjścia podczas odczytu definicji ze zbioru CANON.**
- **181. Wystąpił błąd wejśoia/wyjścia podczas odczytu z pamięci zbioru .instrukcji z obszaru pętli, która miała byó wykonana. Przetwarzanie pętli zostało zakończone.**
- **201. Wystąpiła próba zdefiniowania makroinstrukcji w obszarze pętli lub innej makroinstrukoji.**
- **202. Użyta nazwa makroinstrukcji była wcześniej zdefiniowana.**
- **203. Po nazwie makroinstrukcji musi wystąpić znak równości, a .-stępnie słowo MACRO i znak slash. 204. Nazwa raakroinstrukoji nie Jest poprawną nazwą.**
- **205. W instrukoji MACRO lub CALL wystąpiło więoej niż 50 zmiennych.**
- **206. Wewnątrz pętli wystąpiła instrukcja L00PST.**
- **20?. W instrukcji MACRO po znaku slash wystąpiła niewłaściwa wielkość.**
- **206. Wystąpiła Instrukcja LOOPND bez odpowiadającej jej instrukcji L00PST.**
- **209. Wystąpiła instrukcja TERMAC poza definicją makroinstrukcji.**
- **2 1 0 . Wewnątrz makroinstrukcji wystąpiła instrukoja LOOPST lub LOOPND.**
- **211. Niewłaściwie użyta nazwa makroinstrukcji.**
- **212. Nie znaleziono instrukoji LOOPND podczas wykonywania instrukcji z obszaru pętli; jost to prawdopodobnie spowodowane błędnym zdefiniowaniem etykiety instrukcji LOOPND.**
- **2 ik. Wystąpił niewłaściwy znak syntaktyozny przy określaniu wartości normalnej zmiennej makro w instrukoji MACRO. Dozwolone jest tylko podanie znaku + lub - przed liczbą (a nie nazwą, zmiennej).**
- **226. Błędny rodzaj słowa po znaku slash w instrukcji CALL.**
- 227. P<sub>o</sub> słowie CALL nie wystąpił znak slash.
- **228. Nazwa zmiennej makro podana w instrukcji CALL nie wystąpiła w instrukoji MACRO.**
- **229. Po nazwie zmiennej w instrukcji CALL nie wystąpił znak równośoi.**
- **230. Nie nadano wartości jednej ze zmiennych makro.**
- **231\* Poziom zagnieżdżenia się makroinstrukcji jost większy od 5-**
- **232. Niedozwolone zagnieżdżanie lub zmienna indeksowana w instrukcji CALL.**
- **233..Nieprawidłowo zdefiniowana nazwa makroinstrukcji następująca po CALL / .**
- **234. W instrukcji CALL pojawił się niewłaściwy znak syntaktyozny powinien wystąpić przecinek.**
- 235. Zastosowano niewłaściwy znak syntaktyczny przy nadawaniu wartości zmiennej makro w instruk**cji CALL; może być zaakceptowany tylko znak plus lub minus poprzedzający liczbę leoz nie nazwę zmiennej.**
- **251. Nazwa, która pojawiła się w instrukcji jako nazwa zmiennej lub elementu geometrycznego jost etyki ią instrukoji.**
- **252. Instrukcja RESERV nie może pojawić się wewnątrz pętli lub makroinstrukoji.**
- **253. Błędny format w instrukcji pojawiła się niedozwolona pozycja. Może być to słowo kluczowe, nazwa definiowanej powierzchni, etykieta instrukoji, znak syntaktyozny lub pozycja niezidentyfikowana.**
- **,25\*ł. Błędny format oczekiwano pojawienia się nazwy zmiennej prostej lub nazwy zarezerwowanego pola.**
- **255. Błędny format pojawiła się niezdefiniowana nazwa, podozas gdy oczekiwano, że pojawi się wartość.**
- **256. Nazwa była już wcześniej używana przed pojawieniem się w instrukoji RESERV.**
- **272. Brak miejsoa w pamięci dla łl3ty argumentów lub listy indeksów.**
- **271\*. Niepoprawny format lub zly typ danych wejściowych dla listy indeksów.**
- **275. Podano niepoprawną liczbę nazw w zagnieżdżon** *1* **liście indeksów.**
- **302. Pojawił się błąd podczas próby wyprowadzenia : akordu pośredniego (PTPP).**
- 303. Pojawił się błąd wejścia/wyjścia podczas wydruku zbioru używanego do znajdowania powierzohni **ogranlozającej zdefiniowany implicite.**
- **30i>. Pojawił się błąd wejśoia/vyjśoia podczas odczytu lub'zapisu zbioru używanego do znajdowania powierzchni ograniczającej zdefiniowanej iraplioite.**
- **351. Zła liczba danych w instrukcji SYN.**
- **353. Instrukcja SYN nie może pojawię się w makroinstrukcji.**
- **35\*\*- Przepełnienie tablicy synonimów.**
- **355. Program oczekuje na pojawienie się nazwy w instrukcji SYN.**
- **356. Program oozekuje na pojawienie się słowa kluozowego w instrukcji SYN.**
- **376. Błąd w formacie instrukoji POCKET osiom piorwszyoh argumentów następującyoh po znaku slash nie jest skalarami.**
- **377. Niepoprawna liczba danych opisującyoh punkty ograniczająoe wybrania ulżoniowego.**
- **378. Przekroczenie roboczego obszaru pamięci PROTP. Przetwarzana instrukoja próbuje utworzyć większy rekord zbioru PROTAP, niż sam system może przetworzyć.**
- **1\*0 2. instrukoji IF w nawiasach nie podano liczby, wyrażenia lub nazwy uprzednio zdefiniowanej zmiennej skalarnej.**
- **^03. U instrukojaoh IF lub JUMPTO nio wystąpiła etykieta.**
- **1\*01\*. Nastąpiło przepełnionio tablioy zmiennych podczas przetwarzania etykiety instrukoji (w colu poprawienia błędu - zob. instrukcja TUNEUP).**
- *bo6.* **Etykieta nie występuje w tym samym obszarze pętli lub makroinstrukcji 00 instrukoja IF lub JUMPTO.**
- **^07• Instrukcja IF lub JUMPTO może być używana tylko wewnątrz pętli lub makroinstrukcji.**
- **^08. Błąd systemu indeks tablioy PTPP przekraoza dopuszczalny zakres.**
- **\*\*09. Niewłaściwa liczba etykiet w instrukoji IF, JUMPTO lub TRANTO.**
- **\*\*53. Na pozycji etykiety instrukcji nie wystąpiła nazwa etykiety, liozba lub niezdefiniowana nazwa.**
- **f>56. Wystąpiła próba przeniesienia do instrukcji, która nio genorujo rekordu PROTAP.**
- **501. Niewłaściwe wykorzystanio powierzchni w instrukcji postprooesora.**
- **503. Użyto niewłaściwego rodzaju parametru w instrukcji postprooesora na prawo od znaku slash.**
- **501\*. w olanych było zbyt wiole postprooesorów\***
- **505. Podano parametry w instrukcji postprooesora, która nie wymaga parametrów.**
- **506. Niepoprawna postać instrukcji TRACUT.**
- **507. Nieprawidłowa liczba parametrów w instrukcji COPY.**
- **553. W instrukcji PTONLY po znaku slash występuje niewłaściwa pozyoja.**
- **576. Nieprawidłowa postać instrukoji PSIS lub ZSURF.**
- **650. Zamiast oczekiwanej powiorzchni ograniczającej zdefiniowanej implicite pojawiła się instrukoja FINI.**
- **651. W Instrukcji REFSYS wystąpił inny parametr niż słowo kluczowe N0M0RE lub definicja macierzy.**
- **i0l. Pierwsze dwa punkty w definicji powiorzchni prostokreślnej są położone zbyt blisko siebie (w odległości mniejszej niż** 0**.**032**).**
- **702. Nie można zdefiniować płaszczyzn, na podstawie definicji powierzchni prostokreślnej trzy punkty są prawie współliniowe.**
- **800. Błąd w formacie dofinioji rozkładu punktów.**
- **801. W równoległym rozkładzie punktów można zastosować tylko liniowy rozkład punktów.**
- **8 0 2** . **Przepełnienie obszaru pomięci; rozkład punktów jest za duży (przekracza dopuszczalną liczbę 333 punktów ).**
- **811. Operacje OMIT i RETAIN zostały podane w tej samej instrukcji programu obróbki ozęści. Tylko jeden typ operacji może wystąpić w podanej instrukcji, ohociaż może być używana dowolna liczba operacji tego samego typu.**
- **812. Liczba identyfikująca punkt dla operacji OMIT, RETAIN i AVOID wynosi zero, jest ujemna lub większa od liczby punktów w rozkładzie punktów.**
- **820. Definiowany rozkład punktów musi mieć nazwę.**
- **830. W instrukcji GOTO po nazwie rozkładu punktów pojawiła się liczba, zanim wystąpił modyfikator OMIT, RETAIN lub AVOID.**
- 831. Po nazwie rozkładu punktów w instrukcji GOTO pojawił się inny element niż nazwa zmiennej **lub dopuszczalne słowo kluczowe.**
- **832. Po nazwie rozkładu punktów w instrukcji GOTO wystąpiło niedozwolone słowo kluczowe.**
- **833. W instrukcji GOTO, po nazwie rozkładu punktów, wystąpił modyfikator ZIGZAG lub INVERS po modyfikatorze OMIT, RETAIN lub AVOID.**
- **S3I+. Wystąpił więcej niż jeden modyfikator INVERS lub ZIGZAG w tej samej instrukcji.**
- **835. Modyfikator ZIGZAG został podany wraz z rozkładem piinktów, który nie był zdefiniowany jako równoległy (PARLEL).**
- **836. Niewystarczające lub niepoprawne dane wystąpiły po modyfikatoraoh OMIT, RETAIN, AVOID lub THRU.**
- **837» Nie wystąpiły ograniczenia na ciąg THRU w tej samej kolumnie rozkładu równoległego dla modyfikatora ZIGZAG.**
- **838. Liozba punktów wołanych przez operacjo OMIT, RETAIN lub AVOID w danej obwili przekroczyła liczbę określoną na liście modyfikatorów lub dopuszczalną dla tej operacji - wskazuje to na częściowo pokrywanie się opornoji lub ich niewłaściwą kolejność. Błąd ton pojawia się też wtedy, gdy operacja AVOID została określone względem punktu, który nic pojawia się w wyjściowym ciągu punktów z rozkładu punktów (punkt był usunięty przez operacje RETAIN lub OMIT).**
- **8^0. Pojawił się błąd wejścia/wyjścia podczas poszukiwania żądanej definioji rozkładu punktów w zbiorze pamięci.**
- **8\*H. Pojawił się błąd wejścia/wyjścia podczas czytania żądanej definioji rozkładu punktów ze zbioru pamięoi.**

**1000.Niedozwolony format dla togo typu powierzchni.**

**1001.Niepoprawna długość danych dla tego sposobu definiowania.**

**1002.Błąd formatu, nieznany typ powierzchni lub dwa razy zdefiniowana zmienna.**

**1003.V definioji użyto złego modyfikatora.**

**1005.Powierzchnia geometryczna jest matematyoznie niezdefiniowana dla potrzeb dostarczonego opis"1 1006.Typ powierzchni jest niezgodny z żądanym w danym kontekśoie.**

**1550.Podano za mało parametrów w definioji.**

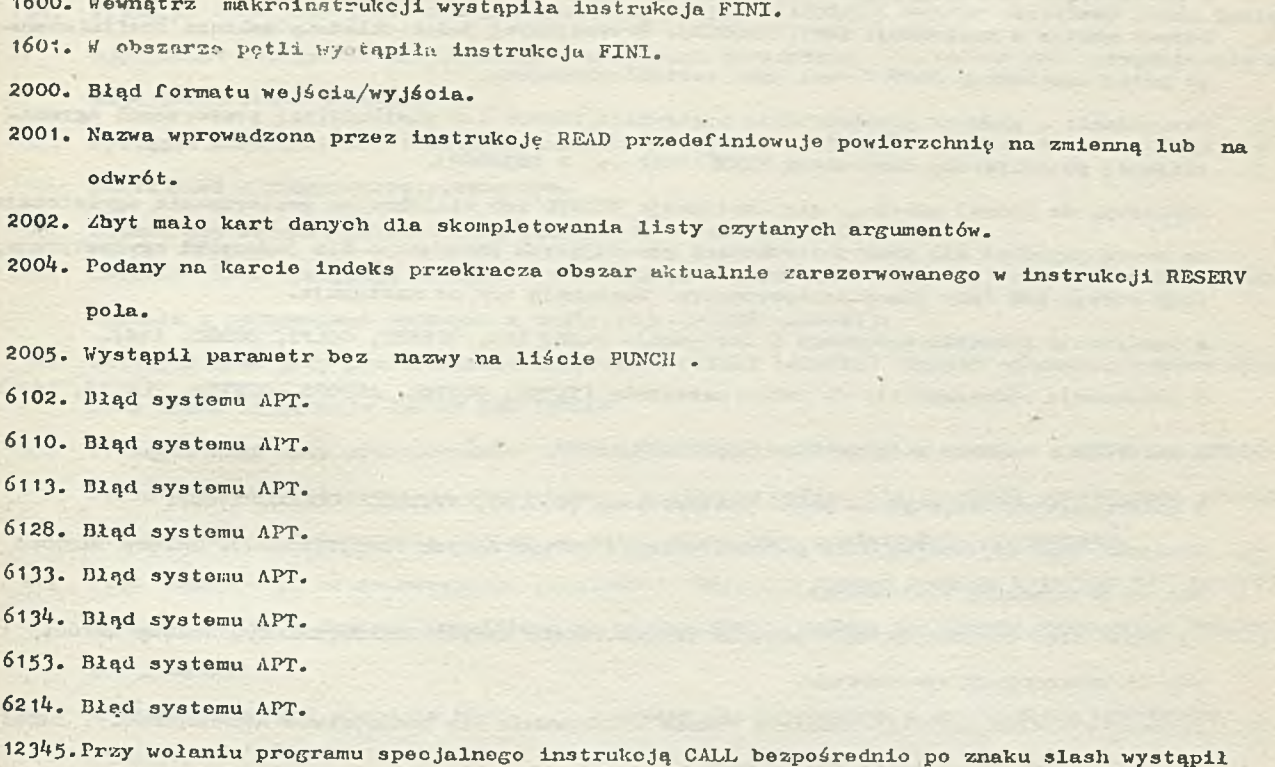

**element różny od nazwy zmiennej.**

### **DODATEK C**

## **Komunikaty o błędach wykrywanych w fazie pracy jednostki arytmetycznej**

**W poniższym spisie błędy o numerach poprzedzonyoh znakiem minus są błędami ostrzegawczymi. Oznacza to, że po pojawieniu się tego błędu i wydrukowaniu odpowiedniego komunikatu, system APT kontynuuje przetwarzanie programu obróbki części.**

**W zamieszczonej poniżej liście podawana Jest w nawiasach nazwa programu, który wykrywa ten błąd — informacja ta może pomóc w zlokalizowaniu przyczyny błędu,**

- 2. Niedozwolony rekord danych PROTAP dla instrukcji TLAXIS czwarte słowo rekordu PROTAP po**winno zawieraó 1,2,3 ,4 lub 5 . Należy zwrócić się do programisty systemowego.**
- **3. Nie można znormalizować wektora podanego w instrukcji TLAXIS (ASEC2). Należy sprawdzić wektor podany w instrukcji TLA3CIS - przynajmniej jedna składowa wektora musi mieć wartość różną od zera- deżeli błąd powtarza się, należy zwrócić się do programisty systemowego.**
- <sup>4</sup>. Niedozwolona pozycja czwartego parametru w rekordzie PROTAP dla instrukcji NORMPS lub **NORMDS** (ASEC2) . Należy zwrócić się do programisty systemowego.
- **5. Niedozwolona dla instrukcji TLAXIS/ATANGL pozycja czwartego parametru w rekordzie PROTAP (ASEC2). Należy zwrócić się do programisty systemowego.**
- **6. Zorowa wartość w instrukcji INDIRP (ASEC2). Aktualne położenie narzędzia pokrywa się z punktem podanym w instrukcji INDIRP.**
- **7. Zerowy wektor w instrukcji INDIRV(ASEC2). Przynajmniej jedna składowa wektora zdefiniowanego**

**v instrukoji XNDIRV musi mieć wartość niozorową.**

- **3. Zerowy wektor w instrukcji SRFVCT(ASBC2). Przynajmniej jedna składowa wektora zdefiniowanego przez instrukoję SRFVCT musi uleć wartość niozorową.**
- -9. Ostrzeżenie podczas przetwarzania instrukcji TRANTO lub wielokrotnej powierzchni ograni**czającej pojawiła się instrukcja FINl(ASEC2 ... A 2030000).**
	- **Etykiety, do której odwołują się instrukcja TRANTO lub wielokrotna powierzchnia ograniozająca muszą pojawiać się przy instrukcjach generującyoh informaoje dla jednostki arytmetycznej, fazy edyoji lub fazy praoy postprocesora. Zawierają one oo następuje.**
	- **© Instrukcje przesuwu wstępnego i instrukoję ruchu (GO, OFFSET, G0LFT, GORGT, itd).**
	- **0** Informacje odnoszące się do ruchu narzędzia (INTOL, OUTTOL, AUTOPS, CUTTER, TLAXIS, itp.).
	- **0 Informacje używane w fazie edycji (TRACUT, COPY, itd.)•**
	- **0 Informacje wykorzystywane przez postprooesor (C00LNT, SPINDL, T00LN0, itd.).**
	- **J0. W y3 tąpil błąd wejścia/wyjścia podczas odczytu zbioru danych PR0TAP(ASEC2). Należy zwrócić się do programisty systemowego.**
	- **11. Wystąpił błąd wejścia/wyjścia podczas zapisu zbioru danyoh CLTAPE(ASEC2). Należy zwrócić się do programisty systemowego.**
	- **12. Pojawił się błąd wejścia/wyjścia w czasie wykonywania się podprogramu ASERCH(ASEC2). Należy zwrócić się do programisty systemowego.**
	- **13. Wystąpił błąd wejścia/wyjścia podozas odozytu zbioru danych opisująoych dużą powierzchnię (ASEC2). Należy zwrócić się do programisty systemowego.**
	- **16. Kąt CC w instrukcji TLAXIS/ATANGL, n, c( jest co do modułu większy od 90° (ASEC2 ). Kąt CC musi być podany w stopniach, zaś jego wartość musi znajdować się w zakresie od - 90° do + 90°.**
	- 17. Kąt  $\beta$  w instrukoji

**TLAXIS/ATANGL, n,** *cC ,* **CUTANG,** *¡3*

**jest co do modułu większy od 90°(ASEC2). Kąt** *fi* **musi być podany w stopniach, zaś jego wartość musi znajdować się w zaliresie od - 90° do +90°.**

- **18. Wystąpiła niedozwolona dla instrukoji TLAXIS/ATANGL liozba słów w zbiorze danyoh PR0TAP ( ASISC2 ). Nałoży zwrócić się do programisty systemowego.**
- 19. Podany w instrukcji

TLAXIS/ATANGL, n, c. WE

**wektor WE nie nadaje się do normalizaoji ^ASEC2). Przynajmniej jedna składowa wektora WE powinna mieć wartość niezerową.**

- **30. Wystąpił błąd przy przetwarzaniu instrukcji OFFSET(AMOVE). Należy sprawdzić, czy narzędzie Jest odpowiednio ustawione względem powierzchni prowadzącej. Pierwszą powierzchnią na prawo od znaku slash jest powierzchnia prowadząca.**
- **31. Wystąpił błąd przy przetwarzaniu instrukcji 0FFSET(AMOVE). Należy sprawdzić, ozy narzędzie Jest prawidłowo ustawione względem powierzchni prowadzącej. Jeżeli błąd powtarza się, należy się zwróoić do programisty systemowego.**
- **33» Wystąpił błąd przy przetwarzaniu instrukoji OFFSET (A0FSET). Instrukcja OFFSET powinna być poprzedzona instrukcją INDIRV lub INB3CRP, poprawnie definiującą wektor.**
- **34. Wystąpi! błąd pray przetwarzaniu Instrukcji OFFSET (AOFSET). Woktor określony przez instruk**oję INDIRV lub INDIS? nie przebija powierzohni prowadzącej lub wektor osi narzędzia nie prze. **bija powierzona! przedmiotu.**
- **35« Wystąpił błąd przy przetwarzaniu instrukcji OFFSET (AOFSET) . Błąd systemu należy się porozumieć z programistą systemowym.**
- **36. Podano niowłaśoiwą powierzchnię przedmiotu w instrukcji OFFSET.**
- **3?. Ostrzeżenie występują' trudności z ustawieniem narzędzia względem powierzchni przedmiotu zgodnie z wymaganiami podanymi w instrukoji OFFSET' (AOFSET).**
- **38. Wystąpił błąd przy przetwarzaniu instrukoji OFFSET (AOFSET). Należy sprawdzić woktor określony przez instrukcje INDIRV lub INDIRP.**
- **39» Wystąpił błąd przy przotwarzaniu instrukoji OFFSET (AOFSET). Instrukcjo INDIRV lub INDIRP definiują wektor styczny do powierzchni względnie wektor nie przebija powierzchni prowadząoej. Pierwszą powierzchnią podaną po znaku slash jest powierzchnia prowadząoa.**
- **40. Błąd podczas przesuwu wstępnego (instrukoja GO), gdy system pracuje w trybie 2B (ASTUP2). Narzędzie jest ustawione prawidłowo na powierzohni - należy zastosować instrukcję INDIRV lub INDIRP.**
- **41. Niedozwolony skok w module ASEC2 ... należy się porozumieć z programistą systemowym (ASEC2).**
- **42. Błąd poczas przesuwu wstępnego (instrukoja GO) z instrukcją NOPS, gdy system pracuje w.trybie 2D (ASTUP ) . Poprawę możo przynieść zastosowanie trybu pracy 3DCALC.**
- **\*♦3» Błąd podczas przesuwu wstępnego (instrukoja GO), gdy system pracuje w trybie 2D (ASTUP2). Poprawę możo przynieść zastosowanie trybu pracy 30CALC.**
- 44. Błąd podczas przesuwu wstępnego (instrukcja GO), gdy system pracuje w trybie 2D (ASTUP2). **Poprawę może przynieść zastosowanie trybu praoy 3DCALC.**
- **302. Przekroczono dopuszczalną liczbę powierzohni ograniczająoyoh (ASEC2).**
- **303» Przekroczono obszar pamięci przeznaczony dla powierzchni (ASEC2). Należy się porozumieć z programistą systemowym.**
- **-307» Ostrzeżenie oiąg wektorów drogi narzędzia pojawił się w zbiorze danyob PHOTAP (ASEC2). Należy się porozumieć z programistą systemowym. Prawdopodobnie została zamontowana niewłaśolw a taśma dla zbioru PTONLY lub utworzony nieprawidłowy zbiór PROTAP przez moduł 1.**
- **311. Narzędzie nio było zdefiniowane przed przesuwem wstępnym (ASEC2).**
- **3t2. Narzędzie nie było zdefiniowane przed podaniem instrukoji ruohu(ASEC2).**
- **314. Niedozwolony typ kodu 13 000 w zbiorze danych PROTAP (ASEC2). Prawdopodobnie zamontowano niewłaśoiwą taśmę dla zbioru PTONLY lub utworzono zły zbiór PROTAP przez moduł 1. Należy się porozumieć z programistą systemowym.**
- **315. Nie znaleziono poprawnej etykiety podozas przetwarzania instrukoji TRANTO lub instrukcji ruchu z wielokrotną powierzchnią ograniczającą (ASEC2 ... A2030000).**
	- **Należy sprawdzić możliwość niewłaściwej struktury logicznej pętli (instrukcje IF, JOMPTO) rozpatrywanej przez moduł 1 systemu lub struktury logioznej pętli ( instrukoja TRANTO, wielokrotna powierzchnia ograniczająca) rozpatrywanej przez moduł 2 systemu.**
	- **Należy sprawdzić rozmieszczenie etykiet instrukoji. Etykiety, do któryoh odwołuje się**

**instrukcja THANTO lub wielokrotna powierzchnia ograniczająca, muszą być umieszozone przy instrukojaoh, któro generują inforraaoje dla Jednostki arytmetyozneJ (moduł 2 systemu APT), edytora (moduł 3 systemu APT) lub postprooesora (zob. komunikat ostrzegawczy nr ~ 9).**

- **1\*01. Średnica narzędzia jest liozbą ujemną (ATLSEG),**
- **402. Wysokość nrrzędzia jest liczbą ujemną (ATLSEG).**
- $403.$  Kąt narzędzia  $(\alpha + \beta)$  jest za duży (ATLSEG).
- **40Jł. Kąt narzędzia Ct Jest ujemny (ATLSEG).**
- **405. iirednioa narzędzia, kąt C< i wysokość narzędzia są niekonsekwentne (ATLSEG).**
- **40ó. Kąt narzędzia (3 jest ujemny (ATLSEG).**
- **407. Promień łukii narożnego narzędzia, gdzie termin "łuk narożny" odnosi się do zaokrąglenia, Jost ujemny (ATLSEG).**
- **¡405. Środek łuku narożnego Jest podany niekonsekwentnie w stosunku do górnego odoinka narzędzia (ATLSEG).**
- **409. Narożny łuk narzędzia przooina dolny odoinek narzędzia pod niedozwolonym kątem (ATLSEG).**
- **410. Narożny łuk narzędzia nie przecina dolnego odoinka narzędzia (ATLSEG).**
- **411. Narożny łuk narzędzia nie przeoina górnego odoinka narzędzia (ATLSEG).**
- **412. Narożny łuk narzędzia przeoina górny odoinek narzędzia pod niedozwolonym kątem (ATLSEG).**
- **413. Brak górnego odoinka narzędzia łuk narożny narzędzia styka się z dolnym odoinkiem w nieprawidłowy sposób (ATLSEG).**
- **414. Nie zdefiniowano odcinków narzędzia (ATLSEG).**
- **-415. Ostrzeżenie brak dolnej linii narzędzia; kąt okręgu styoznego do osi narzędzia nie jest » równy C4 (ATLSEG).**
- **-41Ó. Ostrzeżenie brak górnej linii narzędzia; kąt okręgu styoznego w górnym punkcie nie jest**  $r$ *bwny*  $\beta$  (ATLSEG).
- **417. Niedozwolony kształt narzędzia średnica narzędzia jest podana niekonsekwentnie w stosunku do promienia zaokrąglenia.**
- **502. Narzędzie nie znajduje się w paśmie tolerancji powierzchni przedmiotu przed rozpoczęciem ruchu roboczego (AIŁEPRE).**
	- **Narzędzie musi być prawidłowo ustawiono, zarówno względom powierzchni prowadzącej, Jak i powierzohni przedmiotu przed rozpoczęciem ruchu roboczego (opisanego za pomocą instrukoji ruchu) . Należy sprawdzić, ozy procedura przesuwu wstępnego lub instrukoje ruohu poprzedzające aktualny ruch narzędzia, ustawiają narzędzie w poprawny sposób względem powierzchni przedmiotu dla potrzeb bieżącej instrukoji ruohu. Należy też sprawdzić aktualno**
	- **ustawienie narzędzia względem powierzchni przedmiotu i stwierdzić, ozy jest ono zgodne z podanymi w instrukcji ruchu modyfikatoromi pozycyjnymi.**
- **503. Narzędzie nie znajduje się w paśmie tolerancji powierzchni prowadzącej przed rozpoczęciem** ruohu roboozego (AREPRE).
	- **» Narzędzie musi być prawidłowo ustawiono, zarówno względem powierzohni prowadzącej, Jak i powierzohni przedmiotu przed rozpoozęoierj ruchu roboozego.**

**Należy sprawdzić, ozy procedura przesuwu wstępnego lub instrukoje ruchu poprzedzające aktualny ruoh narzędzia, ustawiają narzędzie w popiawny sposób względem powierzohni**

**prowadzrapej .**

**Należy taż ppras zić aktualno ustawianie narzędzia względem powierzchni prowadząoej**

- **1 ¿-twierdzić, ozy Jest ono zgodne z podanymi w instrukcji ruchu modyfikatorami pozycyJnymi dotyczącymi usytuowania narzędzia względom powierzchni prowadzącej.**
- **50\*ł. Nie można określić kierunku ruchu "do przodu" (AFWDSL). Jeszcze przed wystąpieniem instruk** oji ruohu (GOLFT, GORGT, itp.) narzędzie musi mieć określone położenie w układzie współ**rzędnych. oraz musi być zdefiniowane pojęoio kierunku.**
- **305. Nie można określić kierunku ruohu (A T I S E L ). Należy sprawdzić podany modyfikator kierunkowy (GOLFT, GORGT itp.).**
- **601. W obrębie działania instrukcji NOPS nie użyto instrukcji przesuwu wstępnego względem Jednej powierzchni (ASTUUP).**
- **602. Błąd przy przetwarzaniu instrukcji przesuwu wstępnego w postaci GO(ASTRUP).**
	- **Przed instrukoją przesuwu wstępnego można podać instrukoje INDIKV lub INDIRP, w których podane wektory wskażą prawidłowy kierunek do powierzchni.**
	- $\bullet$  **Należy sprawdzić, czy możliwe jest podane w instrukcji ustawienie narzędzia względem powierzchni.**
- **603. Niedozwolone dane PROTAP dla instrukcji przesuwu wstępnego (ASTRUP ) . Należy porozumieć się z programistą systemowym.**
- **?01. Nie można określić kierunku "do przodu" (ARLM2). System APT wybrał metodę analityczną (2D) obliozania drogi narzędzia.**

**Przed podaniem instrukoji ruchu (GOLFT, GORGT itp.) narzędzie musi mieć określone położenie w układzie współrzędnych oraz musi być określony kierunek ruchu.**

**703\* Powierzchnia prowadząca nie jest prostą ani okręgiem (ADSCF).**

System APT wybrał metodę analityczną (2D) obliczania drogi narzędzia. Można spróbować **zastosować tryb praoy 3DCALC.**

- **70\*ł. Płaszozyzna prowadząoa Jest równoległa do płaszczyzny 0XY (AJDSCf). System APT wybrał metodę analityczną (2D) obliczania drogi narzędzia. Można spróbować zastosować tryb pracy 3DCALC.**
- **706. Powierzchnia ograniczająca nie jest prostą lub okręgiem (ACSCF). System APT wybrał metodę analityczną (2D) obliczenia drogi narzędzia. Można spróbować zastosować tryb pracy 3DCALC.**
- **707. Płaszozyzna ograniczająca jest równoległa do płaszczyzny 0XY (ACSCF).** System APT wybrał analityczną metodę (2D)obliczania drogi narzędzia. Można spróbować zasto**sować tryb praoy 3DCALC.**

# **— 708. Ostrzeżenie - promień okręgu, będąoego powierzchnią ograniozającą, jest mniejszy od promienia narzędzia (ACSCF).**

**System APT wybrał analityczną metodę (2D) obliczania drogi narzędzia. Może być wybrany niewłaściwy punkt zatrzymania się narzędzia. Można spróbować zastosować tryb pracy 3DCALC.**

- **712. Poprawka, wynikająca z zastosowania instrukcji THICK, powoduje, że promień okręgu będącego** powierzohnią ograniczającą, staje się ujemny (ATECOR).
- **713» Powierzchnia prowadząca lub powierzchnia ograniczająca nie są prostymi lub okręgami (AINT).**

**System APT wybrał analityczną metodę 2D obliczania drogi narzędzia. Można spróbować zastosować tryb praoy 3DCAIjC.**

- **7t4. Nie znaleziono akceptowanej pozyojl zatrzymania narzędzia (AINT). System APT wybrał analityczną metodę (2D) obliczania drogi narzędzia. Należy sprawdzić wzajemno położenie powierzchni prowadzącej i ograniczająoej oraz położenie narzędzia względom powierzolinl prowadząooj.**
- **715. Powiorzohnia prowadząca i ograniczająoa są liniami równoległymi, więo nie istnieje akoeptowalna pozycja zatrzymania narzędzia (AINT).**

**System API' wybrał analityczną metodę (2D) obliczania drogi narzędzia.**

- **717. Niewłaściwe wzajemne położenie powierzchni prowadzącej i ograniczającej (ACCINT,).**
- **718. Nie można określić końoowoj pozycji zatrzymania narzędzia w instrukcji ruohu, gdzie powiorzohnia prowadząca jest okręgiem, powierzchnia przedmiotu jest płaszczyzną, zaś powiorz**ohnia ograniozająca jest okręgiem (ACCINT). **System API' wybrał analityczną metodę(2D)obliczania drogi narzędzia. Można spróbować zastosować tryb praoy 3DCALC.**
- **720. Modyfikator TANTO użyto w sytuaoji prosta prosta (AINT).**
- **721. Podany został modyfikator TANTO, chooiaż nie istnieje punkt styczności (AINT).**
- **724. Żaden ze znalezionych punktów nie spełnia wymagań dla punktu końcowego (ASELP).**
- **-725. Ostrzeżenie wystąpiły trudności podczas określania pozyoji zatrzymania narzędzia w instrukcji ruohu, gdzie powierzchnia prowadząca jest okręgiem, powierzohnia przedmiotu jest płaszczyzną, zaś powierzchnia ograniozająoa jest okręgiem (ACCINT). System APT wybrał analityczną metodę (2D)obliczania drogi narzędzia. Można spróbować zastosować tiyb pracy 3DCALC.**
- **725. Płaszczyzna przedmiotu Jest prawie prostopadła do płaszczyzny OXY (AZCOR). System APT wybrał analityczną metodą (2D) obliczeń drogi narządzie. Można »próbo** */a .ć* **zastosować tryb pracy 3DCALC.**
- 730. Promień narzędzia jost równy zeru, zaś wymagane jest ustawienie narzędzia spełniające wa**runki TO lub PAST (AINT).**
- **740. Błąd systemu podozas wyboru punktu w trybie pracy 2D. Należy się porozumieć z programistą systemowym,**
- **801. Nio można określić długości kroku wzdłuż powierzchni prowadząoej i powierzchni przedmiotu podozas realizaoji instrukcji ruchu, gdy jednostka arytmetyozna praouje w trybie 3D (ARLM3)« Należy sprawdzić u tawionio narzędzia względem powierzchni.**
- **802. Błąd przy określaniu końcowej pozycji zatrzymania narzędzia podozas realizacji instrukoji ruchu, gdy Jednostka arytmetyozna pracuje w trybie 3D. Należy sprawdzić, czy są spełnione warunki na poprawne ustawienie narzędzia względem powierzchni ograniczająooj.**
- **803. Wyozorpony licznik NUMPTS, podczas realizacji Instrukoji ruchu, gdy jednostka arytmetyczna pracuje w trybie 3D(ARLM3).**

**• Należy sprawdzić poprawność modyfikatorów kierunkowych (GOLFT, GORGT itp.)- podany kierunek może wskazywać kierunek przeoiwny w stosunku do powierzchni ograniczającej.**

- **Jeżeli kierunek jest poprawny, należy powiększyć lioznik NDMPTS.**
- 804. **Vystąpił błąd podczas próby przesunięoia wzdłuż powierzohni prowadzącej** 1 **powierzchni** przed—

**miotu, gdy Jednostka arytmetyczna pracuje w trybio** *JT)* **(ARLM3)«**

**Należy '¿ranieJeży.1: dAsigość kroku (instrukcja MAXDP) przed wykonaniem instrukcji ruchu v przybliżeniu około 3/4 normalnej długości kroku dla powiorzoh.nl przedmiotu lub powierzchni prowadzącej (w zależnośoi od tego, która ma większą krzywiznę) . Należy również odpowiednio zmienić licznik punktów (instrukoja NUMPTS).**

- **-805- Ostrzeżenie wystąpiła trudność w określeniu akceptowalnej długośol kroku dla instrukcji ruohu, gdy jednostka arytmetyozna pracuje w trybie 30 (ARLM3).**
- **-821. Ostrzeżenie wystąpiła trudność w określeniu odległości od aktualnego położenia narzędzia do jego pozycji zatrzymania, stycznej do powierzchni ograniczająooJ (ACHECIC).**
- **-822. Ostrzeżenie system wykrył, że narzędzie odsuwa się od powierzohni ograniczająoej (ACHECK).**
- **-823. Ostrzeżenie wystąpiła trudność w określeniu prawidłowej orientacji osi narzędzia (ACHECK).**
- **841. Podczas wykonania instrukcji ruchu licznik punktów NUMPTS został wyczerpany zarówno w odniesieniu do płaszczyzny prowadzącej jak i ograniczającej (AFLANS).**
	- **O Należy sprawdzió modyfikator kierunkowy (GOLFT, GORGT itp.). Określony w instrukcji kierunek może wskazywać kierunek przeoiwny względem powierzohni ograniczającoj.**
	- **O Jeżeli podany kierunek Jest prawidłowy, wówczas należy zwiększyć licznik punktów NUMPTS i ewentualnie długość kroku (instrukoja MAXDP).**
- **842. Nie można określić końcowej pozyoji zatrzymania narzędzia przy wykonaniu instrukcji ruohu, gdzie zarówno powierzchnia przedmiotu jak i powierzchnia ograniczająoa są płaszczyznami (APLANE).**
- 843. Nie można określić końcowej pozycji zatrzymania narzędzia przy wykonaniu instrukcji ru**ohu, gdzie zarówno powierzchnia przedmiotu, jak i powierzchnia prowadząca są płaszczyznami (APLANE).**
- **-845. Ostrzeżenie znaleziony przy wykonaniu instrukcji ruohu punkt końcowy nie znajduje się w kierunku "do przodu" w sytuacji, gdzie zarówno powierzchnia przedmiotu, jak i powierzohnia prowadząca są płaszczyznami (APLANE).**
- **-846. Ostrzeżenie wystąpiła trudność w określeniu końcowej pozycji zatrzymania narzędzia przy wykonaniu instrukcji ruohu, gdzie zarówno powierzchnia przedmiotu, jak i powierzchnia prowadząca są płaszczyznami (APLANE).**

**Należy sprawdzić, ozy narzędzie jest prawidłowo ustawione względem powierzchni ograniczającej.**

- **8 53 . Niemożliwa do spełnienia specyfikacja kąta w instrukcji TLAXIS dla układu 4-osiowego. •**
- **859. Niemożliwa do spełnienia specyfikacja kąta w instrukoji TLAXIS dla układu 5-osiowego.**
- **—881. Ostrzeżenie napotkano na trudności przy analizie instrukcji GOUGCK (AGOUGCK).**
- **-882.** Ostrzeżenie wystąpiła trudność w określeniu akceptowalnego wektora drogi narzędzia przy **analizie instrukoji GOUGCK (AGOUGCK).**
- **-901. Ostrzeżenie wystąpiła trudność w ustawieniu narzędzia względem podanej powierzchni, 00 spowodowało trudność w określeniu następnego punktu (ACENTR).**
- **902. Nie można prawidłowo ustawić narzędzia względem powierzohni przedmiotu i powierzohni prowadzącej lub względem powierzohni przedmiotu, powierzchni prowadzącej i powierzchni ograniczającej, ponieważ wystąpiła trudność w obliczeniu pozyoji narzędzia względem powierzohni.**

**Należy sprawdzić, ozy i tnieJo prawidłowa ustawienie narzędzia względem powierzchni** (ACENTR).

- **903. Nie można prawidłowo ustawić narzędzia względem powierzchni przedmiotu i powierzchni prowadzącej praoy w układzie S-ociowym.**
- **904. Nie można ustalić nowej osi narzędzia podczas obliozeń w układzie 5-osiowym (ACENTIt).**
- **-905- Ostrzeżenie wystąpiła trudność w ustawieniu narzędzia względem powierzchni lub w obłioze**niu następnego punktu(ACNTR2).
- **-906. Ostrzeżenie nie można określić pozycji zatrzymania narzędzia styoznej do powierzchni ograniczającej (ACNTR2).**
- **907. Wyczerpano zawartość licznika przy praoy w układzie 5— osiowym przy ponownym storole (ACENTR).**

**Należy sprawdzić speoyfikaoję osi narzędzia w instrukoji**

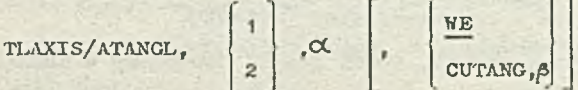

**oraz ustawienie narzędzia względom powierzchni.**

- -910. Ostrzeżenie wystąpiła trudność w ustaleniu końcowej pozycji zatrzymania narzędzia w wy**padku styoznośoi lub pozornej stycznośoi (ACNTR2).**
- **1002. Wystąpiła trudność obliczenia ustawienia narzędzia względem powierzchni (AMINU***).*
	- *9* **Należy sprawdzić, czy istnieje właśoiwe ustawienie narzędzia względom powierzohnl.**
	- **W przypadku przesuwu wstępnego, należy zastosować in3trukoję XNDXRV lub INDIRP w celu** wskazania właściwoj powierzchni.
	- *9* **W przypadku instrukcji ruohu należy zmniejszyć długość kroku (instrukcja M A X D P***)* **około 3/4 normalnej długości kroku dla powiorzchni przedmiotu lub powierzchni prowadząoej w zależności od tego, która ma większą krzywiznę. Licznik punktów NUMPTS musi być odpowiednio zmieniony.**
- **-1004.Ostrzeżenie wystąpiła trudność przy ustawieniu w jednej linii prostopadłej do narzędzia i prostopadłej do powierzchni (AMIHD). W związku z tym trudno ustawić narzędzie względem powierzchni. Należy się porozumieć z programistą systemowym.**
- **-1008.Ostrzeżenie naruszono konwenoję JTN. Wystąpiła trudność w ustawieniu narzędzia względem powiorzchni. Należy się porozumieć z programistą systemowym.**
- **1009. Próba naruszenia konwencji JTN nie powiodła się. Wystąpiła trudność w ustawieniu rmtrzędzia względem powierzohnl. Należy się porozumieć z programistą systemowym.**
- **1021. Nie można obliczyć prostopadłej w punkcie powierzchni (AJTJNDD). Wystąpiła trudność w usta**wieniu narzędzia względem powierzchni. Należy się porozumieć z programistą systemowym.
- **1022.Ostrzeżenie wybrany poozątkowo kierunek nie przecina powierzchni (AJUNDD). Wystąpiła trudność w ustawieniu narzędzia względem powierzohnl. Należy się porozumieć z programistą systemowym.**
- 1041. Nie można obliczyć wektora U1 rozpoczynając : dwóch lub większej liczby kierunków (AU1CMP). **• Wystąpiła trudność w ustawieniu narzędzia względem powierzchni.**
	- **Należy się porozumieć z programistą systemowym.**
1061. Punkt odniesienia narzędzia REFPNT i środek powierzchni CC pokrywają się (ATLNRM).

 $\circ$  Wystapiła trudność w ustawieniu narzędzia względem powierzchni.

**o Naloży** się porozumieć z programistą systemowym.

- 1081.0strzeżenie - wystąpiła trudność w zlokalizowaniu powierzchni.

- **Napotkano na trudność przy obliczeniu ustawienia narzędzia względem powierzohni.**
- $\bullet$  Należy umieścić przed instrukcją przesuwu wstępnego instrukcję INDIRV lub INDIRP,

**w których podane wektory prawidłowo wskażą powierzchnię.** 

 $\bullet$  Należy sprawdzić, ozy istnieje prawidłowe ustawienie narzędzia względem powierzohni.

1082. Wektor prostopadły do narzędzia TN jest zerowy (ATLNRM). Wystąpiła trudność w ustawieniu narzedzia względem powierzchni. Należy się porozumieć z programistą systemowym.

1083. Nie można znaleźć kierunku, który przecina powierzchnię (ATLNRM).

- **e Wystapiła trudność w ustawieniu narzędzia względem powierzohni,**
- **Należy umieścić przed instrukcją przesuwu wstępnego instrukcję INDIRV lub INDIRP. w któ**rych podane wektory prawidłowo wskażą powierzchnię.

 $\bullet$  Należy sprawdzić, czy istnieje prawidłowe ustawienie narzędzia względem powierzchni.

1201. Niewlaściwy rodzaj powierzchni (ANRMAA). Należy się porozumieć z programistą systemowym.

- 1401. Niewłaściwy rodzaj powierzchni (ADDST). Należy się porozumieć z programistą systemowym.
- 1402. Pow ierzchnia prostokreślna próbuje odwołać się do niewłaściwego rodzaju powierzchni (ADDST). Należy się porozjmieć z programiatą systemowym.
- 1h04. Nieprawidłowa postać kanoniozna w zbiorze PROTAP. Należy się porozumieć z programistą sys**tem ow y m .**
- **-1601.** Ostrzeżenie narzędzie znajduje się po niewłaściwej stronie powierzchni prowadzącej lub **błednie określono kierunok.**
- 2101. Wystąpił błąd wejścia/wyjścia podczas zapisu zbioru danych CLTAPE (ATAPE). Należy się porozumieć z programistą systemowym.
- 2102. Wystąpił błąd wejścia/wyjścia podczas zapisu zbioru danych CLTAPE (ATAPE).
- 2201. Przekroczono dopuszczalną liczbę komunikatów dla jednego ciągu wektorów drogi narzędzia  $(A \text{EPR})$ .
- 2202. Możliwość wystąpienia pętli w jednostce arytmetycznej. Należy się porozumieć z programistą **s y s te m o w y m .**
- 3501. Punkty opisujące wybranie uleżniowe powtarzają się (APOCK).
- 3502. Część punktów opisujących wybranie ulżeniowe jest współliniowa (APOCK).
- 3503. Punkty opisujące wybranie ulżeniowe nie leżą w jednej płaszczyźnie (APOCK).
- 3504. P kty opisujące wybranie ulżeniowe tworzą figurę wklęsłą (APOCK).
- 3505. Wystąpił błąd wejścia/wyjścia podozas zapisu zbioru danych POCTAP (APOCK) Należy się porozumieć z programistą systemowym.
- 3506. W y stąpił błąd wejścia/wyjścia podczas odczytu zbioru danych POCTAP (APOCK). Należy się porozumieć z programistą systemowym.
- 3507. Kąt między osią narzędzia a płaszczyzną dna wybrania ulżeniowego jest za mały (mniejszy od 12<sup>0</sup> ) lub parametr PTTTFE ma wartość ujenną (APOCK). Jeżeli błąd powtarza się, należy się porozumieć z programistą systemowym.

3508. Wystąpił błąd wejścia/wyjścia podczas zapisu zbioru danych CLTAPE ze zbioru APOCK (APOCK). **Należy się porozumieć z programisty systemowym, 3509. Wystąpi! błąd vojśoia/wyjśoia podczas przewijania do tylu zbioru dapyoh POCTAP (APOCK). Należy się porozumieć z programistą systemowym. 3510. Podany w zbiorze APOCK promień narzędzia ma wartość ujemną lub zerową (APOCK). 3511. P0dany w instrukoji POCKET efektywny promień narzędzia ma wartość ujemną. 3512. Podana w instrukcji POCKET odsunięcie ma wartość ujemną. 3513. Podane w instrukoji POCKET odsunięoie przy przejśoiu wykańozająoym ma wartość ujemną. 3512». Jedna lub więcej z azybkośoi posuwu podanych w instrukoji POCKET ma wartość ujemną. 3515. Wskaźnik "0" w instrukcji POCKET nie przyjmuje jednej z wartości 0,1,2 lub 3- 3516. Wskaźnik rodzaju punktów w instrukoji POCKET nie Jest równy 0 lub 1. 3517. Wystąpił błąd podczas testowania parametrów instrukoji POCKET. 3518. Narzędzie nie będzie odpowiednie do wykonania wybrania ulżeniowego. 3519. Powierzchnia przedmiotu dla wybrania ulżeniowego nie Jest płaszozyzną. -3520.Ostrzeżenie - podano instrukcję AUTOPS w sytuaoji, gdy oś narzędzia nie jest wektorem**

**(0,0,1) oraz zostały podane modyfikatory TO,PAST lub obowiązuje modyfikator TL0FPS dla ustawienia względem powierzchni przedmiotu ( AREPRE).**

#### **DODATEK D**

#### **Komunikaty o błędach wykrywanych w fazie edycji**

**Poniżej podany będzie spis błędów wykrywanyoh w fazie edyoji. Błędy o numerach od 15 do 39 są związano z wykonywaniem instrukoji YTLAXS łub WCORN 1 na listingu (drukowanym w fazie edyoji) podawane są w naatępująoej postaoi:**

**\* \* \* \* \* SECTI0N 3 5AXIS ERROR NAMBER . . . \* \* \* \* \***

**gdzie w miejscu oznaczonym jako ... podawany jest odpowiedni numer błędu.**

**1. Błąd taśmy magnetyoznej w module SECTN3 na jednostce XXIX\***

**2. Należy sprawdzić wydruk CLTAPE z powodu błędu w programie.**

**3. Został wykryty konieo NUCLTP przed zapisom tego rekordu.**

- *U.* **Nastąpiło przepełnienie tablicy indeksów. W programie obróbki ozęśoi wystąpiło za dużo instrukoji XNDEX/n.**
- **5- Wystąpiło za dużo poziomów kopiowania (maksymalna dopuazozalna liozba poziomów kopiowania wynosi 3).**
- **6. Niepoprawny modyfikator w instrukoji C0PY.**
- **7. Liozba kopiowań przekracza podaną liozbę n; należy sprawdzić program obróbki części, poszukując niedozwolonego przejścia do pętli kopiowania.**
- **8. Niepoprawna liczba parametrów w instrukoji C0PY na karoio numer xxx. Ostatnio pobrano kartę nr xxx.**

9. Liozba n w instrukcji COPY na karcie nr xxx jest ujemna. Ostatnio pobrano kartę nr xxx. **10.Odbicie zwierciadlane nie jest dozwolone.**

**11.Błąd logiczny w instrukoji kopiowania.**

108

109

- 12. Błędny rzut lub jego brak w instrukcji kreślenia xxx. Karta nr xxx.
- **13- Dolny narożnik ramk\ kreślącej jest algebraicznie większy niż górny narożnik. Haska została usunięta. Karta nr zjcz.**
- 14. Niedozwolony modyfikator w parametrach postprocesora karta nr xxx, rekord nr xxx,
- 15. Podana była instrukcja VTLAXSCFF bez uprzednioego podania instrukcji VTLAXS/ON.
- 16. Występują dwie instrukcje VILAX/OFF bez instrukcji VILAXS/OFF między nimi.
- **17. Xnstrukoja. FROM wystąpiła pomiędzy parą instrukoji VTLAXS/ON i VTLAXS/OFF.**

**18. Przed instrukoją VTLAXS/0N nie wystąpiła żadna inatrukoja ruchu ani instrukcja FROM.**

- **19. Nie użyto instrukcji MULTAX.**
- **20. Określony był kąt naohylonia narzędzia większy niż 80°.**
- **21. Promień narożny narzędzia jest większy niż podany promień narzędzia.**
- **22. Wystąpił modyfikator ZSMALL w sytuacji, gdy narożny promień narzędzia nie jest zerowy.**
- **23. Nie wystąpiła żadna instrukcja ruohu między instrukcją VTLAXS/ON a odpowiadająoą jej instrukcją VTLAXS/OFF.**
- **24. Więcej niż Jedna instrukcja WCORN była użyta między parą instrukcji VTLAXS/ON i VTLAXS/OFF.**
- **25. Kąt narożnika, który miał być wykonany, jest większy niż 180°.**
- **26. Nie można znaleźć poozątkowego położenia narzędzia dla przojśoia przy wykonywaniu narożnika. Przed wykonaniom narożnika należy sprawdzić odkształoenie krzywizny powierzchni opisane za pomooą drogi narzędzia po powierzchni przedmiotu. Należy również sprawdzić parametry w instrukcjach VTLAXS i WCORN.**
- **27. Nie znaleziono zadowalającego położenia początkowego i końoowego dla przojśoia narzędzia przy wykonywaniu narożnika. Należy sprawdzić odkształcenie krzywizny powierzchni, opisane za pomooą drogi narzędzia po powierzchni przedmiotu wokół narożnika, który miał być wykonywany. Należy też sprawdzić parametry w instrukojach VTLAXS i WCORN.**
- **28. Nie można znaleźć położenia końcowego dla przejścia zarzędzia przy wykonywaniu narożnika. Należy sprawdzić odkształcenie krzywizny powierzobni, opisane za pomooą drogi narzędzia po powierzchni przedmiotu zaraz po wykonaniu narożnika. Należy również sprawdzić parametjry w instrukcjach VTLAXS i WCORN.**
- **29. Między instrukcjami VTLAXS/ON i WCORN określone było przesunięcie niewystarczające, aby rozpocząć proces wykonywania narożnika.**
- **30. Określono niewystarczająoe przesunięcie między instrukcjami WCORN i VTLAXS/OFF, aby ukończyć proces wykonywania narożnika.**
- **31. Instrukoją INDEX pojawiła się między instrukcją VTLAXS/0N i poprzedzającą Ją instrukoją ruchu.**
- **32. Instrukoją TRACUT była użyta między instrukojami VTLAXS/ON i VTLAXS/OFF,**
- **33\* Instrukcja COPY została użyta między instrukcjami VTLAXS/ON i VTLAXS/OFF.**
- **34. Pojawiło się niedozwolone żądanie wejśola/wyjśoia lub wykryto EOF na nowym zbiorze CLTAPE.**
- **35» Pojawił się błąd wejśoia/wyjśoia podczas odczytu starego zbioru CLTAPE.**
- **36. Wystąpił błąd wejśoia/wyjśoia podczas zapisu nowego zbioru CLTAPE.**
- **37\* Wykryto błąd przy normalizacji wektora.**
- **38, Pojawiło się niedozwolone żądanie wejśola/wyjśoia lub wykryto konieo zbioru na starym zbiorze CLTAPE.**

39, Pomiędzy instrukcjami VILAXS/ON i VILAXS/OFF wystąpiła instrukcja INDEX.

### DODATEK E

#### Suploment

W ozęści I niniejszego opracowania (BIOSK 1979 nr 5-6) opuszczony został punkt 5.18 o poniższej treści.

## 5.18. Dodatkowe typy elementów geometrycznych

W pewnyoh instalacjach systemu APT mogą być potrzebne dodatkowe typy elementów geometrycznych. W tym oelu do zbioru słów kluczowych języka APT zostały dołączone następujące słowa:

CONSEC

LOFT

MESH

TOOL

Slowom tym nie zostało przypisano żadne znaczenie.

**We zakończenie cyklu na temat programowania w języku APT podajemy spis treśoi poprzednich ozęóol opraoowania mgr Inż. Haliny Gutowskiej "Oprogramowanie w Języku APT"**

**(Cz.I - współautorstwo mgr inż. Grażyny Kwaśniewskiej)**

**Cz. I - opublikowana w Biuletynie InformaoyJnym OSK 5-6 1979**

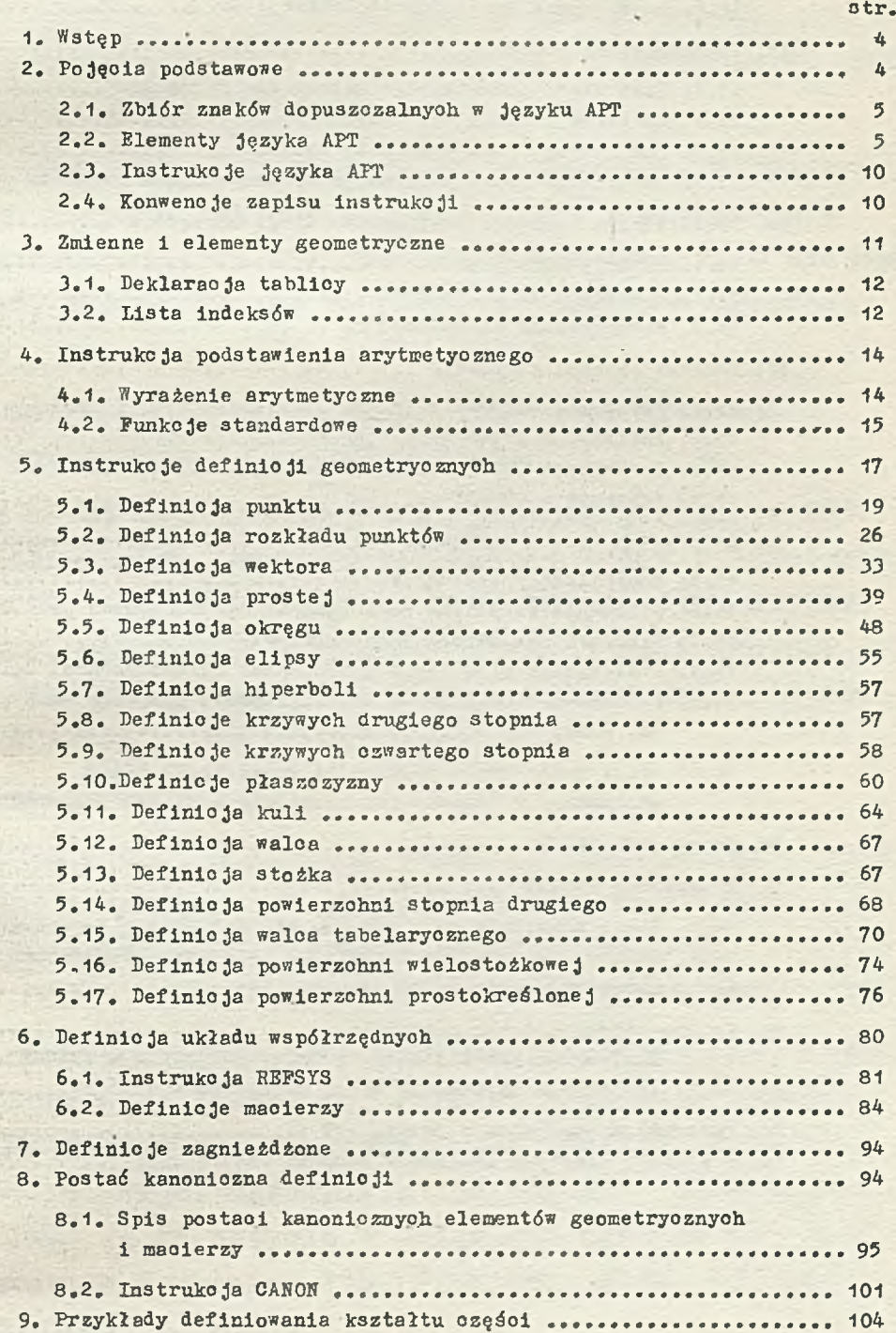

**Cz, II- opublikowana w Biuletynie Informaoyjnym OSK nr 4 1981 \ . 10. Informaoje wstępne o programowaniu drogi narzędzia ............. 4 11. Definioja narzędzia ........................................ 5 11.1. Podstawowa instrukoja definioji narzędzia .............. 5 11.2. Spfeojalna postaó definioji narzędzia............. 7 12. Definicje zakresu toierano Ji ........ 7 12.1. Proste instrukcje toieranoji..................... 7 12.2. Rozs.zerzone instrukoje tolerancji ......'.............. 9 13. Programowanie punktowe ........ ..v............... 9 13.1. Instrukoja początkowego ustawienia narzędzia ............. 9 13.2. Instrukoja ruohu bezwzględnego ......... 11 13.3. Instrukoja ruchu przyrostowego ...... 11 13.4. Instrukcje ruchu punktowego wykorzystujące rozkłady punktów 12 14. Powierzchnie wymagane przy opisie drogi narzędzia ...... 17 14.1. Powierzohnle przedmiotu....................... 18 14.2. Powierzohnia prowadząoa ............... 20 14.3 Powierzohnia ograniczająca ................... 22 15. Przesuw wstępny narzędzia ....................... .......... . 23 15.1. Instrukcje INDIRV 1 INDIRP ............................... 24 15.2. Instrukcje przesuwu wstępnego ...... ................ . 26 15?3. Instrukoja S E E V C T ........................ ......... 40 15.4. Instrukoja O P E S E T........ 42\* 16. Instrukcje ruohu narzędzia .... ........... ........... ......... 45 16.1. Modyfikatory kierunkowe ..... .......... ............. . 47** 1 6**.**2 **. Niejawnie określona powierzohnia ograniczająoa ........... 53 16.3. Wielokrotna powierzohnia ograniczająca ............... 54 16.4. Wielokrotne przeoięoie powierzohni ograniozająoej ........ 56 16.5. Informaoje dodatkowe o modyfikatoraoh pozyoyjnyoh TO, ON, PAST, TARTO................................. .......... 57 16.6. Uwagi dodatkowe o możliwości popełnienia błędu związanego z ustawieniem narzędzia względem powierzchni... 62 17. Instrukoja THICK................................................. 67 18. Instrukoja POCKET .................................... 69 18.1. Droga narzędzia przy wykonywaniu wybrania ulżeniowego .... 72 18.2. Obliczenie odległości pomiędzy kolejnymi przejśoiami narzędzia wokół wybrania ulżeniowego...................... 74 19. Przekształcanie drogi narzędzia ............................ . 77 19.1. Instrukoja przekształcania drogi narzędzia - TEACUT .... . 77 19.2. Instrukoja kopiowania drogi narzędzia - COPT..............79 20. Instrukoje speojalne w języku APT .... ........................ 87 21. Przykłady prostyoh programów obróbki ozęśoi ...... . 87**

112

# **Warunki prenumeraty wydawnictw**

**Instytutu Maszyn Matematycznych**

Prenumeratę na kraj przyjmują Oddziały RSW "Prasa-Książka-**Ruoh" oraz urzędy pocztowe i doręczyciele w terminie do dnia** 25 listopada na rok następny.

**Jednostki gospodarki uspołecznionej, instytucje, organizacje i wszelkiego rodzaju zakłady pracy zamawiają prenumeratę w miejscowych Oddziałach HSW "Prasa-Książka-Ruch", w miejscowościach zaś, w których nie ma Oddziałów RSW - w urzędach pocztowych.**

**Czytelnicy indywidualni opłacają prenumeratę wyłącznie w urzędach pocztowych i u doręczycieli.**

**Prenumeratę ze zleceniem wysyłki za granicę przyjmuje RSW "Prasa-Książka-Ruch", Centrala Kolportażu Prasy i Wydawnictw, ul. Towarowa 28, 00-958 Warszawa, konto PKO nr 1153— 201045. Prenumerata ze zleceniem wysyłki za granicę jest droższa od prenumeraty krajowej o 50\$ dla zleceniodawców indywidualnych i o 100\$ dla zlecająoych instytuoji.**

**Ceny prenumeraty rocznej:**

**Biuletyn Informacyjny - Nauki i Techniki Komputerowe - 1560,- Przegląd Dokumentacyjny - Nauki i Techniki Komputerowe 1260,- Praoe Naukowo-Badawcze IMM - cena jednego zeszytu - 220, oena prenumeraty rocznej 660,-**

**Zamówienia na prenumeratę Prac Naukowo—Badawczyoh IMM przyjmuje Dział Sprzedaży Wysyłkowej Ośrodka Rozpowszechniania Wydawnictw Naukowych PAN, Warszawa Pałac Kultury i Nauki, tel. 20-02-11 w. 2516. Egzemplarze pojedyncze Prac Naukowo-Badawozych IMM są do nahyoia w księgarni Ośrodka Rozpowszechniania Wydawnictw -Naukowych PAN, Warszawa, Pałac Kultury i Nauki, tel. 20-02-11 w. 2105.**

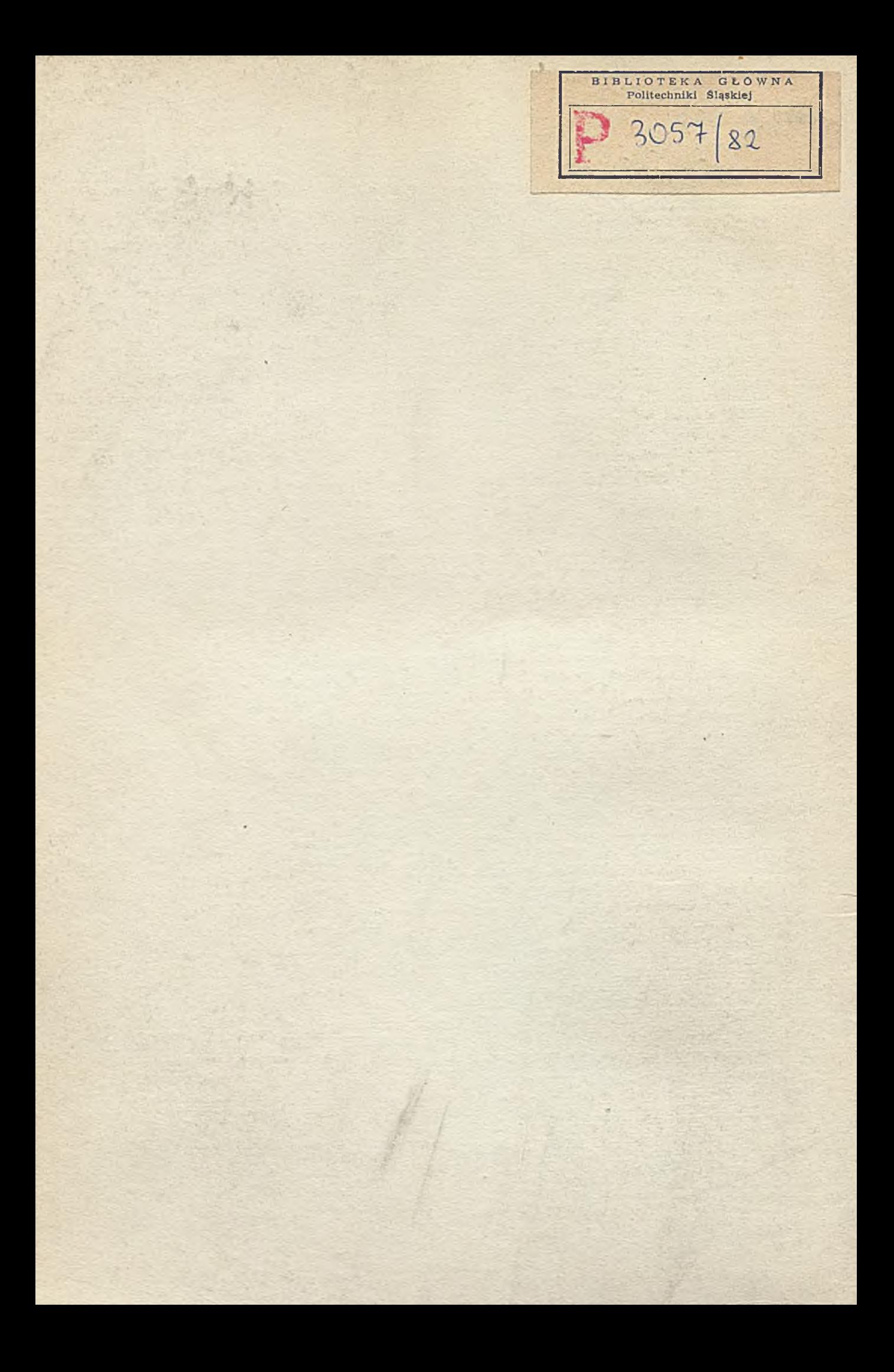